ข่าวกรองธุรกิจอัจฉริยะผ่านอุปกรณ์โมบายบนระบบคลาวด์กรณีศึกษา ไมโครซอฟท์พาวเวอร์บีไอ

ถกลวรรณ อุดมศรี

วิทยานิพนธ์นี้เป็ นส่วนหนึ่งของการศึกษาตามหลักสูตรปริญญาวิทยาศาสตรมหาบัณฑิต สาขาวิชาเทคโนโลยีสารสนเทศ คณะวิทยาการสารสนเทศ มหาวิทยาลัยบูรพา สิงหาคม 2559 ลิขสิทธิ์เป็ นของมหาวิทยาลัยบูรพา

คณะกรรมการควบคุมวิทยานิพนธ์และคณะกรรมการสอบวิทยานิพนธ์ได้พิจารณา วิทยานิพนธ์ ของ ถกลวรรณ อุดมศรี ฉบับนี้แล้ว เห็นสมควรรับเป็นส่วนหนึ่งของการศึกษาตามหลักสตรวิทยาศาสตร มหาบัณฑิต สาขาวิชาเทคโนโลขีสารสนเทศ ของมหาวิทยาลัยบูรพาได้

คณะกรรมการควบคุมวิทยานิพนธ์

คณะกรรมการสอบวิทยานิพนธ์

152574

(คร. ์ชมพล ครุฑแก้ว)

**ANGELIA SERVICE SERVICE SERVITS** (คร. คนึ่งนิจ กุโบลา)

 $\frac{1}{\sqrt{1-\frac{1}{\sqrt{1-\frac{1}{1-\frac{1}{\sqrt{1-\frac{1}{\sqrt{1-\frac{1}{1-\$ ้<br>(ผู้ช่วยศาสตราจารย์ คร. สุรางคนา ธรรมลิขิต)

คณะวิทยาการสารสนเทศ อนุมัติให้รับวิทยานิพนธ์ฉบับนี้เป็นส่วนหนึ่งของการศึกษาตาม หลักสูตรวิทยาศาสตรมหาบัณฑิต <u>สาข</u>าวิชาเทคโนโลยีสารสนเทศ ของมหาวิทยาลัยบรูพา

<u>....................</u> คณบดีคณะวิทยาการสารสนเทศ

(ผู้ช่วยศาสตราจารย์ ดร.กฤษณะ ชินสาร) วันที่ 9 ตุลาน ด้านคม พ.ศ. 2559

### **กิตติกรรมประกาศ**

้วิทยานิพนธ์ฉบับนี้ เสร็จสมบูรณ์ได้ด้วยความกรุณาและความช่วยเหลืออย่างดียิ่งจาก ผู้ช่วยศาสตราจารย์ ดร.สุรางคนา ธรรมลิขิต ผู้ให้ความอนุเคราะห์ในการให้คำปรึกษาจนงานนิพนธ์ นี้สำเร็จด้วยดี ขอขอบคุณ นักวิชาการคอมพิวเตอร์ฝ่ายพัฒนาระบบ จากสำนักคอมพิวเตอร์ ้มหาวิทยาลัยบูรพา ที่ให้คำแนะนำเกี่ยวกับข่าวกรองธุรกิจ ข้อมูลนิสิตรวมถึงสนับสนุน การเข้าอบรมเกี่ยวกับไมโครซอฟท์ พาวเวอร์บีไอ จากบริษัทไมโครซอฟท์ ขอกราบขอบพระคุณคณาจารย์ บิดา มารดา และผู้ที่เกี่ยวข้องในการสนับสนุนผู้วิจัย

ถกลวรรณ อุดมศรี

54910001: สาขาวิชา: เทคโนโลยีสารสนเทศ; วท.ม. (เทคโนโลยีสารสนเทศ) ค าส าคัญ: ข่าวกรองธุรกิจ/ ข่าวกรองธุรกิจผ่านอุปกรณ์โมบายบนระบบคลาวด์/ พาวเวอร์บีไอ ถกลวรรณ อุดมศรี : ข่าวกรองธุรกิจอัจฉริ ยะผ่านอุปกรณ์โมบายบนระบบคลาวด์ : กรณีศึกษาไมโครซอฟท์ พาวเวอร์บีไอ(Mobile Business Intelligence in the cloud : a case study of PowerBI)อาจารย์ผู้ควบคุมวิทยานิพนธ์: สุรางคนาธรรมลิขิต, Ph.D., 91 หน้า. ปีพ.ศ. 2559.

แนวโน้มของเทคโนโลยีในปัจจุบันมีทิศทางไปในลักษณะของระบบอัจฉริยะทุกหนทุก แห่งและระบบคลาวด์ (cloud) ที่ทำให้สามารถจัดเก็บและเข้าถึงข้อมูลผ่านระบบเครือข่าย อินเตอร์เน็ต ไฮบริดคลาวด์ (hybrid cloud) เป็นระบบที่ทำงานผสมผสานกันระหว่างคลาวด์ของ อ ง ค์ ก ร (private cloud)แ ล ะ ค ล า ว ด์ แ บ บ ส า ธ า ร ณ ะ (public cloud) โ ป ร แ ก ร ม Power-BI สำหรับ Office 365 เป็นบริการบนระบบคลาวด์ที่ทำงานร่วมโปรแกรม Microsoft Excel ซึ่งสนับสนุนการทำงานระบบข่าวกรองธุรกิจ (business intelligence : BI) และสามารถเรียกดูได้ ้ผ่านอุปกรณ์โมบาย งานวิจัยนี้นำเสนอข่าวกรองธุรกิจผ่านอุปกรณ์โมบายบนระบบคลาวด์ และเครื่องมือ Power BI สำหรับการเรียกดูข้อมูลผ่านอุปกรณ์โมบายและใช้ฐานข้อมูลนิสิตของ ้มหาวิทยาลัยบรพาในการพัฒนาต้นแบบระบบ งานวิจัยนี้ใช้ระเบียบวิธีวิจัยเชิงปฏิบัติการ (action research)และใช้การสนทนากลุ่ม (focus group discussion) เพื่อประเมินผลการใช้เครื่ องมือ พาวเวอร์บีไอ ผลการศึกษาพบว่า แบบจำลองข่าวกรองธุรกิจผ่านโมบายบนระบบคลาวด์และ เครื่องมือPower-BI สามารถท างานได้โดยเชื่อมโยงข้อมูลจากระบบฐานข้อมูล ผู้ใช้งานสามารถ สร้างแดชบอร์ด (dashboard) ใช้รายงานร่วมกันและง่ายในการเข้าถึงข้อมูล

### 54910001: MAJOR: INFORMATION TECHNOLOGY; M.Sc. (INFORMATION TECHNOLOGY)

#### KEYWORDS**:** BUSINESS INTELLIGENCE, CLOUD BI, MOBILE BI AND POWERBI

TAKOLWAN UDOMSRI: MOBILE BUSINESS INTELLIGENCE IN THE CLOUD A CASE STUDY OF POWER BI THESIS ADVISOR: SURANGKANA THARMLIKIT, Ph.D., 91P. 2016

The current technology trend is on intelligent everywhere and cloud computing that allow storing and accessing the data over the internet. A hybrid cloud is an intelligent working system that employs both private and public cloud services. Power-BI for office 365 is a cloudbased service that works with Microsoft Excel to provide a complete self-service mobile business intelligence (BI) solution. This paper presents a mobile business intelligence in the cloud and Power-BI as a tool to deliver BI functionality on mobile devices. Burapha University student database was used as a prototype development. Research methodology is action research and focus group is an evaluation process for PowerBI tools. It was shown that Cloud Mobile BI model and Power-BI features allowed users to create dashboards, share reports, connect all the data from the transactional database, and access the data easily.

# สารบัญ

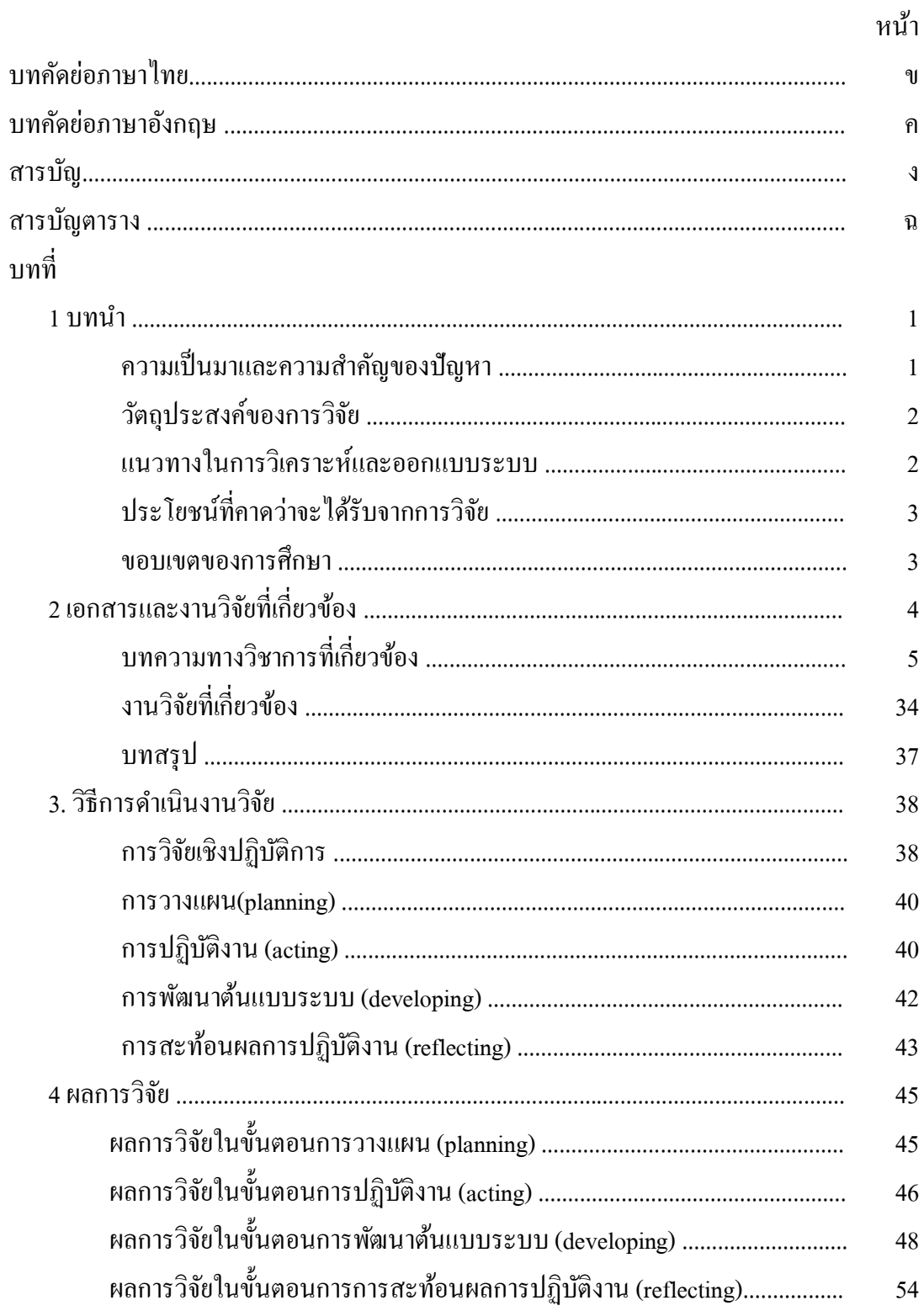

# สารบัญ (ต่อ)

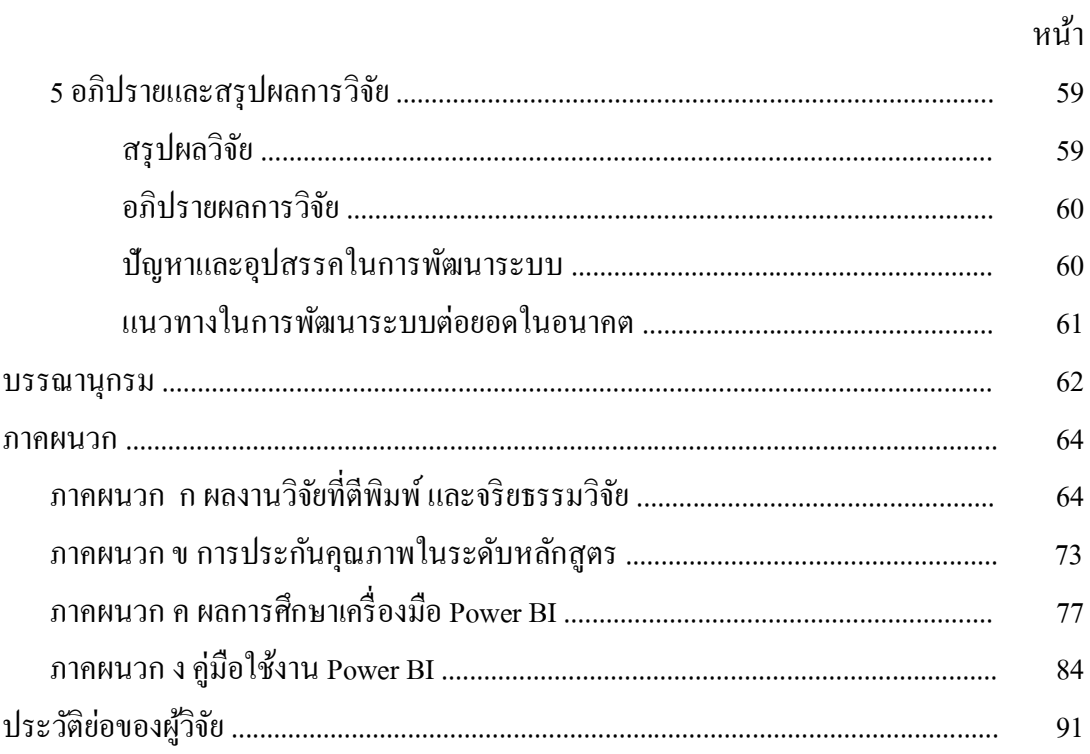

# **สารบัญตาราง**

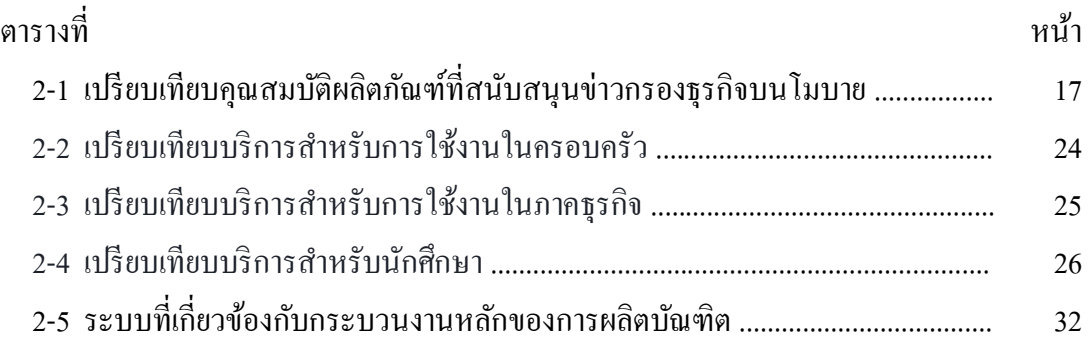

# **สารบัญภาพ**

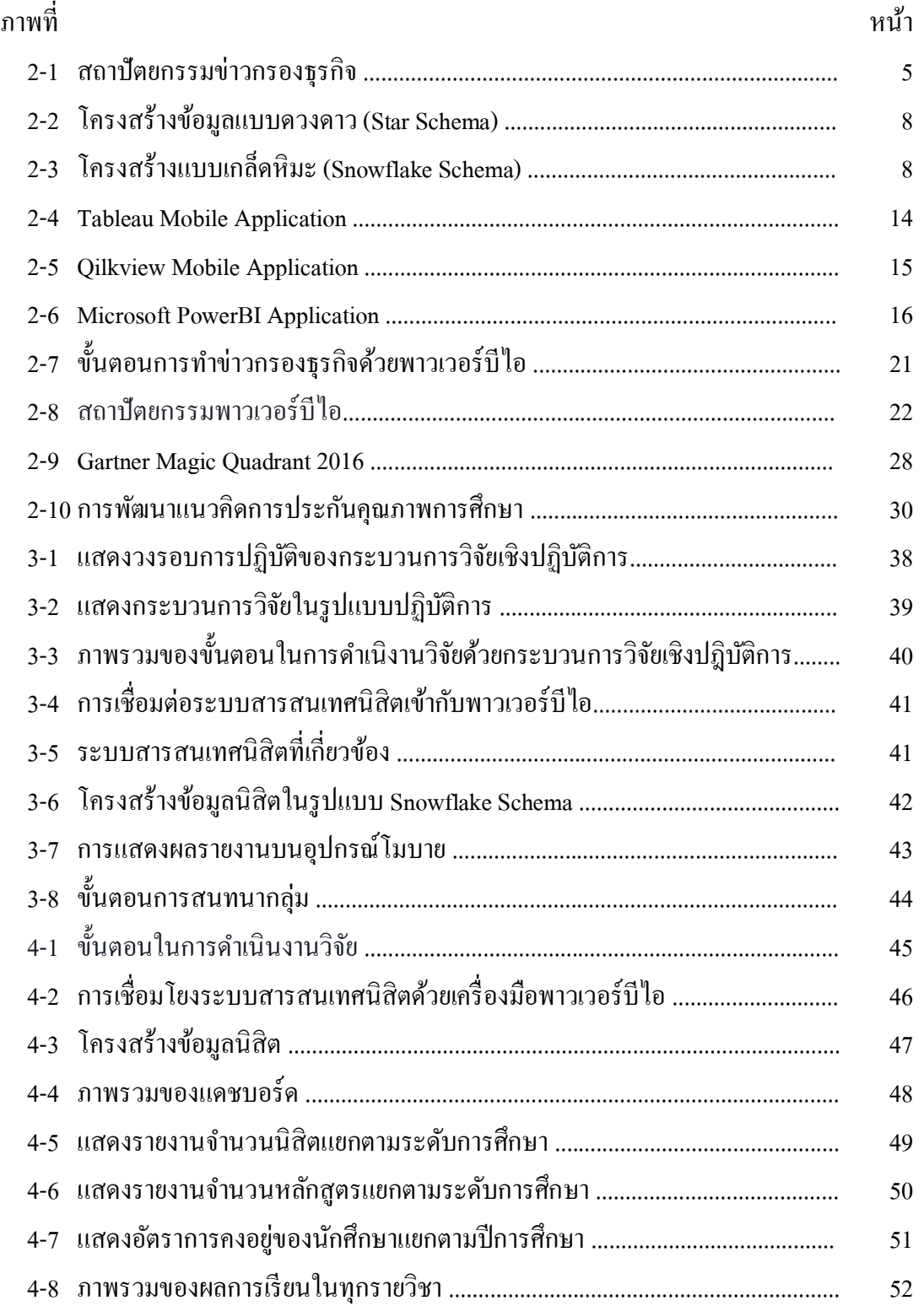

# สารบัญภาพ (ต่อ)

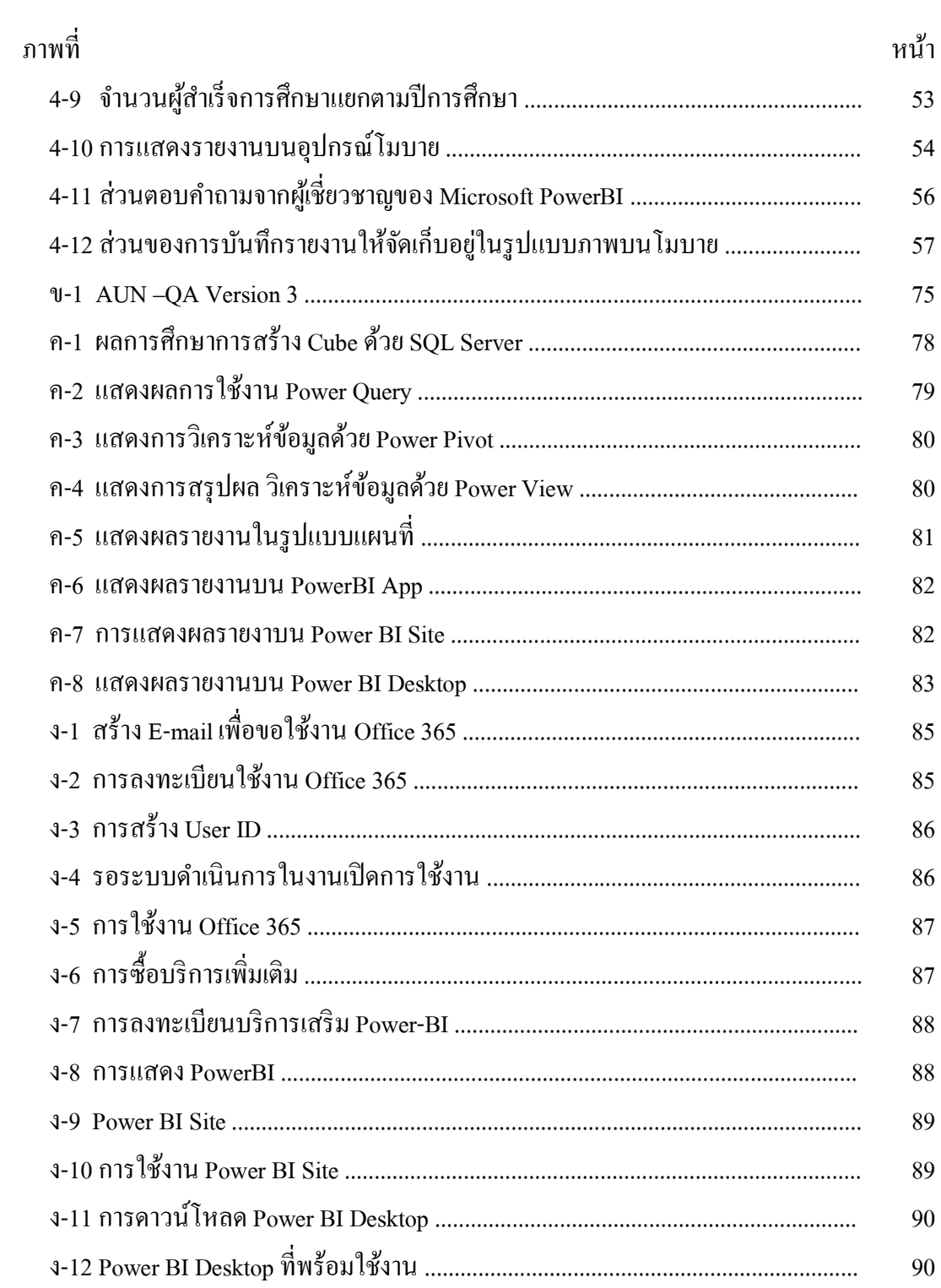

**บทที่1**

### **บทน า**

#### **ความเป็ นมาและความส าคัญของปัญหา**

แนวโน้มของเทคโนโลยีในปัจจุบันมีทิศทางไปในลักษณะของระบบอัจฉริ ยะทุกหน ทุกแห่งที่ตอบสนองต่อสภาวะการแข่งขันของภาคธุรกิจ วิธีการที่จะท าให้องค์กรอยู่ในระดับ แนวหน้า คือผู้บริหารขององค์กรจะต้องรู้ถึงข้อมูลธุรกิจของตนเองและข้อมูลที่ถูกต้องของคู่แข่ง ูเพื่อนำมาวิเคราะห์และวางแผนกลยุทธ์ขององค์กรได้อย่างมีประสิทธิภาพ

ข่าวกรองธุรกิจ (business intelligence : BI) เป็นเครื่องมือทางด้านเทคโนโลยีสารสนเทศ ที่ทำให้ ผู้ใ ช้ส า ม า ร ถ ดึ ง ข้อ มู ล จ า ก ห ล า ย แ ห ล่ ง ข้อ มู ล ภ า ย ใ น แ ล ะ ข้อ มู ล ภ า ย น อ ก อ ง ค์ ก ร ทั้งรูปแบบโครงสร้างข้อมูลแบบเดียวกันและโครงสร้างข้อมูลที่มีความแตกต่างกันให้มาอยู่ใน รูปแบบที่ผู้ใช้ต้องการได้อย่างมีประสิทธิภาพ

จากการศึกษาแนวโน้มในปัจจุบันพบว่า เทคโนโลยี BI ในรูปแบบคลาวด์เป็น การน ากระบวนการที่ท างานอยู่ในรูปแบบเสมือนท้ังหมดของ BI ไปไว้บนระบบคลาวด์ ไม่ว่าจะเป็น แหล่งข้อมูล (data source) เครื่องมือสำหรับการการสกัด เปลี่ยนแปลง และถ่ายโอน ข้อมูล (ETL) คลังข้อมูล (data warehouse) และเครื่องมือสำหรับการจัดทำรายงาน (reporting server) หากเป็นการนำส่วนหนึ่งส่วนใดของบริการไปเก็บไว้บนคลาวด์จะเรียกว่า ข่าวกรองธุรกิจ แบบไฮบริดคลาวด์

และจากการศึกษาปรากฏการณ์ BOYD ( bring your own device ) ซึ่งเป็ นปรากฏการณ์ ที่ผู้ใช้งานนำอุปกรณ์คอมพิวเตอร์พกพามาใช้ในการทำงานผ่านระบบเครือข่ายอินเตอร์เน็ต ท าให้เห็นแนวโน้มของการพัฒนาระบบในปัจจุบันควรรองรับการท างานที่อยู่บนอุปกรณ์พกพา

จากการศึกษาผลิตภัณฑ์ BI ที่เกี่ยวข้องอาทิ Tableau mobile, Qlikview mobile และ Microsoft Power BI พบว่า ไมโครซอฟท์ พาวเวอร์บีไอเป็นหนึ่งในผลิตภัณฑ์ BI ในรูปแบบคลาวด์ ู ที่น่าสนใจ มีจุดเด่นคือสามารถทำงานร่วมกับออฟฟิต 365 และ QSL Azure ที่เป็นฐานข้อมูลคลาวด์ Power BI ประกอบด้วยชุดเครื่ องมือค้นหา แสดงข้อมูลภาพ แบ่งปันรายงาน ที่สามารถท างาน ร่วมกับระบบเดิมได้อย่างมีประสิทธิภาพ ได้แก่เครื่องมือเชื่อมต่อข้อมูล คัดกรอง และเปลี่ยนแปลง ข้อมูล (power query) เครื่องมือสร้างแบบจำลองข้อมูล (power pivot) เครื่องมือพัฒนารายงาน (power view) เครื่องมือแสดงรายงานในรูปแบบภูมิศาสตร์ (power map) เครื่องมือแชร์ข้อมูลและ

แสดงผลรายงานผ่าน SharePoint Online (power BI site) เครื่องมือบริหารจัดการในส่วนเชื่อมต่อ ข้อมูล(data management) เครื่องมือสร้างแบบจ าลองข้อมูลและรายงาน ( power BI desktop)และ เครื่องมือแสดงผลรายงานบนโมบาย ( power BI application )

จากความก้าวหน้าของเทคโนโลยี Cloud BI และ Mobile งานวิจัยนี้จึงนำเสนอเครื่องมือ พาวเวอร์บีไอ และแนวคิดของการสร้างต้นแบบระบบสารสนเทศนิสิตด้วยพาวเวอร์บีไอ ที่สามารถ รายงานข้อมูลผ่านอุปกรณ์โมบาย ซึ่งขอบเขตของการศึกษาจะนำเสนอเฉพาะข้อมูลที่เกี่ยวกับ อัตราการส าเร็จการศึกษาของนิสิต ซ่ึงงานวิจยัน้ีใชร้ะเบียบวิธีวิจยัเชิงปฏิบตัิการ(action research) และประเมินผลการวิจัยด้วยการสนทนากลุ่ม (focus group discussion)

#### **วตัถุประสงค ของงานวจิยั ์**

1. เพื่อศึกษาข่าวกรองธุรกิจผ่านอุปกรณ์โมบายบนระบบคลาวด์ และฟังก์ชัน ของพาวเวอร์บีไอ

2. เพื่อพัฒนาต้นแบบระบบสารสนเทศนิสิตด้วยเครื่องมือพาวเวอร์บีไอ

### **แนวทางในการวิเคราะห์และออกแบบระบบ**

- 1. ศึกษาระเบียบวิธีวิจัยในรูปแบบการวิจัยเชิงปฏิบัติการ
- 2. ศึกษาความต้องการของระบบสารสนเทศนิสิต

 2.1 ศึกษาระบบสารสนเทศนิสิตของมหาวิทยาลัยบูรพา และศึกษาความต้องการ ของผู้บริหารในการเรียกดูข้อมูลเกี่ยวกับนิสิตเพื่อการตัดสินใจ

- 2.2 ศึกษาเครื่องมือไมโครซอฟท์ พาวเวอร์บีไอเพื่อการพัฒนาระบบฯ
- 2.3 ศึกษาโครงสร้างข้อมูลจากระบบที่เกี่ยวข้อง
- 2.4 ออกแบบโครงสร้างข้อมูลและดาต้ามาร์ทสำหรับการออกรายงาน
- 2.5 พัฒนาต้นแบบระบบสารสนเทศนิสิต
- 3. คำเนินการค้วยระเบียบวิธีวิจัยเชิงปฏิบัติการ (action research)
- 4. สรุปผลการศึกษา

### **ประโยชน์ที่คาดว่าจะได้รับ**

1. ได้ความรู้เกี่ยวกับเครื่ องมือข่าวกรองธุรกิจผ่านอุปกรณ์โมบายบนระบบคลาวด์ และฟังก์ชันของพาวเวอร์บีไอ

2. ได้แนวทางในการพัฒนาต้นแบบระบบสารสนเทศนิสิต ด้วยเครื่องมือพาวเวอร์บีไอ

### **ขอบเขตของการศึกษา**

ศึกษาฟังก์ชันของการใช้งานของเครื่องมือไมโครซอฟท์พาวเวอร์บีไอที่สนับสนุนการใช้ งานบนโมบาย และสร้างต้นแบบระบบสารสนเทศนิสิตที่เกี่ยวข้องกับอัตราการสำเร็จการศึกษา ของนิสิต

# **บทที่2 เอกสารและงานวิจัยที่เกี่ยวข้อง**

### **แนวคิดและทฤษฎีที่เกี่ยวข้อง**

ในบทน้ีนา เสนอบทความทางวิชาการเกี่ยวกับเทคโนโลยีข่าวกรองธุรกิจ เทคโนโลยี คลาวด์ เทคโนโลยีข่าวกรองธุรกิจบนอุปกรณ์โมบายบนระบบคลาวด์ ไมโครซอฟท์พาวเวอร์บีไอ และงานวิจัยที่เกี่ยวข้องเกี่ยวกับเทคโนโลยีข่าวกรองธุรกิจ ระเบียบวิธีวิจัย และวิธีสรุปผลการวิจัย ดังกี้

บทความทางวิชาการที่เกี่ยวข้องเทคโนโลยีข่าวกรองธุรกิจ

- 1. แนวคิดและทฤษฎีเกี่ยวกับข่าวกรองธุรกิจ
- 2. แนวคิดและทฤษฎีเกี่ยวกับคลาวด์
- 3. แนวคิดและทฤษฎีเกี่ยวกับข่าวกรองธุรกิจผ่านอุปกรณ์โมบายบนคลาวด์
- 4. ไมโครซอฟท์พาวเวอร์บีไอ
- 5. บทวิเคราะห์เกี่ยวกับข่าวกรองธุรกิจและเทคโนโลยีในปัจจุบัน
- 6.ระบบสารสนเทศเพื่อการประกันคุณภาพของมหาวิทยาลัย งานวิจัยที่เกี่ยวข้อง
- 7. งานวิจัยเกี่ยวกับข่าวกรองธุรกิจผ่านอุปกรณ์โมบายบนระบบคลาวด์
- 8. งานวิจัยเกี่ยวกับการวิจัยเชิงปฏิบัติการ
- 9. งานวิจัยเกี่ยวกับการประชุมวิพากษ์

### **บทความวิชาการที่เกี่ยวข้อง 1. แนวคดิและทฤษฎีเกยี่ วกบัข่าวกรองธุรกจิ**

ข่าวกรองธุรกิจ คือ โปรแกรมประยุกต์ที่มีความสามารถในการวิเคราะห์ข้อมูล โอนถ่ายข้อมูล และการรวมแพลตฟอร์ม (Gartner, 2016) สารานุกรมเสรี วิกิพีเดีย กล่าวถึงความหมายของข่าวกรองธุรกิจ ว่าเป็ นการใช้ข้อมูลขององค์กรมาช่วยสนับสนุ น การตัดสินใจในการด าเนินธุรกิจ ซึ่ งเกี่ยวข้องกับการเข้าถึงข้อมูล การวิเคราะห์ข้อมูล และ การค้นพบโอกาสทางธุรกิจ(Wikipedia, 2016) นอกจากน้ีไมโครซอฟท์กล่าวถึงข่าวกรองธุรกิจ ว่าคือ ชุดของเครื่องมือและกระบวนการที่ใช้ในการรวบรวมข้อมูลเปลี่ยนแปลงให้มีความหมาย เพื่อสนับสนุนการตดัสินใจใหด้ียงิ่ ข้ึน (Microsoft, 2016)

จากการศึกษาคำนิยามของข่าวกรองธุรกิจข้างต้นสรุป ได้ว่า ข่าวกรองธุรกิจ คือ การนำข้อมูลสารสนเทศที่มีอยู่มาก่อให้เกิดประโยชน์สูงสุดโดยการนำข้อมูลจากหลายแหล่ง ้ อาทิข้อมูลภายในและข้อมูลภายนอก ทั้งรูปแบบโครงสร้างและไม่มีโครงสร้าง ผ่านกระบวนการ และเครื่องมือสำหรับการวิเคราะห์ข้อมูล ที่ดำเนินอยู่บนสถาปัตยกรรมข่าวกรองธุรกิจ เพื่อการได้มาของข้อมูลที่มีคุณค่าส าหรับสนับสนุนการตัดสินใจ

1.1 ส ถ า ปั ต ย ก ร ร ม ข่ า ว ก ร อ ง ธุ ร กิ จ (business intelligence architecture) แสดงดังภาพที่ 2-1

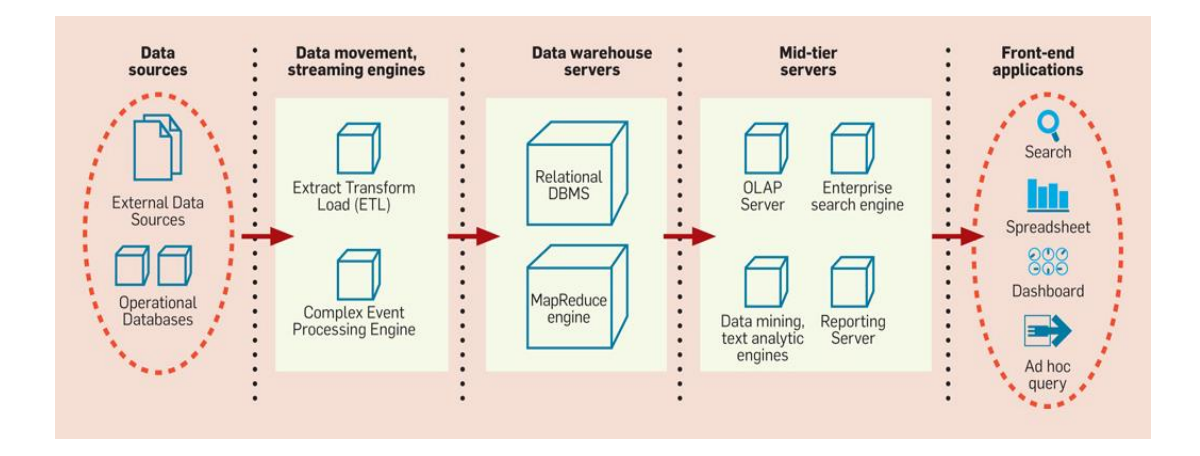

ภาพที่ 2-1 สถาปัตยกรรมข่าวกรองธุรกิจ (S. Chaudhuri et al., 2011)

จากภาพที่ 2-1 แสดงให้เห็นว่าสถาปั ตยกรรมข่าวกรองธุรกิจประกอบด้วย ึ การกำหนดแหล่งข้อมูล, การเปลี่ยนข้อมูลให้เหมาะสมเพื่อนำเข้าสู่คลังข้อมูล, การจัดเก็บข้อมูล ในคลังข้อมูล, การจัดการรับส่งข้อมูลระหว่างผู้ใช้งานกับเซิร์ฟเวอร์และส่วนติดต่อผู้ใช้ อธิบายไดด้งัน้ี

1.1.1 กำหนดแหล่งข้อมูล (data Source) ข้อมูลจำแนกใด้เป็น 2 ประเภท คือ แหล่งข้อมูลภายใน และแหล่งข้อมูลภายนอก แหล่งข้อมูลภายใน ได้แก่ ข้อมูลการดำเนินงาน ภายในองค์กร (Operational Databases) และข้อมูลในอดีต (Historical Data) ส่วนข้อมูลภายนอก (External Data Sources)ได้แก่ สารสนเทศจากองค์กรภายนอก ข้อมูลทางวิชาการ หรือข้อมูลจาก คลังข้อมูลที่มีความสอดคล้องกับองค์กรท้งัในรูปแบบมีโครงสร้างและไม่มีโครงสร้าง

1.1.2 เปลี่ยนข้อมูลให้เหมาะสมเพื่อนำเข้าสู่คลังข้อมูล (data movement and streaming engine) รวบรวมข้อมลจากหลายแหล่ง ทั้งภายในและภายนอกองค์กร มาจัดเก็บในคลังข้อมูลด้วยวิธีการ ETL (extract, transform, load) Extract การดึงข้อมูลที่จากแหล่ง ้ต่างๆทั้งภายในและภายนอกองค์กรมาเก็บในคลังข้อมูล ซึ่งข้อมูลที่นำมาใช้ได้แก่ ข้อมูลจากภายใน (internal data) และข้อมูลจากภายนอก (external data) Transformation การปรับเปลี่ยนโครงสร้าง ของข้อมูลให้อยู่ในมาตรฐานเดียวกัน งาน อาทิ เรียงลำดับข้อมูลหรือจัดการทางโครงสร้างของ ข้อมูลและ Loading นำข้อมูลที่ถูกปรับโครงสร้างเรียบร้อย (meta data) มาจัดเก็บในคลังข้อมูลเพื่อ เตรียมพร้อมต่อการน าไปวิเคราะห์

1.1.3 จัดเก็บข้อมูลในคลังข้อมูล (data warehouse server) ข้อมูลจะถูกจัดเก็บ

ในรูปแบบหลายมิติ (multidimensional model) เรียกว่าคิวบ์ (cube) เพื่อวิเคราะห์ในขั้นตอนต่อไป 1.1.4 การรับส่งข้อมูลระหว่างผู้ใช้กับเซิร์ฟเวอร์ (mid-tier server) ข้ันตอนน้ี ประกอบค้วยชุดคำสั่งเพื่อการวิเคราะห์ข้อมูลคังนี้ ชุดคำสั่งเพื่อการจัดทำรายงาน (reporting tools) รายงานที่ถูกนำเสนอจะคำเนินงานตามตัวบ่งชี้ขององค์กรซึ่งการนำเสนอ ผ่านทางแดชบอร์ดเพื่อให้ง่ายต่อความเข้าใจ ที่ผู้ใช้สามารถเข้าถึงรายงานดังกล่าวผ่านทางเว็บไซต์, เครื่ องมือที่ช่วยวิเคราะห์ข้อมูลในรู ปแบบหลายมิติ(OLAP) เพื่อการวิเคราะห์โครงสร้างข้อมูล ภายในคลังข้อมูลเพื่อเปรี ยบเทียบข้อมูลแบบหลายมุมมอง, ชุดค าสั่งที่ใช้ในการวิเคราะห์ หารูปแบบของความสัมพันธ์ของข้อมูล (data mining) ด้วยหลักสถิติ การรู้จำ การเรียนรู้ และหลักคณิตศาสตร์ และชุดคำสั่งในการสืบค้นข้อมูล (enterprise search engine) เครื่องมือสำหรับ สืบค้นข้อมูลที่ต้องการ

1.1.5 ส่วนติดต่อผู้ใช้ (front end application) สำหรับแสดงผลรายงานในรูปแบบ ตาราง หรือแดชบอร์ด สำหรับผู้ใช้งานอาทิ spreadsheet dashboard หรือad-hoc query

ึ จากสถาปัตยกรรมที่นำเสนอดังภาพที่ 1-1 แสดงให้เห็นว่าข่าวกรองธุรกิจนำข้อมูล ที่มีความหลากหลายมาปรับเปลี่ยนให้อยู่ในโครงสร้างที่มีมาตรฐานเดียวกัน ถูกจัดเก็บในรูปแบบ

หลายมิติในคลังข้อมูล และสกัดให้เป็นองค์ความรู้โดยใช้ ชุดคำสั่งต่างๆ และเพื่อให้ข่าวกรองธุรกิจ บรรลุวตัถุประสงคแ์ละเป้าหมาย ที่มีองค์ประกอบในการดา เนินงานดงัน้ีเครื่องมือในการคัดแยก ปรับเปลี่ยน และจัดเก็บข้อมูล (ETL), ชุดคำสั่งเพื่อการวิเคราะห์ข้อมูล (OLAP) และคลังข้อมูล (data warehouse)

### 1.2 องค์ประกอบข่าวกรองธุรกิจ

1.2.1 เครื่ องมือในการคัดแยก ประกอบด้วยปรับเปลี่ยน และจัดเก็บข้อมูล ETL Extract การดึงขอ้ มูลที่ตอ้งการจากแหล่งต่างๆท้งัภายในและภายนอกองค์กรมาเก็บในคลงัขอ้มูล ซึ่งข้อมูลที่นำมาใช้ ข้อมูลจากภายใน(internal data) เช่นข้อมูลการคำเนินการ ข้อมูลที่เก็บย้อนหลัง เป็ นเวลาหลายปี และข้อมูลจากภายนอก (external data) เช่น ข้อมูลจากองค์กรอื่นๆที่เกี่ยวข้อง ข้อมูลโซเชี่ยลมีเดีย หรื อข้อมูลที่ถูกเผยแพร่ ในอินเตอร์เน็ต, Transformation การปรับเปลี่ยน โครงสร้างของข้อมูลให้อยู่ในมาตรฐานเดียวกัน อาทิ เรียงลำดับข้อมูลหรือจัดการทางโครงสร้าง ของข้อมูลและ Loading นำข้อมูลที่ถูกปรับโครงสร้างเรียบร้อย (meta data) มาจัดเก็บในคลังข้อมูล เพื่อเตรียมพร้อมต่อการนำไปวิเคราะห์ในขั้นตอนถัดไป

1.2.2 ชุดคำสั่งเพื่อการวิเคราะห์ ประกอบไปด้วยเครื่องมือที่ช่วยดึงและนำเสนอ ข้อมูลในหลายมิติแบบหลากมุมมอง แสดงผลในรูปแบบกราฟ หรือตาราง นำเสนอข้อมูลได้ใน หลายมิติ เป็ นส่วนหนึ่งของเครื่องมือข่าวกรองธุรกิจ (business intelligence tools)

1.2.3 คลังข้อมูล ที่จัดเก็บข้อมูลขององค์กร ในรู ปแบบระบบฐานข้อมูลเชิง สัมพันธ์ ( Relational Database Management System: RDBMS ) เพื่อรวบรวมข้อมูลในทุกส่วน ึ ของธุรกิจ ทั้งข้อมูลระบบงาน และข้อมูลจากภายนอกองค์กร ถูกจัดเก็บด้วยแบบจำลองหลายมิติ (multidimensional model) มีการปรับโครงสร้างให้เหมาะสมกับความต้องการ ในการตัดสินใจหรือ ้วิเคราะห์ข้อมูล มีวัตถุประสงค์เพื่อนำมาพยากรณ์เหตุการณ์ในอนาคต วางแผนกลยุทธ์ สำหรับการ ้บริหารจัดการทรัพยากรให้เกิดประโยชน์สูงสุดต่อองค์กร แต่คลังข้อมูลที่มีประสิทธิภาพนั้นจะต้อง มีข้อมูลจากอดีตที่ยาวนานเพียงพอ แบบจำลองหลายมิติที่นิยมนำมาใช้ในคลังข้อมูลมี 2 ประเภทคือ โ ค ร ง ส ร้ า งข้อ มู ลแ บ บ ด ว ง ด า ว (star schema) แ ล ะโ ค ร ง ส ร้ า งข้อ มู ลแ บ บ เ ก ล็ ด หิ ม ะ (snowflake schema)

1.3 โครงสร้างข้อมูลรูปแบบหลายมิติแสดงดังภาพที่ 2-2 และ 2-3 ตามลำดับ

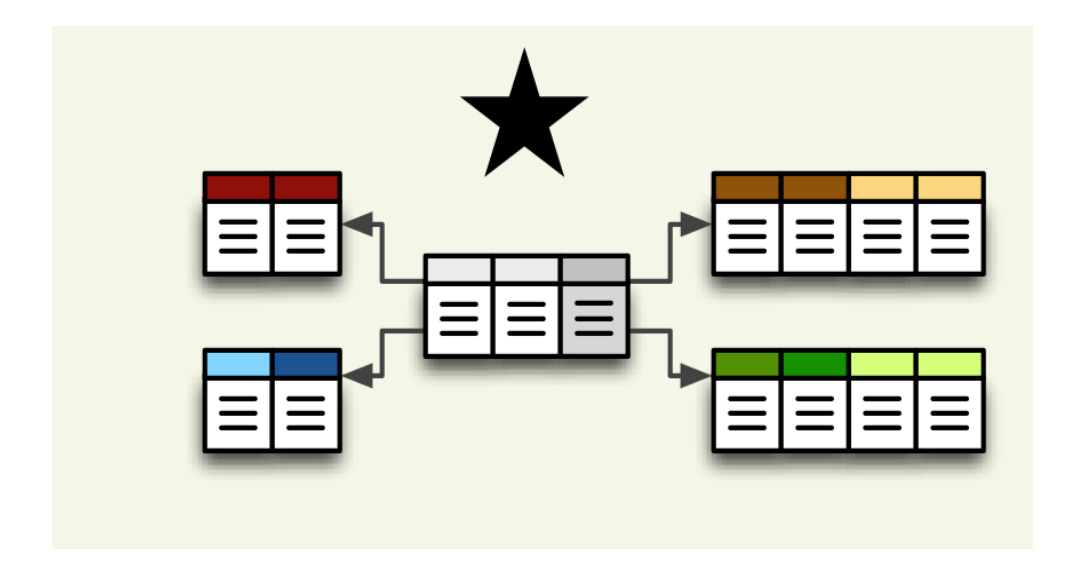

ภาพที่ 2-2 โครงสร้างข้อมูลแบบดวงดาว (Star Schema) ( ที่มาhttp://blog.databrewery.org)

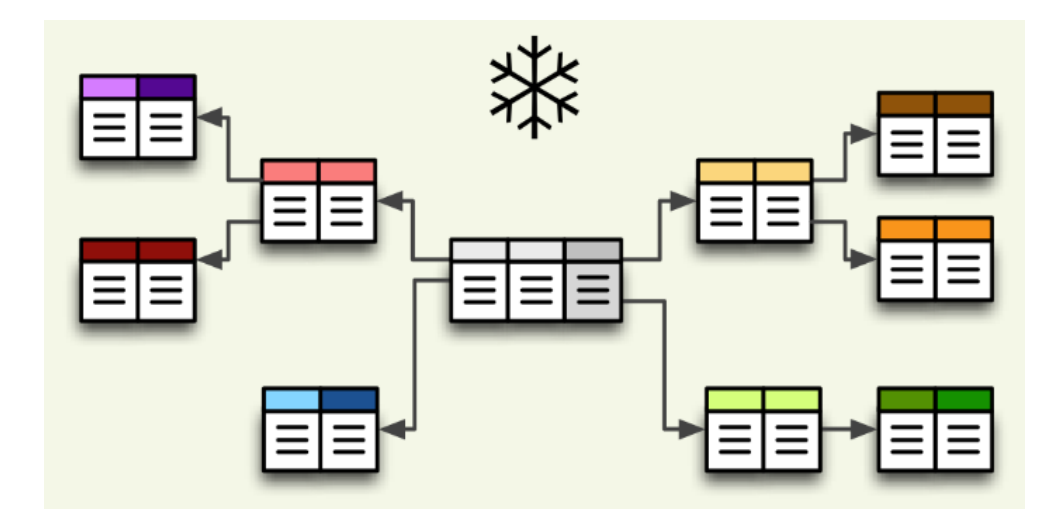

ภาพที่ 2-3 โครงสร้างแบบเกล็ดหิมะ(Snowflake Schema) (ที่มา [http://blog.databrewery.org\)](http://blog.databrewery.org/)

1.3.1 โครงสร้างแบบดวงดาวดังแสดงในภาพที่ 2-2 เป็นเทคนิคที่ใช้แบบจำลอง หลายมิติที่มีตารางข้อเท็จจริง (Fact Table) อยู่ตรงกลางโดยจะมีตัววัด (Measure) ไว้สำหรับตัวบ่งชื่ หรือมาตรวัดที่สอดคล้องกับความสนใจและภายนอกถูกล้อมด้วยตารางมิติ (Dimensional Table) 1.3.2 โครงสร้างแบบเกล็ดหิมะดังภาพที่ 2-3 มีลักษณะของตารางข้อเท็จจริ ง อยู่ตรงกลางถูกล้อมรอบด้วยตารางมิติแต่จะมีการเชื่อมโยงตารางย่อยต่อไปอีกหลายระดับ ิจากการศึกษาเทคโนโลยีข่าวกรองธุรกิจข้างต้น สรุปใด้ว่าข่าวกรองธุรกิจเป็นเทคโนโลยี ที่ น าข้อมูลสารสนเทศจากหลายแหล่งมารวบรวมและสกัดเป็ นองค์ความรู้ ที่ มีคุ ณค่ า

ส าหรับสนับสนุนการตัดสินใจ โดยผ่านกระบวนการและเครื่องมือส าหรับการวิเคราะห์ข้อมูล ด้วยชุดคำสั่งต่างๆ ไม่ว่าจะเป็นชุดคำสั่งเพื่อการจัดทำรายงาน เครื่องมือสำหรับการวิเคราะห์ข้อมูล หารูปแบบของความสัมพันธ์ หรือชุดคำสั่งในการสืบค้น ข้อดีของเทคโนโลยีนี้คือ ความง่าย ในการใช้งาน ความถูกต้องและแม่นยำในการประมวลผล ความสามารถในการดึงข้อมูลจากหลาย แหล่ง ความสามารถในการเปรียบเทียบ คำนวนและแสดงรายงาน นอกจากนี้ในปัจจุบันยังมีการ ผนวกเทคโนโลยีคลาวด์เข้ากับเทคโนโลยีข่าวกรองธุรกิจ (cloud business intelligence) ที่ถูก นำเสนอในรูปแบบบริการข่าวกรองธุรกิจ (Business Intelligence as a Service : BIaaS) (Chang, 2014) เป็นบริการที่ขยายขีดความสามารถของข่าวกรองธุรกิจให้มีความยืดหยุ่นมากข้ึน ้ตั้งแต่นำเข้าข้อมูล เปลี่ยนแปลง จัดเก็บข้อมูล วิเคราะห์ข้อมูล รวมถึงเปลี่ยนข้อมูลให้เป็น องค์ความรู้ส าหรับการสนับสนุนการตัดสินใจ

#### **2. แนวคิดและทฤษฎีเกี่ยวกับคลาวด์**

เทคโนโลยีคลาวด์ (Cloud) จากการให้คำนิยามของสถาบันมาตรฐานและเทคโนโลยี แห่งสหรัฐฯ (National Institute of Standards and Technology : NIST) กล่าวไว้ว่า คลาวด์ เป็ นเทคโนโลยีที่มีรูปแบบของการใช้งานทรัพยากรเทคโนโลยีสารสนเทศร่วมกันผ่านเครื อข่าย อินเตอร์เน็ต อาทิ เครือข่าย (network), เซิร์ฟเวอร์ (server), การจัดเก็บข้อมูล(storage) หรือโปรแกรม ประยุกต์ (application) (NIST, 2011) นอกจากนี้กระทรวงเทคโนโลยีสารสนเทศ และการสื่อสารได้ให้ความหมายของระบบคลาวด์ไว้ว่า เป็นระบบประมวลผลแบบหนึ่ง ภายใต้แนวคิดการใช้งานทรัพยากรเทคโนโลยีสารสนเทศร่ วมกัน ผ่านการสื่ อสารบน ระบบอินเตอร์เน็ต ซ่ึงทรัพยากรเหล่าน้ีจะถูกประมวลผลในรูปแบบเสมือนสามารถปรับเปลี่ยน เพิ่ม-ลด ได้ตามความตอ้งการของผใู้ชง้าน นอกจากน้ีการ์ดเนอร์(Gartner)ยังให้ค านิยามเกี่ยวกับ คลาวด์ว่าเป็ นรูปแบบของการประมวลผลที่ขยายขีดความสามารถของเทคโนโลยีในรูปแบบบริการ ที่ใช้งานผ่านเครือข่ายอินเตอร์เน็ต

จากการศึกษานิยามสรุ ปได้ว่า คลาวด์ คือเทคโนโลยีประมวลผลรูปแบบเสมือน ที่มี การใช้งานทรัพยากรสารสนเทศร่วมกันผ่านทางบริการบนเครือข่ายอินเตอร์เน็ต ไม่ว่าจะเป็น เครือข่าย เซิร์ฟเวอร์การจัดเก็บข้อมูล หรือโปรแกรมประยุกต์ ซึ่งบริการข้างต้นมีความยืดหยุ่นและ ี สามารถปรับเปลี่ยน เพิ่ม-ลด ตามความต้องการ ประกอบด้วยบริการหลักดังนี้ บริการโครงสร้าง พื้นฐาน (infrastructure as a service: IaaS), บริการแพลตฟอร์ม (platform as a service: PaaS) และบริการซอฟต์แวร์ประยุกต์ (software as a service: SaaS)

2.1 ประเภทของบริการในรูปแบบคลาวด์(cloud service models) (NIST, 2011) 2.1.1 บริการโครงสร้างพ้ืนฐาน บริ การทรัพยากรส าหรับการประมวลผล ที่สามารถเข้าถึงได้ผ่านอินเตอร์เน็ต โดยผู้ที่ให้บริการ (infrastructure provider: IP) มีหน้าที่หลัก ในการจัดสรรทรัพยากร เช่น การจัดเก็บข้อมูล ซึ่งผู้ใช้บริการ (User) สามารถกำหนดขนาด แ ล ะ ป รั บ เ ป ลี่ ย น ท รั พ ย า ก รใ ห้ เ ห ม า ะ ส ม กับ ค ว า ม ต้อ ง ก า ร ตั ว อ ย่ า งผู้ใ ห้บ ริ ก า ร การจัดเก็บข้อมูล อาทิ Dropbox Google และ Microsoft จากบริการข้างต้น ผู้ใช้บริการไม่จำเป็น ้ต้องติดตั้งระบบในคอมพิวเตอร์ส่วนตัว แต่ทำเพียงแค่ลงทะเบียนขอใช้งานเท่านั้น

2.1.2 บ ริ ก า ร แ พ ล ต ฟ อ ร์ ม บ ริก า ร ป ร ะ ม ว ล ผ ล ใ น ร ะ บ บ ป ฏิ บัติ ก า ร ผู้ให้บริการจะนำเสนอแพลตฟอร์มสำหรับการดำเนินการประมวลผลที่ผู้ใช้สามารถ เข้าถึงบริการเหล่าน้ีผ่านทางอินเตอร์เน็ต สามารถเขียนชุดค าสั่งและอัพโหลดงาน ไว้บนคลาวด์เพื่อนำไปประมวลผลในรูปแบบเสมือน เช่น Windows Azure เป็นต้น

 2.1.3 บริการซอฟต์แวร์ประยุกต์บริการซอฟต์แวร์ผ่านเครือข่ายอินเตอร์เน็ตใน ้ลักษณะการเช่าซื้อ ผู้ใช้บริการ ไม่ต้องติดตั้งชุดคำสั่งในเครื่องคอมพิวเตอร์หรืออุปกรณ์ ้ของตนเอง จุดเด่นในการใช้งานคือไม่มีค่าใช้จ่ายสำหรับการบำรุงรักษา ตัวอย่างโปรแกรมประยุกต์ ที่ได้รับความนิยมในปัจจุบัน ที่มีผู้ใช้บริการมากถึง 500,000 รายและอีก 45,000 หน่วยงานทวั่ โลก (Microsoft, 2016) คือ พาวเวอร์บีไอ (Power BI) ที่เป็นบริการซอฟต์แวร์ข่าวกรองธุรกิจในรูปแบบ คลาวด์ (business intelligence as a service, BIaaS) โดยการผนวกประโยชน์ของคลาวด์ในรูปแบบ สาธารณะ(Public cloud) เข้ากับคลาวด์ภายในองค์กร (Private Cloud) เพื่อประโยชน์ในการวิเคราะห์ ข้อมูล(V Chang, 2014) หากบริการดังกล่าวไม่เป็นการใช้งานในรูปแบบคลาวด์ จะก่อให้เกิดค่าใช้จ่ายจำนวนมากในการดำเนินงาน จัดสรรทรัพยากร หรือจ้างผู้ดูแลระบบ เพื่อให้การด าเนินการถูกต้องและราบรื่น รู ปแบบของระบบการประมวลผลแบบคลาวด์มีดงัน้ี คลาวด์แบบสาธารณะ (public cloud) , คลาวด์ขององค์กร (private cloud) , คลาวด์ชุ มชน (community cloud) และไฮบริดคลาวด์ (hybrid cloud)

2.2 รูปแบบการประมวลผลแบบคลาวด์(deployment models) (NIST, 2011)

2.2.1คลาวด์แบบสาธารณะ เป็ นระบบที่ออกแบบ ให้บุคคลทั่วไปสามารถ ใช้บริการร่วมกัน เป็นการทำงานระหว่างผู้ให้บริการกับผู้ใช้บริการ มีการจัดสรรทรัพยากรจาก ผู้ให้บริ การผ่านการประมวลผลด้วยวิธีเทคโนโลยีเสมือนจริ ง (virtualization technology) ผู้ใช้บริ การสามารถก าหนดความซับซ้อนของบริ การการประมวลผลได้ด้วยตนเอง สามารถ ปรับเปลี่ยน เพิ่ม-ลด ตามความเหมาะสมที่สอดคล้องกับความต้องการ และจ่ายค่าใช้บริการตาม ปริมาณที่ใช้(payas you go)

2.2.2คลาวด์ขององค์กร เป็ นระบบคลาวด์ที่ให้ใช้บริ การเฉพาะกลุ่มบุคคล เป็ นประมวลผลแบบเครือข่ายส่วนบุคคล (private network) มีความปลอดภัยและมีความน่าเชื่อถือ

้เป็นบริการสำหรับการทำงานเพื่อรองรับองค์กรใดองค์กรหนึ่ง หรือกลุ่มเฉพาะที่ได้รับอนุญาต 2.2.3 คลาวด์ชุมชน คือระบบที่มีโครงสร้างพ้ืนฐานร่วมกันเฉพาะกลุ่มบุคคล ที่มีเงื่อนไขหรือวัตถุประสงค์เฉพาะที่ตรงกัน เช่น เงื่อนไขทางด้านความปลอดภัยของข้อมูลที่ต้อง ิสอดคล้องกฎหมาย กติกา หรือข้อจำกัดในการใช้งานระบบในแต่ละประเทศ

2.2.4 ไฮบริดคลาวด์ ระบบที่ทำงานผสมผสานกันระหว่างคลาวด์ขององค์กร และ แบบสาธารณะ เพื่อขยายขีดความสามารถในการทำงานร่วมกับสารสนเทศในองค์กร จากผลการศึกษาพบว่ามีผูใ้ชง้านระบบคลาวดเ์พิ่มมากข้ึนอย่างต่อเนื่อง มีการใช้ งานในรูปแบบไฮบริทคลาวด์มากถึงร้อยละ 71 รองลงมาจะเป็ นคลาวด์สาธารณะและคลาวด์ของ องค์กรตามล าดับ (RightScale, 2016) เนื่องจากการประมวลผลในรูปแบบคลาวด์มีคุณประโยชน์ หลากหลายไม่ว่าจะเป็น การลดต้นทุน การประหยัดเวลาในการดำเนินการ การลดปัญหาทางด้าน

ไอที รวมถึงมีความยืดหยุ่นในการใช้บริการ จากคุณประโยชน์ข้างต้นสามารถอธิบายได้ดังนี้ 2.3 ประโยชน์ของการประมวลผลในรูปแบบคลาวด์(cloud computing benefits) 2.3.1 ช่วยลดต้นทุน การใช้บริ การในรู ปแบบคลาวด์มีการจ่ายค่าบริ การตาม การใช้งานจริง เช่น ค่าเช่าเซอร์เวอร์ ความซับซ้อนของบริการจากผู้ให้บริการ ตัวอย่างเช่นหาก ผู้บริการต้องการจัดเก็บข้อมูลขององค์กรให้อยู่ในรู ปแบบสารสนเทศ จะตอ้งเริ่มจากการลงทุน ในส่วนของฮาร์ดแวร์ ซอฟต์แวร์ ค่าดูแลบำรุงรักษาเซิร์ฟเวอร์ รวมถึงค่าจ้างวิศวกรหรือผู้แลระบบ เพื่อให้ระบบท างานได้อย่างถูกต้องและมีประสิทธิภาพ จากข้อมูลข้างต้นจะเห็นได้ว่าองค์กร จะต้องใช้เงินลงทุนจำนวนมากในการบริหารจัดการระบบสารสนเทศในองค์กร ในทางกลับกัน หากองค์กรเปลี่ยนมาใช้บริการในรูปแบบคลาวด์จะ มีภาระเพียงแค่การลงทะเบียนขอใช้บริการ ้ และจ่ายค่าใช้บริการคลาวด์เท่านั้น ซึ่งบริการดังกล่าวจะมีผู้ให้บริการที่ทำหน้าที่ในการ จัดสรรทรัพยากรทางสารสนเทศ และดูแลระบบให้อย่างครบถ้วน

2.3.2 ช่วยประหยัดเวลา เนื่องจากในปัจจุบันธุรกิจมีการแข่งขันที่รุนแรง และความ ร ว ด เ ร็ ว ขอ ง กา รวิเ ค รา ะห์ แ ละ เ ข้า ถึ งข้อ มู ลก็เ ป็ นปั จ จัยส า คัญ ที่ สนับ สนุ น ให้องค์กร ประสบความสำเร็จ ซึ่งเทคโนโลยีคลาวด์สามารถตอบสนองได้เป็นอย่างดี เพราะมีคุณสมบัติ ที่สามารถเข้าถึงข้อมูลได้อย่างรวดเร็ว ทุกหนแห่งผ่านทุกอุปกรณ์ที่สามารถเชื่อมต่ออินเตอร์เน็ต อาทิ สมาร์ทโฟน แท็บเล็ต คอมพิวเตอร์โน๊ตบุ๊ค หรือคอมพิวเตอร์พีซี

2.3.3 ลดปัญหาทางด้านไอที เนื่องจากบริการคลาวด์เป็นบริการที่ผู้ใช้ไม่ต้องให้ ความส าคัญเกี่ยวกับระบบหลังบ้าน (back end) ว่ามีการด าเนิ นการและมีความซับซ้อน

ในการทำงาน อาทิ การจัดสร้างเซอร์เวอร์ การเชื่อมต่อเครือข่าย การอัพเกรดซอฟแวร์ที่ใช้บริการ หรือเทคนิคในการดูแลระบบให้ทำงานได้อย่างถูกต้องและราบรื่น

่ 2.3.4 มีความยืดหยุ่นในการใช้บริการ บริการในรูปแบบคลาวด์ เป็นบริการที่ ผู้ใช้สามารถ ปรับ-เพิ่ม-ลด ทรัพยากรตามความต้องการ ดังน้ันผูใ้ช้บริการไม่ต้องมีการจัดสรร ทรัพยากรเพิ่มเมือมีความตอ้งการมากข้ึน เช่น การลงทุนเพื่อเพิ่มขนาดของเซิร์ฟเวอร์ในช่วงที่มีการ ใช้บริการแออัด หากเป็ นการใช้บริการเช่าเซิร์ฟเวอร์ในระบบคลาวด์ในช่วงเวลาดังกล่าวผู้ใช้บริการ เพียงขอใช้บริการเซิร์ฟเวอร์เพิ่มเติม และลดขนาดของเซิร์ฟเวอร์ให้มีขนาดเท่าเดิมเมื่อผ่านช่วงเวลา ้ แออัด เห็นได้ว่าการเพิ่มบริการในรูปแบบคลาวด์ลงทุนน้อยกว่าการซื้อทรัพยากรเพิ่มสำหรับการ ้ ขยายขนาดเซิร์ฟเวอร์เพื่อรองรับการใช้บริการ นอกจากนี้ความยืดหย่ดในการใช้บริการก็จัดเป็น หนึ่งในคุณลักษณะเฉพาะส าหรับการประมวลผลในรูปแบบคลาวด์

่ 2.4 คุณลักษณะเฉพาะสำหรับการประมวลผลในรูปแบบคลาวด์มีดังนี้ ( cloud computing characteristic) (TOT, 2016)

2.4.1 บริการที่สามารถสั่งการไดเ้อง (on-demand self service) ผู้ใช้งานสามารถ กำหนดการใช้งานใค้ค้วยตนเอง อาทิ รูปแบบการใช้บริการหรือความซับซ้อน ในการประมวลผล

2.4.2เข้าถึงระบบเครือข่ายแบบกว้าง (broad network access)ผู้ใช้สามารถเข้าถึง ้ บริการในระบบคลาวด์ผ่านทางอุปกรณ์มาตรฐานที่สามารถเชื่อมต่ออินเตอร์เน็ตไม่ว่าจะเป็น แท็บ เล็ท สมาร์ทโฟน คอมพิวเตอร์พีซี หรือคอมพิวเตอร์โน๊ตบุ๊ค

2.4.3รวมทรัพยากรเข้าไว้ด้วยกัน (resource pooling) เป็ นการรวบรวมทรัพยากร และการประมวลผลไว้ที่ศูนย์กลาง อาทิ การเก็บข้อมูล, หน่วยความจำ, การประมวลผลในรูปแบบ เสมือน และบริการเครือข่าย

2.4.4ความยืดหยุ่น (rapid elasticity) บริการในรูปแบบคลาวด์สามารถปรับเปลี่ยน ้อัตโนมัติได้อย่างรวดเร็ว ซื้อบริการได้ง่ายโดยไม่มีการจำกัดเวลา หรือจำนวนได้ตลอดเวลา

จากการศึกษาเทคโนโลยีคลาวด์ข้างต้นสรุปได้ว่า คลาวด์เป็ นเทคโนโลยีประมวลผล รูปแบบเสมือนที่มีการใช้งานทรัพยากรสารสนเทศร่วมกันผ่านเครื อข่ายอินเตอร์เน็ตในรู ปแบบ บริการไม่ว่าจะเป็นบริการโครงสร้างพ้ืนฐาน บริการแพลตฟอร์มและบริการซอฟต์แวร์ประยุกต์ ซึ่งบริการดังกล่าวมีความยืดหยุ่น สามารถปรับ-เพิ่ม-ลด ขนาดของทรัพยากรและความซับซ้อน ในประมวลผล สามารถเข้าถึงบริการในระบบคลาวด์ผ่านทางอุปกรณ์มาตรฐานที่สามารถเชื่อมต่อ อินเตอร์เน็ตไม่ว่าจะเป็น แท็บเล็ท สมาร์ทโฟน คอมพิวเตอร์พีซี หรือคอมพิวเตอร์โน๊ตบุ๊ค ้ บริการเหล่านี้อาจถูกใช้ในรูปแบบคลาวด์แบบสาธารณะ คลาวด์ขององค์กร คลาวด์ของชุมชน หรือ

้ คลาวด์ในรูปแบบไฮบริด มีข้อดีคือสามารถลดต้นทุน ประหยัดเวลาในการดำเนินการ มีความ ยืดหยุ่นในการใช้งานและลดปัญหาทางด้านไอที ถึงแม้คลาวด์จะมีประโยชน์หลากหลายแต่ก็ยังมี ข้อจำกัดเล็กน้อยในเรื่องของความปลอดภัย (Tamer et al., 2013) นอกจากนี้ในปัจจุบันยังมีการ ้ นำเทคโนโลยีคลาวด์มาใช้กับเทคโนโลยีเกี่ยวกับการวิเคราะห์ข้อมูลที่เริ่มเป็นที่นิยมในปัจจุบัน คือ ข่าวกรองธุรกิจในรูปแบบคลาวด์ หรือ Business Intelligence as a Service อีกด้วย

### **3. แนวคดิและทฤษฎีเกยี่ วกบัข่าวกรองธุรกจิผ่านอุปกรณ์โมบายบนระบบคลาวด์**

ข่าวกรองธุรกิจบนระบบคลาวด์ (cloud business intelligence) เป็นบริการข่าวกรองธุรกิจ (business intelligence as a service: BIaaS) ที่ ขยายขีดความสามารถของข่าวกรองธุรกิจ ให้ยืดหย่นมากขึ้น (V Chang, 2014) ตั้งแต่กระบวนการนำเข้าข้อมูล เปลี่ยนแปลง จัดเก็บข้อมูล รวมถึงเปลี่ยนให้เป็ นองค์ความรู้ที่มีคุณค่าต่อเพื่อสนับสนุนการตัดสินใจ (Gash ed al., 2011) นอกจากนี้ Gash และทีม ได้ให้คำนิยามเกี่ยวกับ ข่าวกรองธุรกิจในรูปแบบคลาวด์ ว่าเป็นการนำส่วนใดส่วนหนึ่งหรือขั้นตอนทั้งหมดของข่าวกรองธุรกิจ นำไปประมวลผลในคลาวด์ (Gash Ed al., 2011) ยิ่งไปกว่าน้ันด้วยคุณลักษณะของคลาวด์ที่สามารถเข้าถึงได้ในทุกอุปกรณ์ ที่สามารถเชื่อมต่ออินเตอร์เน็ตส่งผลให้ผู้ใช้งานสามารถตรวจสอบรายงาน ได้ในทุกอุปกรณ์ ได้ตลอดเวลารวมถึงการแสดงผลรายงานที่ผ่านการวิเคราะห์ด้วยกระบวนการข่าวกรองธุรกิจบน โมบาย ที่เรียกว่า ข่าวกรองธุรกิจบนโมบาย (Mobile Business Intelligence) (Wikipedia, 2016)

จากเทคโนโลยีข่าวกรองธุรกิจในรู ปแบบคลาวด์และโมบายที่ได้กล่าวไปข้างต้นสรุ ป ได้ว่าแนวโน้มของข่าวกรองธุรกิจในปัจจุบันมีทิศทางของการประมวลผลในรูปแบบคลาวด์ท้งัใน รูปแบบ คลาวด์สาธารณะ คลาวด์ขององค์กร และคลาวด์ในรูปแบบไฮบริดที่สนับสนุน การแสดงผลรายงานบนอุปกรณ์โมบาย จึงนำ ไปสู่การศึกษาเครื่องมือข่าวกรองธุรกิจผ่านอุปกรณ์ โมบายบนระบบคลาวด์ดงัน้ีTableau, Quilk และ Power BI

### 3.1 บริการข่าวกรองธุรกิจบนโมบาย (Mobile Business Intelligence Services) 3.1.1 Tableau Mobile Application แสดงดังภาพที่ 2-4

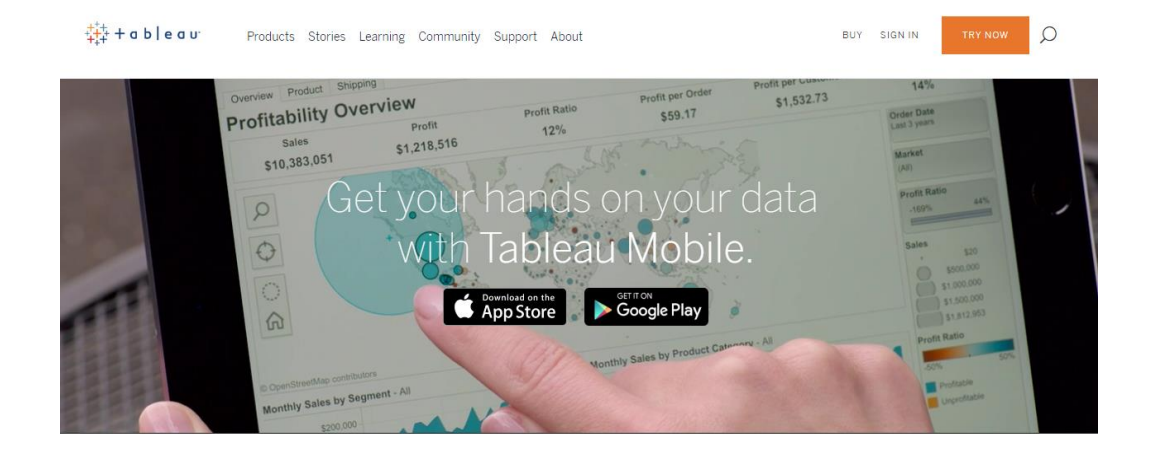

Fast, beautiful apps

ภาพที่ 2-4 Tableau Mobile Application (Tableau.com, 2016)

จากภาพที่ 2-4 แสดงถึงบริ การข่าวกรองธุรกิจบนโมบายของบริษัท Tableau ที่ สามารถแสดงผลรายงานได้บนอุปกรณ์โมบายเริ่มตน้ ใชง้านต้งัแต่ปี2013 ในเวอร์ชนั่ 8.0.3(iOS) และถูกพฒั นาจนเป็นเวอร์ชนั่ 9.3.3 ในปัจจุบัน (8 กรกฎาคม 2016) ใช้งานได้ในแพลตฟอร์ม iOS และ Android สนับสนุนภาษาอังกฤษ ภาษาฝรั่งเศส ภาษาเยอรมัน ภาษาญี่ปุ่น ภาษาเกาหลี ภาษาโปรตุเกส ภาษาจีน และภาษาสเปน แต่ความต้องการของระบบคือ Tableau Online และ Tableau Account ทาโบล์ว โมบายแอพลิเคชั่นมีลักษณะเด่นดังน้ีสามารถค้นหาและคัดกรอง แดชบอร์ดที่ต้องการ แสดงผลข้อมูลเชิงสัมพันธ์ในรูปแบบโต้ตอบ สามารถแก้ไขรายงานได้ใน iPadและแสดงภาพรวมของแดชบอร์ดในขณะออฟไลน์ (AppStore, 2016)

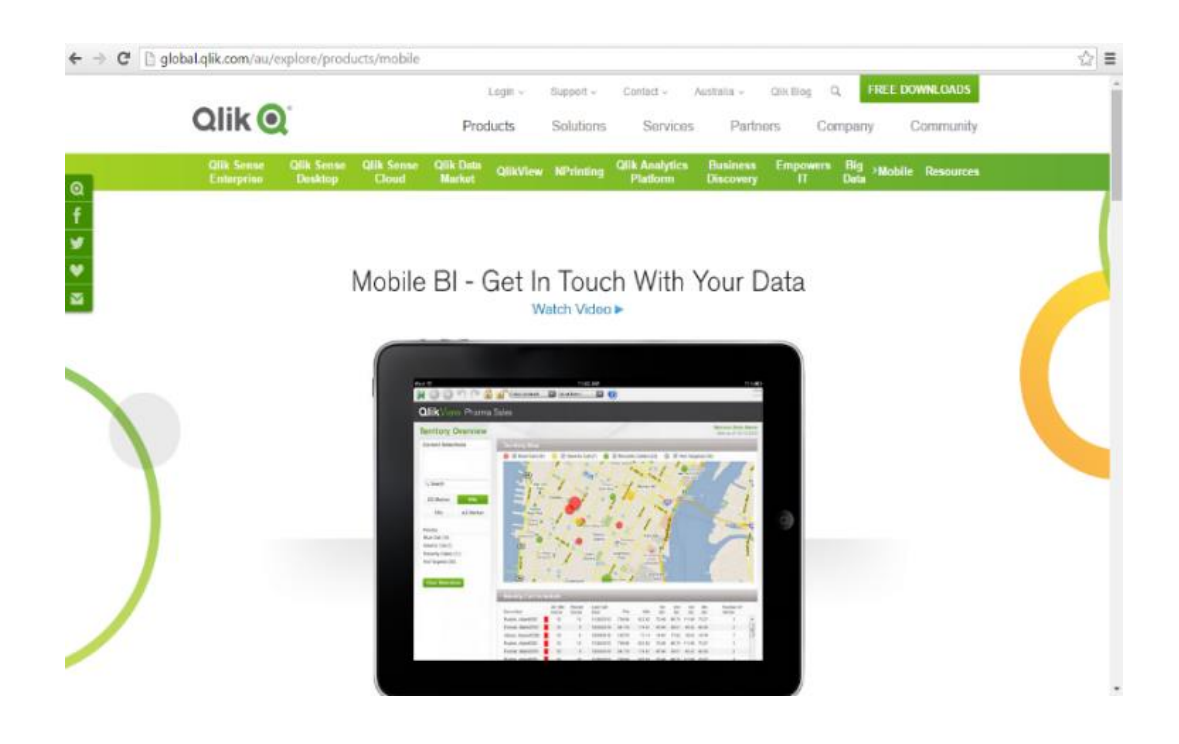

#### 3.1.2 Qilkview Mobile Application แสดงดังภาพที่ 2-5

ภาพที่ 2-5 Qilkview Mobile Application (http://global.qlik.com, 2016)

จากภาพที่ 2-5 Qilkview Mobile แอพลิเคชนั่ ที่สนบั สนุนการแสดงผลรายงานบน โมบายจาก Qilk เริ่มตน้การใชง้านต้งัแต่ปี2555 ในเวอร์ชนั่ 1.0.0 (iOS) ถูกพัฒนาอย่างต่อเนื่องจน เป็ น 2.4.1 ในปัจจุบัน ( 24 มีนาคม 2016 ) สนับสนุนการใช้งานใน iOS และ Android รองรับ ภาษาอังกฤษ ภาษาฝรั่งเศส ภาษาเยอรมัน ภาษาโปรตุเกส และภาษาสเปน และท างาน ร่วมกับ Qilkview 11.20 (AppStore, 2016)

#### 3.1.3 Microsoft PowerBI Application แสดงดังภาพที่2-6

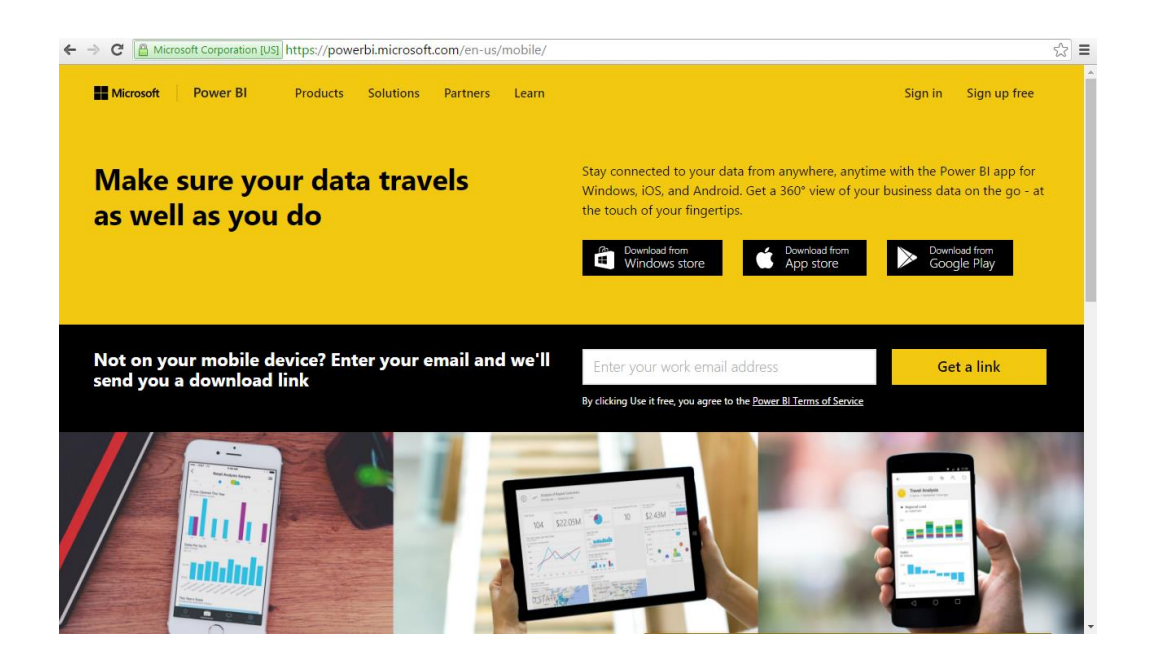

ภาพที่ 2-6 Microsoft PowerBI Application (Microsoft.com, 2016)

ิ จากภาพที่ 2-6 Microsoft PowerBI เป็นบริการแอพลิเคชั่นของบริษัท ไมโครซอฟท์ พัฒนาขึ้นเพื่อรองรับการใช้งานออฟฟิตออนไลน์ที่งานร่วมกับพาวเวอร์บีไอ สำหรับแสดงผล แดชบอร์ดจากการวิเคราะห์ข้อมูลข่าวกรองธุรกิจ สนับสนุนการใช้งานในแพลตฟอร์ม iOS Android และWindows Mobile ทำงานร่วมกับ Apple Watch รองรับการใช้งานในภาษาอังกฤษ, ภาษาคาตา ลัน , ภ า ษ าโ ค ร เ อ เ ชี ย, ภ า ษ าเ ช็ ก, ภ า ษ าเ ด น ม า ร์ ก, ภ า ษ า ดั ต ช์, ภ า ษ า ฟิ น แ ล น ด์, ภาษาฝรั่งเศส, ภาษาเยอรมัน, ภาษากรีก, ภาษาฮินดี, ภาษาฮังการี, ภาษาอินโดนีเซีย, ภาษาอิตาลี, ภาษาญี่ปุ่ น, ภาษาเกาหลี, ภาษามาเลย์, ภาษานอร์ เวย์, ภาษาโปแลนด์, ภาษาโปรตุเกส, ภาษาโรมาเนีย, ภาษารัสเซีย, ภาษาจีน, ภาษาสโลวาเกีย, ภาษาสเปน, ภาษาสวีเดน, ภาษาไทย, ภาษาจีน, ภาษาตุรกี, ภาษายูเครน และภาษาเวียดนาม

จากการศึกษาบริการข่าวกรองธุรกิจบนโมบายของผู้น าด้านข่าวกรองธุรกิจ และวิเคราะห์ ข้อมูลในปัจจุบัน (Gartner, 2016) สามารถแสดงรายละเอียดเปรียบเทียบได้ดังตารางที่ 2-1

### 3.2 เปรียบเทียบ คุณสมบัติของแอพลิเคชั่น

### ตารางที่ 2-1 เปรียบเทียบคุณสมบัติผลิตภัณฑ์ที่สนับสนุนข่าวกรองธุรกิจบนโมบาย

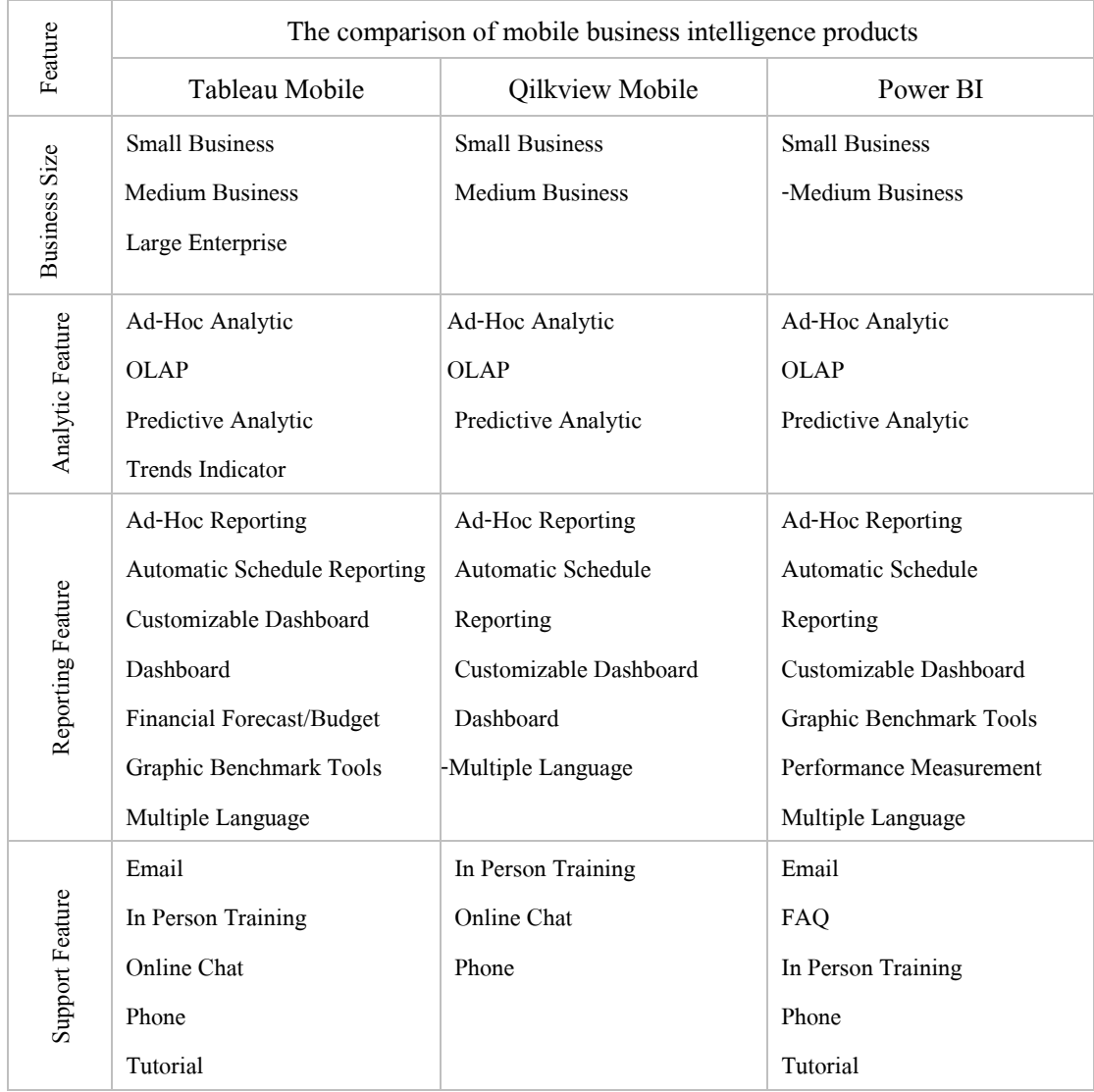

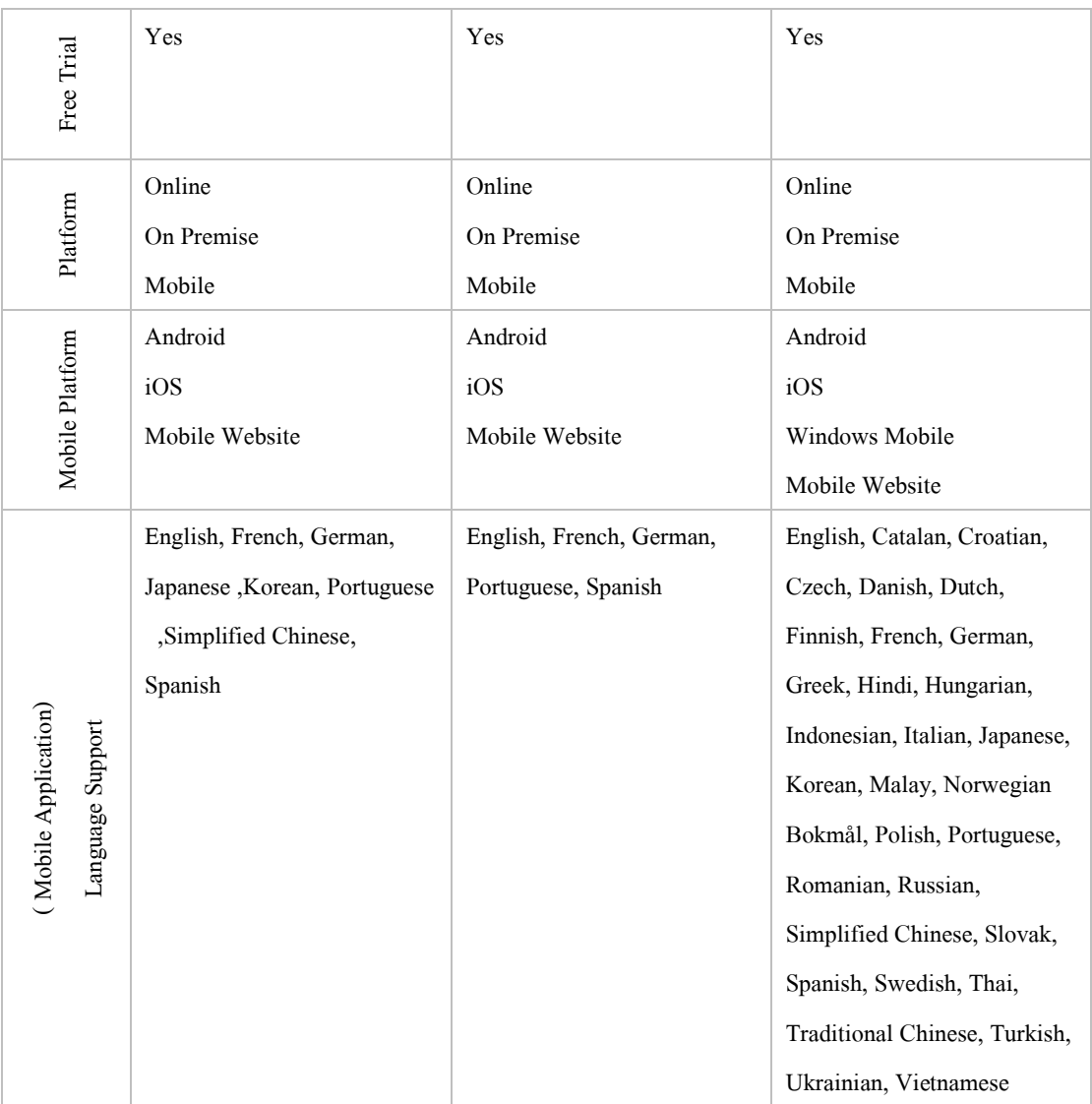

# ตารางที่ 2-1 เปรียบเทียบคุณสมบัติผลิตภัณฑ์ที่สนับสนุนข่าวกรองธุรกิจบนโมบาย(ต่อ)

จากตารางที่ 2-1 แสดงให้เห็นว่าแอพลิเคชั่นที่น่าสนใจคือ Microsoft PowerBI ที่ สนับสนุนการใช้งานในทุกโมบายแพลตฟอร์มโมบายไม่ว่าจะเป็ น Android, iOS, Windows Website และ Windows Mobile กับการสนับสนุนด้วยภาษาที่มากกว่ารวมถึงภาษาไทย จึงนำไป สู่การศึกษาเครื่องมือ Power BI ในหัวข้อไมโครซอฟท์พาวเวอร์บีไอ (Microsoft Power BI)

#### **4. ไมโครซอฟท์พาวเวอร์บีไอ**

พาวเวอร์บีไอ คือ บริการวิเคราะห์ข้อมูลธุรกิจบนระบบคลาวด์ ที่ทำให้ผู้ใช้งานมองเห็น ภาพและวิเคราะห์ข้อมูล ได้อย่างรวดเร็ว (Microsoft, 2015) มีจุดเด่นคือ ความสามารถในการ ประมวลผลคิวรี่ ด้วยภาษาธรรมชาติและมีตัวเลือกของการแสดงผลรายงานอย่างหลากหลาย สนับสนุนการใช้งานในรู ปแบบโมบายแอพพลิเคชั่น (mobile application), เวปแอพพลิเคชั่น (web application ) และส่วนเสริม (Adds-in) ที่สนับสนุนการใช้งานบนไมโครซอฟท์ Excel รวมถึง การท างานร่ วมกับออฟฟิ ต 365 ที่ เป็ นบริ การไมโครซอฟท์ออฟฟิ ตในรู ปแบบคลาวด์ (Microsoft Office on the cloud) ที่เรียกว่า พาวเวอร์บีไอ สำหรับออฟฟิต 365 (PowerBI for Office 365) ให้บริการมาตั้งแต่เดือนกมภาพันธ์ 2014 และเริ่มใช้งานจริงในเดือน ึกรกฎาคม 2015 ถูกพัฒนาอย่างต่อเนื่องจนกระทั่งปี 2016 ไมโครซอฟท์กีประสบความสำเร็จโดย การก้าวสู่การเป็ นผู้น าซอฟต์แวร์ข่าวกรองธุรกิจและการวิเคราะห์ข้อมูล(Gartner, 2016) พาวเวอร์บี ่ ใอสำหรับออฟฟิต 365 เป็นบริการที่ประกอบด้วยใลเซนส์ (license) ทั้งหมด 3 รูปแบบดังนี้

- 1. Power BI (ไม่เสียค่าบริการ)
- 2. Power BI Pro (ค่าบริการ \$ 9.99) ต่อผู้ใช้ต่อเดือน
- 3. Power BI for Office 365

ไม่ว่าจะเป็ นบริการจากรูปแบบที่ไม่เสียค่าบริการและแบบเสียค่าบริการ สามารถดาวน์ โหลดและใช้บริ การพาวเวอร์ บีไอเดสก์ท็อป (power BI desktop) ที่เป็ นโปรแกรมประยุกต์ ส าหรับออกแบบ และการวิเคราะห์ข้อมูล สามารถเผยแพร่ (publish) ข้ึนบนคลาวด์ได้ท้ังหมด แต่มีความแตกต่างในการใชง้านดงัน้ี

- ปริมาณขอ้มูลท้งัหมดใน dataset แบบไม่เสียค่าบริการจะถูกจ ากัดที่ 1 GB แต่แบบ Pro จะใช้ได้สูงสุดถึง 10 GB

-การสร้างกลุ่มส าหรับการแบ่งปันข้อมูล ผู้ใช้แบบ Pro หลายคนในองค์กรเดียวกัน สามารถสร้างกลุ่มได้ โดยแต่ละกลุ่มมีข้อมูลสูงสุดถึง 10 GB แต่ขอ้ มูลรวมของท้งัองค์กรตอ้งไม่ เกิน 10 GB คูณจำนวนผู้ใช้แบบ Pro

-การรีเฟรชขอ้มูล ผใู้ชแ้บบที่ไม่เสียค่าบริการจะถูกต้งัให้รีเฟรชขอ้มูลเพียงวนัละ 1 คร้ัง แต่ผู้ใช้แบบ Pro สามารถกำหนดให้ระบบรีเฟรชข้อมูลได้มาสุดถึงวันละ 8 ครั้ง

- ปริมาณการส่งผ่านข้อมูลผ่าน Power Bi Rest API ผู้ใช้แบบไม่เสียค่าบริการทำได้เพียง 10,000 เรคคอร์ดต่อชวั่ โมง

-ผู้ใช้แบบไม่เสียค่าบริการจะไม่สามารถเชื่อมต่อข้อมูล on premise ได้ แต่แบบโปรจะ ท าผ่าน data connectivity gateway

- ผู้ใช้แบบโปร มีความสามารถในการทำงานร่วมกัน (collaboration) ใด้เพิ่มเติม เช่น office 365 group การสร้าง content pack ในองค์กรรวมถึงการกำหนดสิทธ์ผู้ใช้งาน (Microsoft, 2015)

จากรูปแบบของบริการที่มีความแตกต่างกันในปัจจุบันไม่ว่าจะเป็ นการใช้งานแบบเสีย ้ค่าบริการ หรือไม่เสียค่าบริการ บริการเหล่านี้จะมีชดเครื่องมือที่สนับสนุนการทำงานดังนี้ (Microsoft ,2016)

4.1 ชุดเครื่องมือไมโครซอฟท์พาวเวอร์บีไอ

4.1.1 Power Query ส่วนเสริม (adds-in) สำหรับ ไมโครซอฟท์ Excel เพื่อสนับสนุน ึการทำข่าวกรองธุรกิจสามารถเชื่อมต่อข้อมูลได้จากหลายแหล่ง สามารถสืบค้น คัดกรอง และนำเข้า สู่ Excel ในรู ปแบบตารางหรื อแบบจ าลอง สามารถค้นข้อมูลที่มีความหลากหลายท้งัข้อมูลที่มี โ ค ร ง สร้ า งแ ละกึ่ งโ ครง สร้ างเช่ น OData, เ ว็บ Hadoop, Azure Marketplace นอกจากน้ียัง ความสามารถในการค้นหาข้อมูลสาธารณะจากแหล่งต่างๆเช่น วิกิพีเดีย(Wikipedia) หรือเฟสบุ๊ค (Facebook)

4.1.2 Power Pivot เครื่องมือส าหรับสร้างแบบจ าลองข้อมูล สนับสนุนการใช้งาน ข้อมูลจากหลายแหล่งเป็นส่วนเสริม Microsoft Excel ตั้งแต่เวอร์ชั่น 2010 2013และ 2016 เป็น เครื่องมือที่ท าผู้ใช้งานสามารถท างานในด้านข่าวกรองธุรกิจ

4.1.3 Power View เครื่องมือในการสรุปผล วิเคราะห์ หรือทำงานด้านข่าวกรอง ธุรกิจแบบบริการตนเอง (self-BI) เป็ นส่วนเสริมในไมโครซอฟท์Excel สามารถสรุปผลที่ซับซ้อน สามารถสร้างแผนที่เพื่อดูข้อมูลตามในรูปแบบสถานที่ (location) ได้ แต่การใช้งานจะต้องท าการ ดาวน์โหลด เครื่องมือผ่านทางเว็บไซต์ของผู้ให้บริการ www. Microsoft.com

 4.1.4 Power Map เครื่ องมือที่สามารถแสดงผลรายงานในรู ปแบบภูมิศาสตร์ ตามลำดับเวลาในรูปแบบสามมิติ ที่แสดงผลในรูปแบบของแผนที่ (map) เครื่องมือนี้เป็นส่วนเสริม ที่สามารถติดตั้งเพิ่มได้ในไมโครซอฟท์ Excel เพื่อเพิ่มความสามารถในการทำข่าวกรองธุรกิจ ้ แบบบริการตนเอง ที่แสดงผลรายงานในรูปแบบตำแหน่งของแผนที่ ตามข้อมูลของ ตำแหน่ง เช่น จังหวัด อำเภอ หรือ ตำแหน่ง Latitude, Longitude

4.1.5Power BI Site แสดงผลรายงานผ่าน SharePoint Online ซึ่ งเป็ นบริ การใน ูรูปแบบคลาวด์เพื่อความสามารถในการแบ่งปันที่ทำงานร่วมกับ Power BI Sites เพื่อการทำงาน ร่วมกันภายในองค์กร หรือการแบ่งปันรายงาน คำสั่งสืบค้นที่นอกจากนี้ยังสามารถค้นหาคำสั่ง สืบค้นของบุคคลอื่นที่ใช้งานร่วมกัน

4.1.6 Data Management Gateway เป็ นเครื่องมือส าหรับการเรียกดูและการบริหาร จัดการข้อมูลของ Office365ให้สามารถเชื่อมต่อกับฐานข้อมูล หรือข้อมูลในรูปแบบต่างๆภายใน องค์กรได้

ี 4.1.7 Power BI App เป็นฟรีแอพลิเคชั่นที่สนับสนุน การใช้งานใมโครซอฟท์พาว ้ เวอร์บีไอสำหรับออฟฟิต 365 ผ่านทางโมบายที่สามารถในการเข้าถึงข้อมล, ตั้งค่า, แจ้งเตือน, ้ เชื่อมต่อกับแหล่งข้อมูล, สนับสนุนการใช้งานร่วมกัน รวมถึงการแสดงข้อมูลในรูปแบบกราฟิกใน รูปแบบหลายมิติ

4.1.8 Power BI Desktop เป็นเครื่องมือที่สามารถรับข้อมูล ปรับโครงสร้าง กำหนด ความสัมพันธ์ สร้างรายงานรวมถึงอัปโหลดข้อมูลที่ต้องการใช้งานรวมกันไปยัง Power BI Site

่ 4.2 ขั้นตอนการทำข่าวกรองธรกิจด้วยพาวเวอร์บีไอ

พาวเวอร์บีไอ เป็นบริการข่าวกรองธุรกิจในรูปแบบคลาวด์ (BIaaS) หากผู้ใช้งาน ้มีความประสงค์ที่จะใช้บริการดังกล่าวสามารถทำตามขั้นตอนดังภาพที่ 2-7

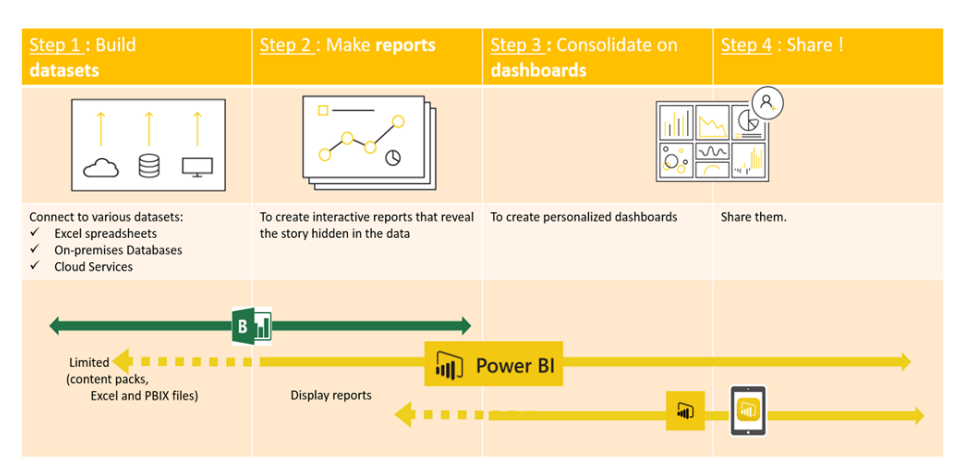

**Power BI approach** 

ภาพที่ 2-7 ขั้นตอนการทำข่าวกรองธุรกิจด้วยพาวเวอร์บีไอ

(ที่มาhttps://www.itunity.com/article/power-bi-20-part-1-big-picture-2317)

ึ่งากภาพที่ 2-7 แสดงให้เห็นถึงขั้นตอนของการทำข่าวกรองธุรกิจด้วยพาวเวอร์บีไอ ้ ขั้นตอนที่ 1 กำหนดข้อมูลที่จะนำมาใช้งาน และลงทะเบียนขอใช้งานบริการ พาว เวอร์บีไอ โดยการลงทะเบียนผ่าน https://powerbi.microsoft.com/en-us/ รวมถึงเชื่อมต่อข้อมูลจาก แหล่งขอ้มูลท้งัภายใน และภายนอกองคก์ร

> ข้นั ตอนที่2 สร้างรายงานที่ตรงกับความต้องการขององค์กร ข้นั ตอนที่3 สร้างรายงานในรูปแบบแดชบอร์ด

ข้นั ตอนที่4 แบ่งปันรายงานและเรียกดูรายงานจากอุปกรณ์โมบาย

เนื่องจากความสะดวกของการใช้งานที่ได้กล่าวไปข้างต้นพบว่า บริการข่าวกรองธุรกิจ ในรูปแบบคลาวด์ของไมโครซอฟท์นั้นมีความสะดวกสบายต่อการใช้งาน การเริ่มต้นของผู้ใช้งาน เพียงแค่ลงทะเบียนขอใช้งานจากผู้ให้บริการผ่านทางอินเตอร์เน็ต ไม่จำเป็นต้องมีการจัดเตรียม หรือ ้ ลงทุนในส่วนของทรัพยากรในการจัดเก็บข้อมูลและประมวลผล ซึ่งการดำเนินงานในทุกขั้นตอน ้ คังกล่าวถูกประมวลผลอยู่บนพื้นฐานของสถาปัตยกรรมพาวเวอร์บีไอมีองค์ประกอบหลัก 7 ส่วน แสดงดังภาพที่ 2-8

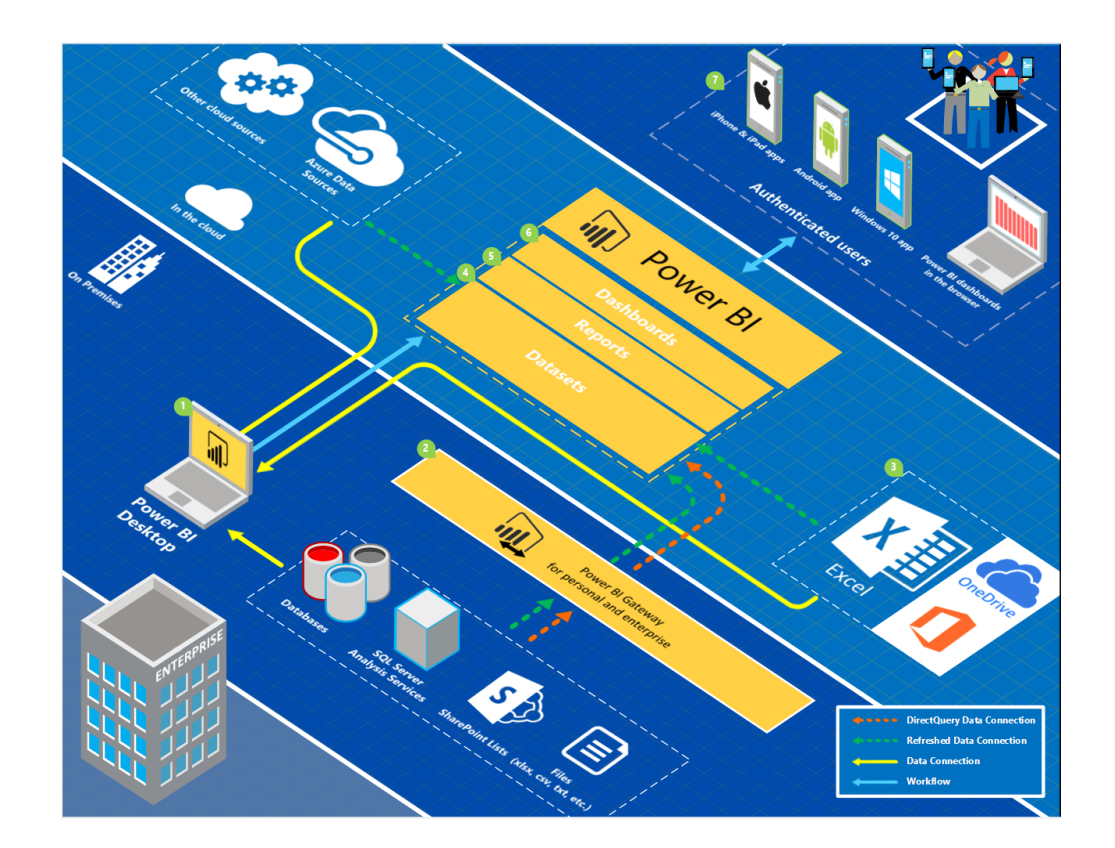

ภาพที่ 2-8 สถาปัตยกรรมพาวเวอร์บีไอ(ที่มา:https://sqldusty.com)

4.3 สถาปัตยกรรมพาวเวอร์บีไอในภาพที่ 2-8 อธิบายไดด้งัน้ี

4.3.1 พาวเวอร์บีไอเคสก์ทอป (Power BI Desktop) เป็นเครื่องมือ สำหรับการ ้ออกแบบดาต้าโมเดล ทำหน้าที่เชื่อมโยงกับแหล่งข้อมูลต่างๆกำหนดตัวแปรสร้างรายงานและ นำเสนอผ่านทางรัฐบอร์ดเพื่อนำไปใช้กับ Power BI Website Power BI Gateway ทำหน้าที่เชื่อมต่อ ระหว่างข้อมูลในระบบกลับ Power BI Website

4.3.2 พาวเวอร์ บีไอเกตเวย์ (Power BI Gateway) ท าหน้าที่เป็ นสะพานเชื่อม ระหว่างข้อมูลภายในองค์กร กับ พาวเวอร์บีไอ เพื่อความสามารถในการรี เฟรช (refresh) ข้อมูลให้ใหม่อยู่เสมอ

 $4.3.3$  ไมโครซอฟท์ Excel (Microsoft Excel) หากมีการบันทึกข้อมูลลงบนระบบ คลาวด์ของไมโครซอฟท์(OneDrive) ซึ่งข้อมูลดังกล่าวจะสามารถเปลี่ยนแปลงผลของรายงาน และ แดชบอร์ดได้ตามข้อมูลที่แก้ไขอย่างอัตโนมัติ

4.3.4 ชุดข้อมูล (dataset) ประกอบด้วยข้อมูลที่เป็ นตารางและความสัมพันธ์ของ ข้อมูลที่ผู้ใช้งานนำมาจากหลายแหล่ง อาทิ ข้อมูลสร้างจาก PowerBI Desktop หรือ Excel

ี 4.3.5 รายงานสำหรับพาวเวอร์บีไอ (PowerBI report) เป็นรายงายรูปแบบต่างๆที่ ถูกสร้างข้ึนจากชุดขอ้มูล

4.3.6 พาวเวอร์บีไอแดชบอร์ด (PowerBI dashboard) เป็ นส่วนของการน าเสนอ ข้อมูลที่ต้องการจากรายงานที่แตกต่างกัน

 $4.3.7$  พาวเวอร์บีไอโมบายแอพ (PowerBI mobile application) เป็นแอพลิเคชั่นที่ สนับสนุนการตรวจสอบราบงานบนอุปกรณ์โมบาย สนับสนุนการระบบปฏิบัติการในรูปแบบ แอนดรอยด์(Android) วินโดว์โมบาย(window mobile) และ ไอโอเอส (iOS)

 จากการศึกษาเกี่ยวกับเครื่ องมือข่าวกรองธุรกิจไมโครซอฟท์พาวเวอร์บีไอพบว่า เครื่องมือดังท างานร่วมกับออฟฟิ ตแบบออนไลน์คิวรี่ได้ด้วยภาษาธรรมชาติและมีการแสดงผล รายงานที่หลากหลาย สะดวกต่อการใช้งาน รวมถึงสนับสนุนการใช้งานในรู ปแบบโมบาย เป็นการใชง้านผ่านสถาปัตยกรรมที่มีพ้ืนฐานของการประมวลผลในรูปแบบคลาวด์และไฮบริด คลาวด์ส่งผลให้มีความยืดหยุ่นในการประมวลผล ลดค่าใช้จ่าย ง่ายต่อการใช้งาน เข้าถึงได้ง่ายผ่าน เครื อข่ายอินเตอร์เน็ต(Microsoft, 2015)แต่ในทางกลับกันการใช้งานข่าวกรองธุรกิจในรูปแบบ คลาวด์ต้องคอยตรวจสอบเรื่องความปลอดภัย เนื่องจากเป็ นการใช้งานคลาวด์ในองค์กรร่วมกับ คลาวด์ในรูปแบบสาธารณะ รวมถึงการใช้งานข่าวกรองธุรกิจในรูปแบบคลาวด์ ยากต่อการประเมิน ราคาในการใช้งาน เพราะความต้องการสารสนเทศขององค์กรมีความเปลี่ยนแปลงอยู่ตลอดเวลา (Tamer et al., 2013)

#### 4.4 ไมโครซอฟท์ออฟฟิต 365

ไมโครซอฟท์ออฟฟิ ต 365 คือ บริ การออฟฟิ ตแบบออนไลน์และบริ การชุ ด แอพลิเคชนั่ ในรูปแบบคลาวด์ถูกพัฒนาโดยบริษัทไมโครซอฟท์ด้วยคอนเซปต์ "[Bring] Together" พัฒนาจากบริ การเดิมที่ชื่อว่า Business Productivity Online Suit หรื อ BPOS เริ่มต้นใช้งาน Private Beta และ Public Beta ในปี 2010 และ2011ตามล าดับ รวมถึงเปิ ดตัวอย่างเป็ นทางการ ในปี 2013 ประกอบด้วยบริการหลักและส่วนเสริม (adds-on) ที่มีความแตกต่างกันตามลักษณะของ แผนการใช้งานดงัน้ีการใช้งานในครอบครัว(home edition), การใช้งานในภาคธุรกิจ(business edition) และการใช้งานสำหรับนักศึกษา (student edition) แสดงดังตาราง 2-2 2-3 และ2-4

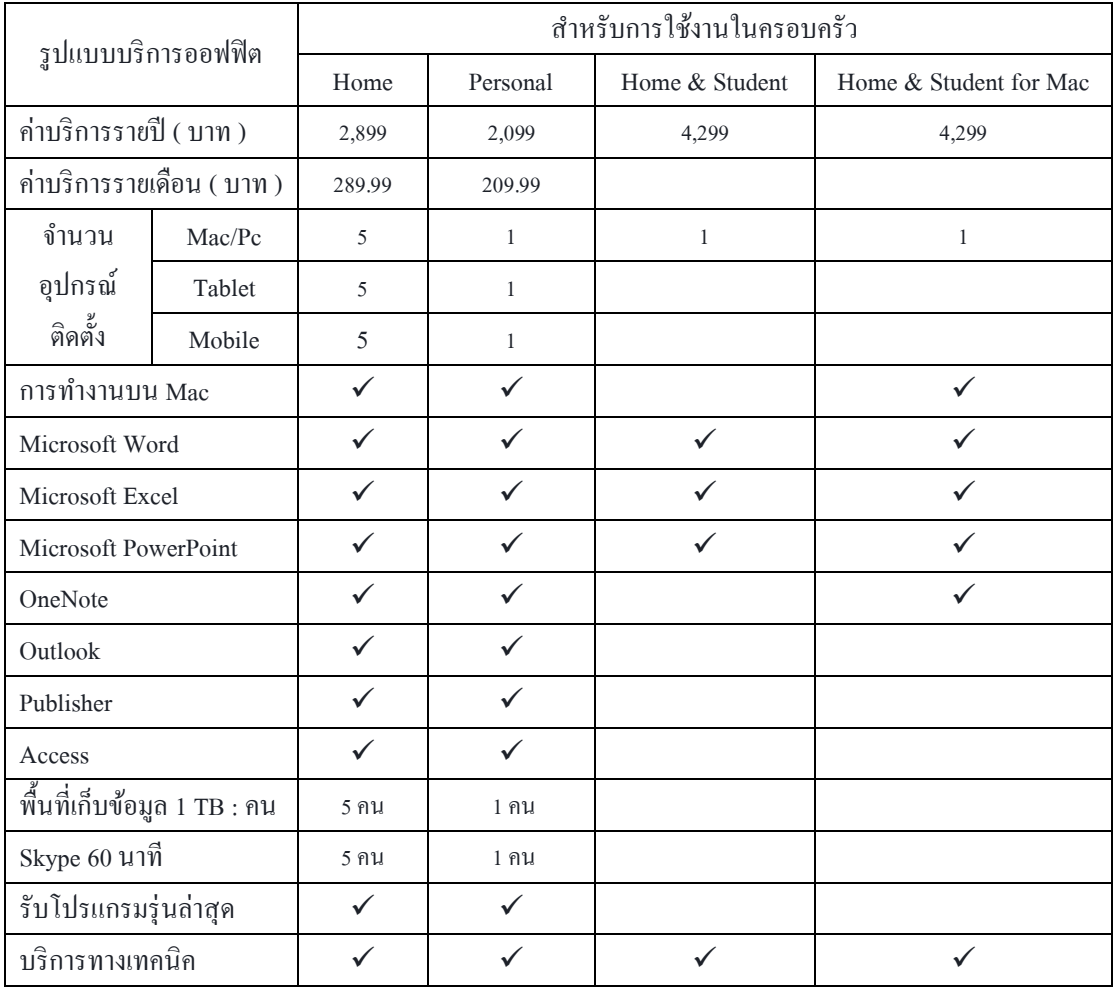

#### ิตารางที่ 2-2 เปรียบเทียบบริการสำหรับการใช้งานในครอบครัว ( เดือนกรกฎาคม 2559)

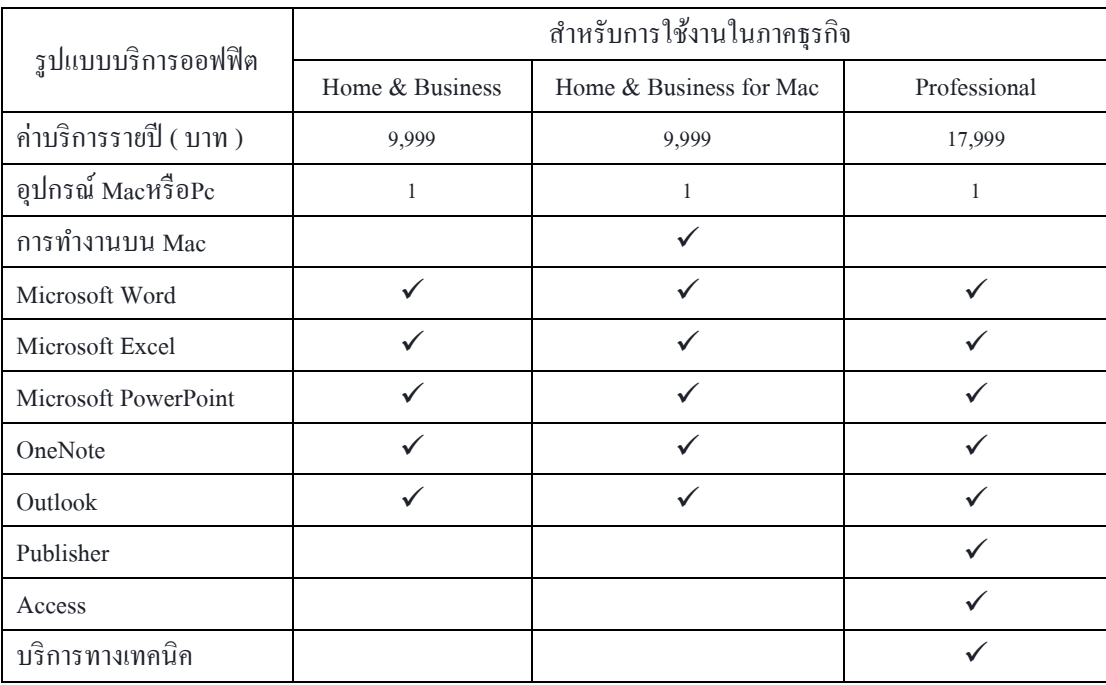

### ตารางที่ 2-3 เปรียบเทียบบริการสำหรับการใช้งานในภาคธุรกิจ (เดือนกรกฎาคม 2559)

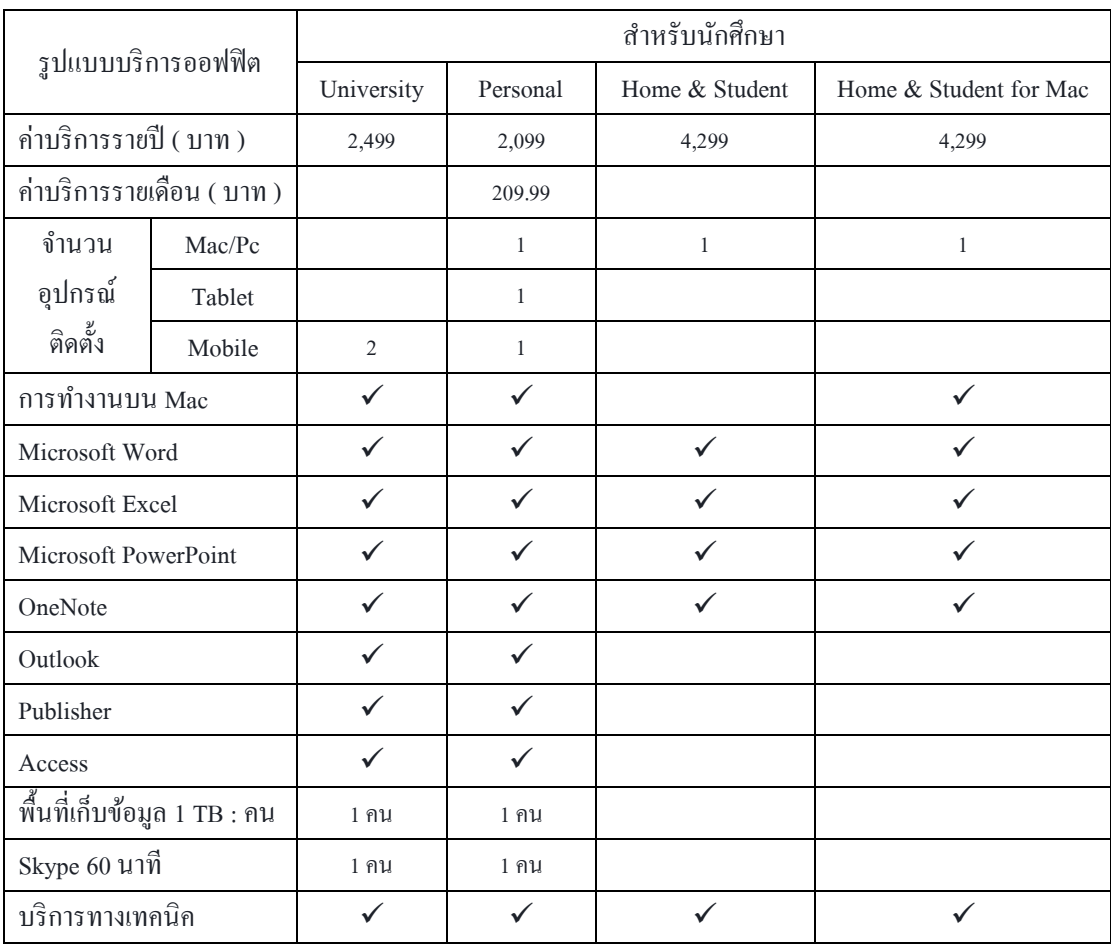

### ตารางที่ 2-4 เปรียบเทียบบริการสำหรับนักศึกษา (เดือนกรกฎาคม 2559)

จากตาราง 2-2, 2-3 และ 2-4 แสดงให้เห็นว่า ในแต่ละรู ปแบบมีบริ การที่แตกต่าง ผู้ใช้งานสามารถเลือกได้ตามความเหมาะสม และลักษณะการใช้งาน (Microsoft Store, 2016) และจากตารางข้างต้นจะเห็นว่า Office 365 ประกอบด้วยบริการดงัต่อไปน้ี

- 1. Microsoft Office
- Word Online โปรแกรมงานเอกสารในแบบออนไลน์
- Excel Online โปรแกรมคำนวณและวิเคราะห์ข้อมูลในรูปแบบตารางในแบบ ออนไลน์
- PowerPoint Online โปรแกรมในการสร้างงานนำเสนอในแบบออนไลน์
- Outlook Online โปรแกรมช่วยเช็คอีเมล์ในแบบออนไลน์
- OneNote Online โปรแกรมสมุดบันทึกออนไลน์
- 2. OneDrive คือ บริการที่เก็บข้อมูลออนไลน์สามารถเข้าถึงรวมถึงการแชร์ข้อมูล
- 3. ผลิตภัณฑ์เสริม (Add-on Services) สำหรับการขอใช้บริการเพิ่มเติม อาทิ
- Exchange Online บริการอีเมล์สำหรับองค์กร และซิงค์ปฏิทินนัดหมาย
- SharePoint Online บริการแบ่งปันข้อมูลที่สามารถกา หนดสิทธ์ิในการเขา้ถึง
- Lync Online บริการประชุมทางไกลผ่านวิดีโอคอนเฟอเรนซ์และVoIP
- Yammer บริการโซเชียลมีเดียภายในองค์กร
- Skype บริการส าหรับติดต่อสื่อสารกันระหว่างผ่านอินเทอร์เน็ตด้วย
- PowerBI บริการสำหรับการทำข่าวกรองธุรกิจบนคลาวด์ เป็นต้น

ูเนื่องจาก Office 365 เป็นบริการที่สนับสนนการทำงานในรูปแบบคลาวด์และไฮบริด ที่สนับสนุนการทำงานในทุกแพลตฟอร์ม เข้าถึงได้ในทุกอุปรณ์ที่เชื่อมต่ออินเตอร์เน็ตได้ เช่น คอมพิวเตอร์พีซี(PC) เวปไซต์ (Website) วินโดว์แทปเล็ท (Window Tablet) ไอแพท (iPad) วินโดวส์โฟน (Windows Phone) ไอโฟน (iPhone) แอนดรอยด์โฟน (Android Phone) ในปัจจุบัน แบ่ งบริ การไมโครซอฟท์ออฟฟิ ตได้เป็ น 3 รู ปแบบ คื อ บริ การออฟฟิ ตในรู ปแบบเดิม (traditional office) บริการออฟฟิ ตในรูปแบบคลาวด์(cloud office) และบริการออฟฟิ ตในรูปแบบ ไฮบริด (hybrid office)

 $4.4.1$  ประเภทบริการไมโครซอฟท์ออฟฟิต (Microsoft in Business, 2016)

4.4.1.1 บริการออฟฟิตในรูปแบบเดิม(traditional office) หรือบริการออฟฟิต ้ออฟไลน์ เป็นลักษณะการซื้อซอฟต์แวร์ ไมโครซอฟท์ออฟฟิต แล้วนำมาติคตั้งในเครื่อง คอมพิวเตอร์พีซี หรือ แมคอินทอช ได้แก่ Microsoft Office XP, Microsoft Office 2003, Microsoft Office 2007, Microsoft Office 2010, Microsoft Office 2013 และเวอร์ชั่นปัจจุบัน Microsoft Office 2016

4.4.1.2 บริ การออฟฟิ ตในรู ปแบบคลาวด์ (cloud office) หรื อบริ การออฟฟิ ต ้ออนไลน์ เป็นการลงทะเบียนขอใช้งานบริการจากผู้ให้บริการ ใช้งานผ่านเครือข่ายอินเตอร์เน็ต เข้าถึงได้ในทุกอุปกรณ์ คือ Office 365

 4.3.1.3 บริ การออฟฟิ ตในรู ปแบบไฮบริ ด (hybrid office) คือการใช้งาน ไมโครซอฟท์ในรูปแบบเดิมและรูปแบบคลาวด์เพื่อความสามารถในการเข้าถึงข้อมูลภายในองค์กร ู้เช่นการใช้ Microsoft Power BI สำหรับ Office 365 ที่เป็นการใช้งาน Microsoft ร่วมกับ Microsoft Office 365 และ SQL Azure เพื่อวิเคราะห์ข้อมูลข่าวกรองธุรกิจ

4.5SQL Azure

 $SQL$  Azure เป็นบริการฐานข้อมูลในรูปแบบคลาวด์ (cloud based database) ประมวลผลเสมือนฐานข้อมูล SOL Server บนคลาวด์สาธารณะบน Windows Azure ซึ่งเป็นบริการ แพลตฟอร์มมีวัตถุประสงค์เพื่อการสร้างฐานข้อมูล จัดเก็บข้อมูล สามารถแลกเปลี่ยนข้อมูลกับ On Premise SQL Server การใช้งานบริ การดังกล่าวผูใ้ช้บริการไม่จา เป็นต้องติดต้ัง SQL Server ในเครื่องคอมพิวเตอร์หรือจัดทำ Server สำหรับเก็บข้อมูล เพียงแต่ลงทะเบียนขอใช้บริการ แต่ก็ยัง มีข้อจำกัดในการใช้งานที่ไม่ครอบคลุมทุกคำสั่งเช่น T SOL

**5. บทวิเคราะห์เกี่ยวกับแนวโน้มของข่าวกรองธุรกจิและเทคโนโลยใีนปัจจุบัน**

5.1 บทวิเคราะห์ทางการตลาดเกี่ยวกับข่าวกรองธุรกิจ และการวิเคราะห์ข้อมูล (Gartner, 2016)แสดงดังภาพ 2-9

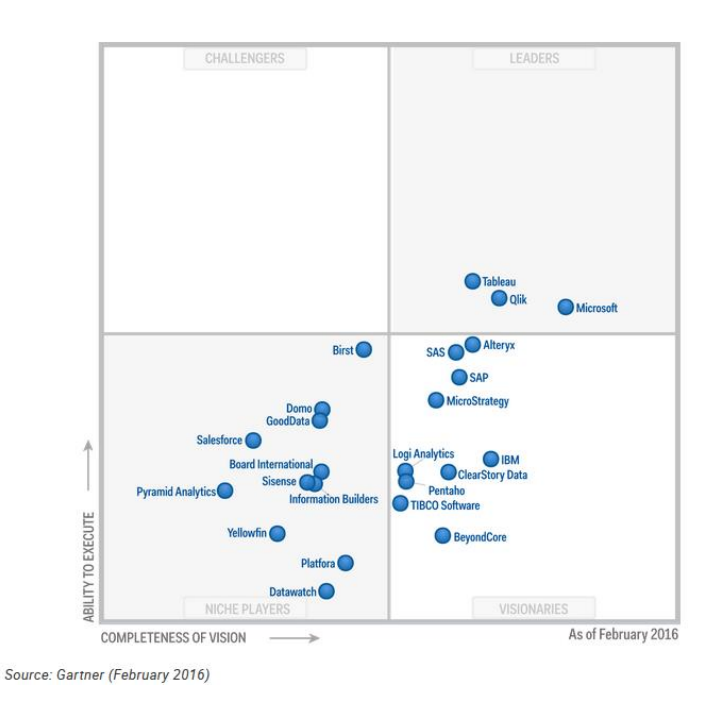

ภาพที่ 2-9 Gartner Magic Quadrant 2016

จากภาพที่ 2-9 บทวิเคราะห์ของบริ ษัทเพื่อการวิจัยและให้ค าปรึ กษาของประเทศ สหรัฐอเมริกา Gartner Inc.กล่าวถึงอัตราการเติบโตของเทคโนโลยีเกี่ยวกับการวิเคราะห์ข้อมูลว่า มีอัตราการเติบโตประมาณร้อยละ 5.2 จากปี 2016 เป็น 16.9 พันล้านเหรียญสหรัฐฯ (Gartner, 2016) รวมถึงมูลค่าในตลาดโลกของข่าวกรองธุรกิจต้งัแต่ปี2013 ว่ามีมูลค่า 14.4 พันล้านเหรียญสหัฐฯ และจะเพิ่มข้ึนอยา่ งต่อเนื่องเป็น 20.81 พันล้านเหรียญสหรัฐฯ ในช่วงปี 2018 รวมถึง มีการรายงาน

ของการวิจัยทางการตลาดในปี 2016 ที่สอดคล้องกับความต้องการของตลาดในปัจจุบัน พบว่ากลุ่ม ที่มีส่วนแบ่งทางการตลาดขนาดใหญ่และเป็นผู้นำทางข่าวกรองธุรกิจ และการวิเคราะห์ข้อมูล ประกอบไปด้วย 3 ผู้นำหลักคือ Tableau Qlik และMicrosoft

5.2 แนวโน้มของเทคโนโลยีสารสนเทศในปี 2016 (Gartner,2016)

บริษัท Gartner Inc. บริษัทเพื่อการวิจัย และให้ค าปรึกษาของประเทศสหรัฐอเมริกา ได้น าเสนอบทความ "Top 10 Technology Trends for 2016 " 10 อันดับแนวโน้มของเทคโนโลยี ี สารสนเทศสำหรับ ปี 2016 ดังนี้ (1) The Device Mesh เทคโน โลยีเกี่ยวกับการเพิ่มเซ็นเซอร์(sensor) ้ เพื่อรับค่า (input) ในอุปกรณ์ต่างๆ ส่งผลให้อุปกรณ์เหล่านั้นสามารถแลกเปลี่ยนข้อมูลและติดต่อ ระหว่างกันได้ (2) อุปกรณ์เสมือนจริง Ambient User Experience เทคโนโลยีที่เกี่ยวกับประสบการณ์ ของการใช้งานอุปกรณ์ในปัจจุบันที่เป็ นการใช้งานแบบหลายอุปกรณ์ ซึ่งแต่ละอุปกรณ์สามารถ ทำงานใด้เฉพาะอย่าง แต่แนวโน้มในอนาคตการทำงานในรูปแบบนี้จะเหลือเพียงการสั่งงาน ในอุปกรณ์เดียว ที่สามารถสั่งงานให้อุปกรณ์ทุกชิ้นที่เคยต้องสั่งงานแยกกันสามารถทำงานได้พร้อม กัน จ น เ กิ ดผ ลลัพ ธ์ที่ ต้อ ง กา ร (3) วัต ถุ ดิ บ ข อ ง เ ค รื่ อ ง พิ ม พ์สา ม มิ ติ 3D Printing Material จากเทคโนโลยีในปัจจุบันซึ่งเป็ นการพิมพ์ในรูปแบบ 2 มิติแบบงานเอกสาร จะก้าวไปสู่การพิมพ์ ในรูปแบบสามมิติโดยอาศัยวัตถุดิบที่แตกต่างกันออกไป เช่น คาร์บอนไฟเบอร์, แก้ว, วัตถุชีวภาพ ี่ ต่างๆ เพื่อตอบสนอง และเติมความต้องการของอตสาหกรรมในปัจจบัน (4) ทุกอย่างคือข้อมูล Information of Everything เป็ นเทคโนโลยีของการเชื่อมโยงข้อมูลจาก ิทุกแหล่งที่แตกต่างกันเข้าเป็นหนึ่ง และมีการนำซอฟต์แวร์เข้ามาสกัดเพื่อนำสารสนเทศที่ได้มาใช้ (5) ระบบเรี ยนรู้ที่ตอบโต้เองได้ Advance Machine Learning คือเทคโนโลยีของการท าให้ คอมพิวเตอร์ สามารถเรียนรู้สิ่งต่างๆได้ด้วยตนเอง โดยเทคนิค Deep Neural Nets (DNNs) ้ เพื่อมาทดแทนการจำแนก และวิเคราะห์ข้อมูลในปัจจุบัน (6) ผู้ช่วยและสิ่งของที่สามารถเรียนรู้และ ตอบโต้ได้ Autonomous Agents and Thing เทคโนโลยนี้ีเป็นผลสืบเนื่องมากจาก Advance Machine Learning ที่อุปกรณ์ที่สามารถเรียนรู้ได้ด้วยตนเอง สามารถนำมาใช้งานในลักษณะผู้ช่วยส่วนตัว (7) Adaptive Security Architecture เป็ นเทคโนโลยีของการักษาความปลอดภัยที่สามารถเรียนรู้จาก การใช้งานของผู้ใช้งานและ ปกป้องผู้ใช้งานอย่างไม่มีรู ปแบบตายตัว (8) Advance System Architecture เป็นการออกแบบเทคโนโลยีของการประมวลผลที่มีประสิทธิภาพมากข้ึน แต่ใช้ พลังงานลดลง (9) Mesh App and Service Architecture แนวโน้มของการใช้งานที่แอพพลิเคชั่น สามารถเชื่อมโยงระหว่างกันได้ (10) Internet of Things and Platform เทคโนโลยีที่อุปกรณ์ ี สามารถเชื่อมต่อกันได้อย่างเป็นระบบจะถูกพัฒนามากขึ้น

#### **6.ระบบสารสนเทศเพื่อการประกนั คุณภาพของมหาวทิยาลยั**

6.1การประกันคุณภาพการศึกษาระดับอุดมศึกษา

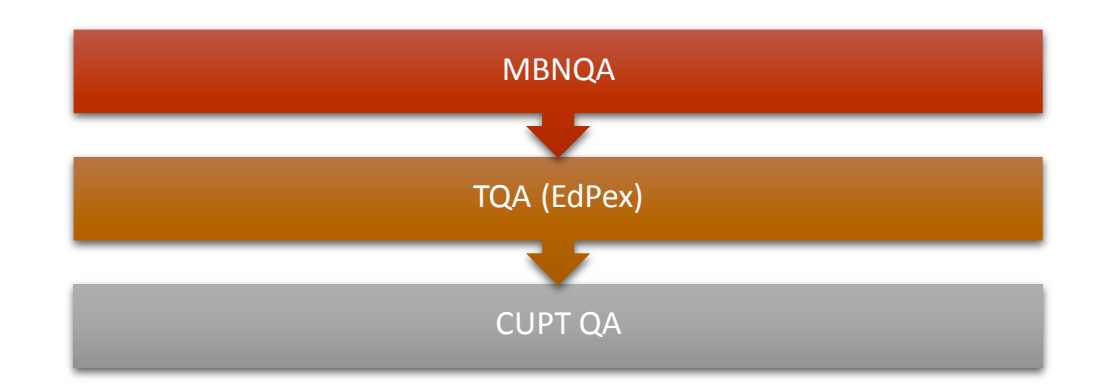

ภาพที่ 2-10 การพัฒนาแนวคิดการประกันคุณภาพการศึกษา

ึ จากภาพที่ 2-10 แสดงให้เห็นว่าเกณฑ์คุณภาพทางการศึกษานำแนวคิดมาจาก MBNQA (Malcolm Baldrige National Quality Award) ด้านการศึกษา โดยที่กระทรวงศึกษาธิการ ใค้นำมาประยุกต์ แปลและเรียบเรียงเป็นเกณฑ์พัฒนาคุณภาพการศึกษาเพื่อความเป็นเลิศฉบับ ภ า ษ า ไท ย (Education Criteria for Performance Excellence : EdPex) เ พื่ อ ให้เ ห ม าะกับระบบ การศึกษาในประเทศ นอกจากน้ีงานด้านการประกันคุณภาพการศึกษาก็ยงัประยุกต์MBNQA ด้วยการแปลและเรียบเรียงเป็น TQA (Thailand Quality Award) และกลุ่มที่การประชุมอธิการบดี แห่งประเทศไทย (ทปอ.)ได้มติอนุมัติให้สถาบันอุดมศึกษาใช้ระบบการประกันคุณภาพการศึกษา CUPT QA ที่ถูกพัฒนาภายใต้กรอบแนวทางเกณฑ์พัฒนาคุณภาพการศึกษาเพื่อความเป็ นเลิศ มา สนับสนุนการดำเนินงานในสถาบันอุดมศึกษาให้เป็นไปตามเกณฑ์มาตรฐานเทียบเท่าในระดับ ้ นานาชาติ การประเมินคุณภาพดังกล่าวจะทำให้เกิดการพัฒนาคุณภาพอย่างต่อเนื่องสู่ความเป็นเลิศ ที่สามารถแข่งขันได้ในระดับสากล ทั้งในระดับหลักสูตร คณะหรือเทียบเท่า และระดับสถาบัน จาก ข้อกฎหมายเกี่ยวกับการประกันคุณภาพการศึกษาเพื่อพัฒนาคุณภาพและมาตรฐาน ในระดับอุดมศึกษาตามมาตราที่ 47 หมวด 6 พระราชบัญญัติการศึกษาแห่งชาติพ.ศ. 2542 และมาตรา 48 ในพรบการศึกษาแห่งชาติที่ระบุไว้ว่า " ประกันคุณภาพภายในเป็นส่วนหนึ่งของ กระบวนการบริ หารการศึกษาที่ต้องด าเนินการอย่างต่อเนื่อง เพื่อรองรับการประกันคุณภาพ ภายนอก " จากข้อกฎหมายข้างต้น อาจกล่าวใด้ว่าทุกสถาบันมีความจำเป็นต้องมีการ ้ ทำประกันคุณภาพการศึกษาเพื่อให้เป็นไปตามข้อกำหนดของกฎหมาย และหนึ่งในทางเลือกใน ึ การประกันคุณภาพการศึกษาระดับอุดมศึกษาสำหรับสถาบันอุดมศึกษาในกลุ่มที่ประชุมอธิการบดี

แห่งประเทศไทย(ทปอ.) และที่ประชุมอธิการบดีมหาวิทยาลัยในกำกับของรัฐ (ทอมก.) ประจ าปี การศึกษา 2558-2560 คือ The Council of the University President Quality Assurance : CUPT QA

 โครงสร้างของระบบการประกันคุณภาพ CUPT QA ประกอบด้วย"ระบบประกัน คุณภาพภายใน " และ "ระบบประกันคุณภาพภายนอก" ซึ่งการด าเนินการการประกันคุณภาพ ภายใน จะคำเนินการโดยสถาบันอุดมศึกษา และการประกันคุณภาพภายนอกนั้นจะคำเนินงาน โดยหน่วยงานที่ไม่มีส่วนได้ส่วนเสียจากสถาบันอุดมศึกษา และการประเมินจะใช้เกณฑ์ชุดเดียวกัน

การประกันคุณภาพในระดับหลักสูตรหลักสูตร ด้วยเกณฑ์ AUN QA เป็นจัด การศึกษาแบบ Outcome based education [OBE] มุ่งสัมฤทธ์ิผลการเรี ยนรู้ที่คาดหวัง ( Expected learning outcome : ELO )ซึ่งเกณฑ์มีลักษณะเป็นเพียงแนวทางเพื่อการคำเนินงานอย่างเป็นระบบ เท่าน้นั ถึงแม้การประกันคุณภาพการศึกษาภายในระดับหลักสูตรของจะใช้แนวทางของ AUN QA แต่ทุกหลักสูตร ก็ยังต้องดำเนินการตามองค์ประกอบ 1 การกำกับมาตรฐาน เพื่อให้สอดคล้องกับ ข้อบังคับของกระทรวงศึกษาธิการ

การประกันคุณภาพในระดับคณะและสถาบัน ด าเนินการตามเกณฑ์ที่มีแนวทางการ พัฒนามาจาก EdPex สามารถรองรับความหลากหลายของบริบทในแต่ละสถาบัน ถูกพัฒนาจน กลายเป็ น CUPT Indicators ซึ่งจะครอบคลุมด้านคุณภาพศิษย์ คุณภาพครู/อาจารย์ การบริหารและ ธรรมาภิบาลของสถานศึกษา ความสัมพันธ์กับชุมชนการทำนุบำรุงศิลปะและวัฒนธรรม อัตลักษณ์ และ เอกลักษณ์ และมาตรฐาน เพื่อส่งเสริมให้ เป็น ไปตามเป้าประสงค์ที่กำหนด ไว้ ในโครงสร้างองค์กร

6.2 ระบบสารสนเทศที่เกี่ยวข้องกับการประกันคุณภาพการศึกษา

 จากขอบเขตของการศึกษาจะน าเสนอเฉพาะในส่วนขององค์ประกอบด้านนิสิต C.1อัตราการส าเร็จการศึกษาของนิสิตนักศึกษา จึงน าเสนอเฉพาะระบบสารสนเทศที่เกี่ยวข้องกับ การประกันคุณภาพการศึกษาที่เกี่ยวกับการบวนงานหลักในการผลิตบัณฑิต ประกอบด้วยระบบ การรับสมัคร ระบบรายงานตัวนิสิต ระบบทะเบียนและสถิตินิสิต ระบบประเมินการเรียนการสอน ระบบภาวะการมีงานทำ และระบบศิษย์เก่าดังตาราง 2-5

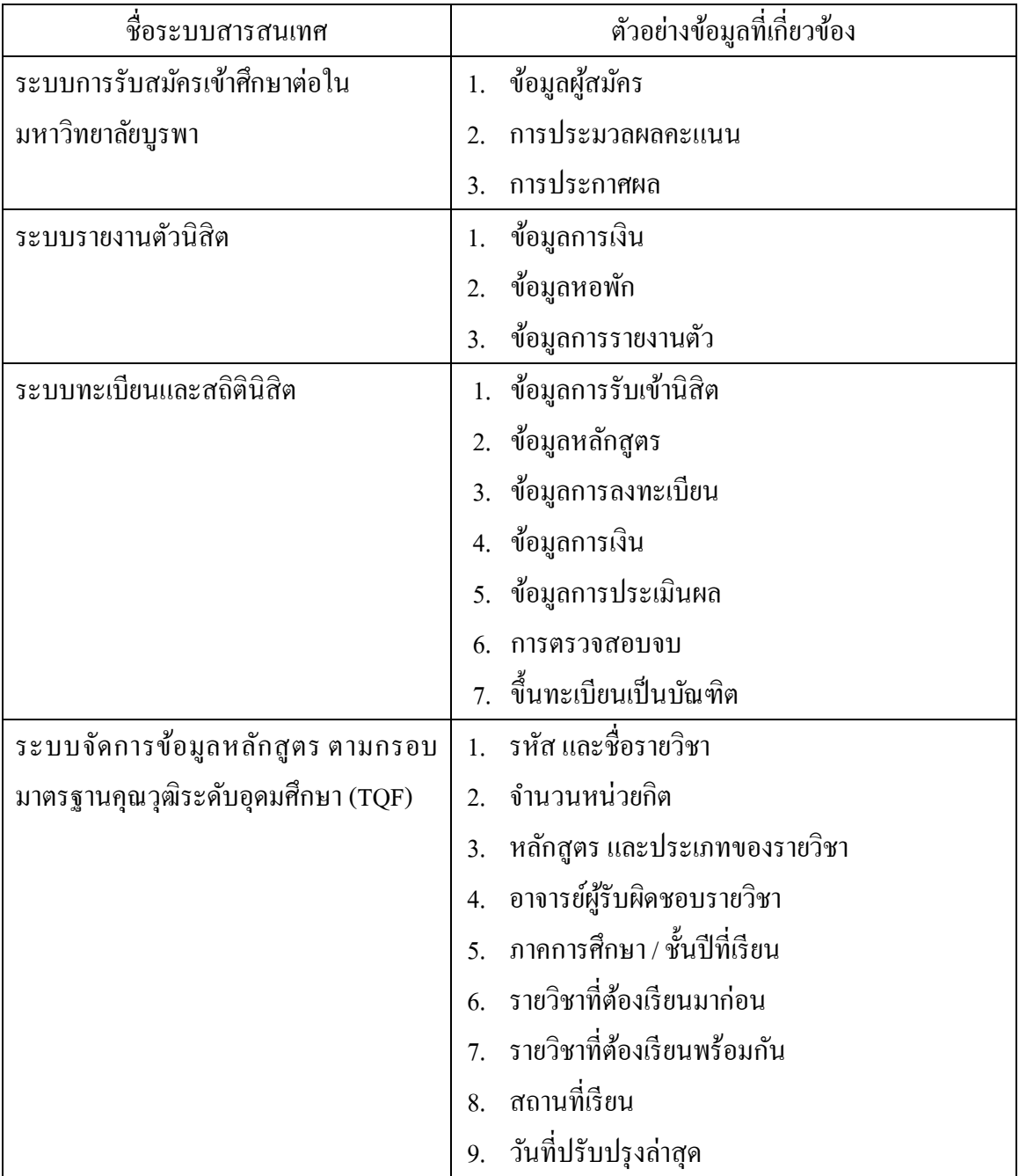

## ตาราง 2-5ระบบที่เกี่ยวข้องกับกระบวนงานหลักของการผลิตบัณฑิต

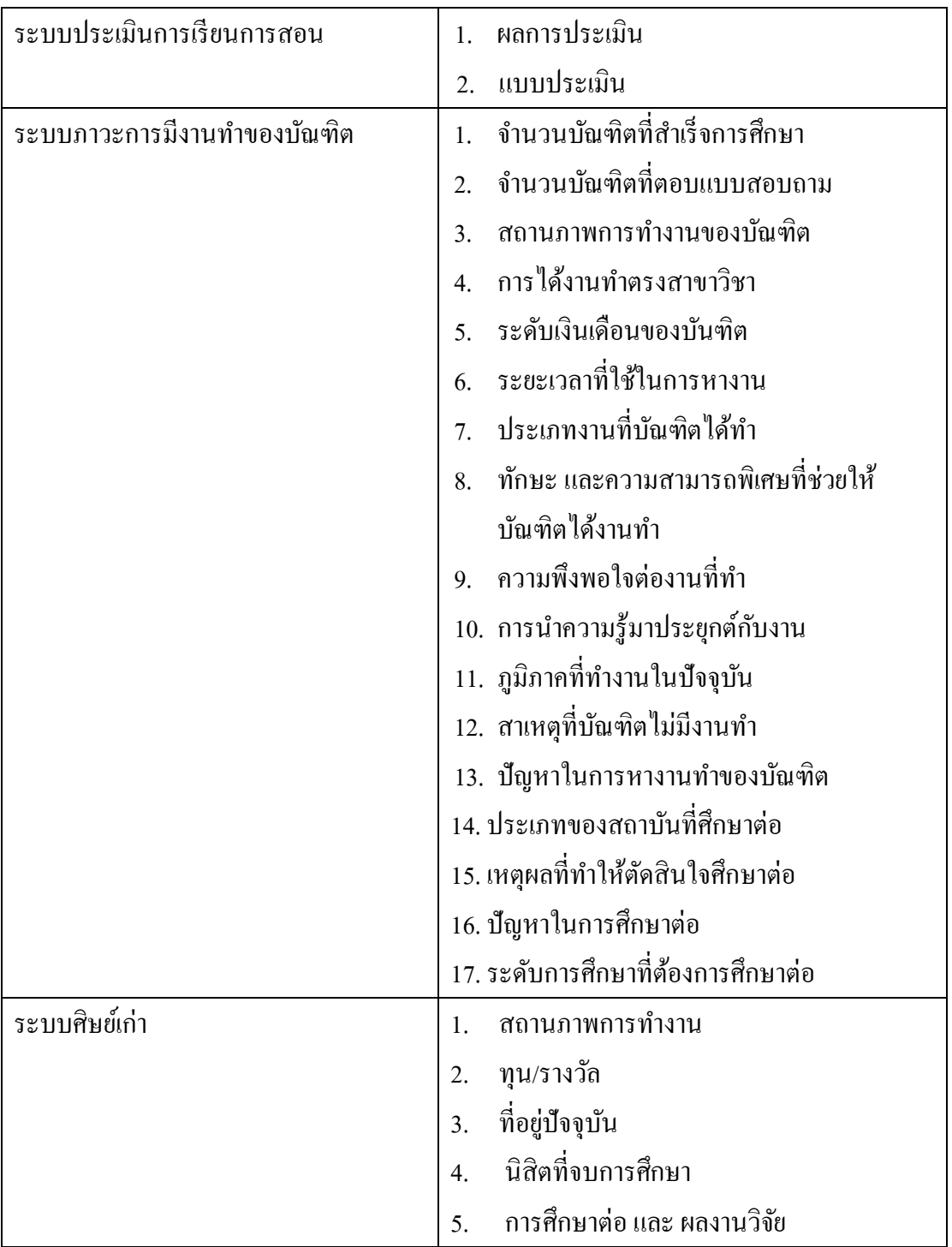

ตาราง 2-5ระบบที่เกี่ยวข้องกับกระบวนงานหลักของการผลิตบัณฑิต (ต่อ**)**

## **งานวิจัยที่เกี่ยวข้อง**

#### **7. งานวิจัยเกี่ยวข้องกับข่าวกรองธุรกจิผ่านอปุ กรณ์โมบายบนระบบคลาวด์**

7.1 Microsoft SQL Server Using Power BI in Hybrid Environment (Microsoft, 2014)

 งานวิจยัน้ีกล่าวถึง (1) วิธีการใช้งาน Power BI ที่ประกอบไปดว้ยชุดเครื่องมือ ดงัน้ี Power Pivot สำหรับสร้างแบบจำลองข้อมูล, Power View เพื่อการสรุปผล วิเคราะห์ หรือทำข่าว กรองธุรกิจแบบบริการตนเอง , Power Map แสดงผลรายงานในรูปแบบภูมิศาสตร์ตามลำดับเวลาใน รูปแบบสามมิติ,Power BI Site แสดงผลรายงานผ่าน SharePoint Online เพื่อความสามารถในการ แบ่งปัน, Data Management Gateway ส าหรับเรี ยกดูและการบริ หารจัดการข้อมูลของ Office365 และ Power BI App แอพพลิเคชั่นสำหรับการเรียกดูข้อมูลบนโมบาย การใช้งานไมโครซอฟท์ พาวเวอร์บีไอสำหรับออฟฟิต 365 ผ่านทางโมบาย (2)รวมถึงการรักษาความปลอดภัยเครือข่ายและ (3)ส่วนประกอบของสถาปัตยกรรมสำหรับการสร้างระบบธุรกิจอัจฉริยะใฮบริค (BI) ที่เกิดจาก การใช้งานร่วมกับ Microsoft Office 365 Microsoft Azure และประโยชน์ของ Cloud computing

7.2 Looking to the Cloud for Business Intelligence (Gash et al, 2011)

ึงานวิจัยนี้นำเสนอเกี่ยวกับข่าวกรองธุรกิจบนคลาวด์ และข่าวกรองธุรกิจในรูป แบบเดิม ซึ่งรูปแบบการทำงานประกอบไปด้วย การนำข้อมูลมาจากแหล่งข้อมูลที่มีความแตกต่าง กัน มาจัดให้อยู่ในรู ปแบบเดียวกัน (extract) รวมถึงการตรวจสอบและแก้ไขข้อมูลให้ถูกต้อง (transform) และการนำข้อมูลที่ผ่านการจัดรูปแบบให้สอดคล้องกันแล้ว นำมาเก็บในคลังข้อมูล (load) การทำคลังข้อมูล (Data warehousing) เป็นการเก็บข้อมูลที่มีการจัดเก็บในหลายมิติและในแต่ ละมิติจะสอดคล้องกับวัตถุประสงค์ของการใช้งาน การแสดงรายงาน (reporting servers) อาจเป็ น รูปแบบตาราง หรือแดชบอร์ด ที่ถูกเรียกดูจากผู้ใช้งานปลายทาง (end users) เพื่อนำ ไปวิเคราะห์และ วางแผนกลยุทธ์ ส่วนรูปแบบการทำงานของข่าวกรองธุรกิจในรูปแบบคลาวด์ และไฮบริดคลาวด์ ่ เป็นการทำงานข่าวกรองธุรกิจ ที่นำทั้งหมดหรือบางส่วนของการทำงานของข่าวกรองธุรกิจรูปแบบ ทวั่ ไปนา ไปประมวลผลบนระบบคลาวด์

 7.3 Risk and Benefit of Business Intelligence in the Cloud (Tamer et al., 2013) งานวิจยัน้ีกล่าวว่า เนื่องดว้ยเทคโนโลยีคลาวด์ท าให้ผู้ใช้สามารถใช้ข่าวกรองธุรกิจ ง่ายขึ้น แต่เนื่องจากการใช้งานข่าวกรองธุรกิจที่มีพื้นฐานมาจากเทคโนโลยีคลาวด์นั้นก็มีทั้งข้อดี และข้อเสีย ดังนั้นงานวิจัยนี้จึงนำเสนอ ข้อดี และข้อเสีย ข้อดีของการใช้งานข่าวกรองธุรกิจ ในระบบคลาวด์มีดงัน้ีมีความยืดหยุ่นในการใช้งาน, ประหยัดงบประมาณ,ความง่ายต่อการใช้งาน ,สนับสนุนการใช้ต่อเครื่องคอมพิวเตอร์ในทุกรูปแบบ ส่วนข้อเสียของการใช้งานข่าวกรองธุรกิจใน ้ระบบคลาวด์ ดังนี้ ความเสี่ยงทางด้านความปลอดภัย, ความล่าช้าในการกู้คืนข้อมูล ,การทำข่าว กรองธุรกิจในระบบคลาวด์ขึ้นอยู่กับปัจจัยภายนอก ,ยากต่อการประเมินค่าใช้จ่ายในการใช้งาน และ เปลี่ยนแปลงไปตามสภาพแวดล้อมการใช้งาน

 7.4 Mobile Business Intelligence for Small and Medium Sized Mobile Enterprise (Talati et al., 2012)

 จากการวิจัยผู้เสนองานวิจัยได้ท าการเสนอแนวคิดในการปรับใช้ข่าวกรองธุรกิจ กับองค์กรที่มีขนาดเล็กจนถึงขนาดกลาง เนื่องด้วยการใช้งานระบบข่าวกรองธุรกิจให้เต็ม ้ ประสิทธิภาพนั้น ต้องมีโครงสร้างพื้นฐานที่มีประสิทธิภาพสงมาสนับสนุนนั่นหมายถึงงบประมาณ ้ที่ใช้ย่อมเพิ่มมากขึ้นตามไปด้วยแต่เนื่องจากข้อจำกัดทางด้านงบประมาณขององค์กรทั้งขนาดกลาง และขนาดเล็กจึงไม่สามารถใช้งานได้อย่างเต็มประสิทธิภาพ ทางผู้วิจัยจึงได้มีการนำเสนอแนวคิด ที่จะปรับใช้ระบบข่าวกรองธุรกิจให้เหมาะสมโดยการนำโครงสร้างพื้นฐานที่มีอยู่มาปรับใช้อย่าง เหมาะสม ซึ่งผู้วิจัยได้ออกแบบโมเดลในการปรับใช้ข่าวกรองธุรกิจไวด้งัน้ีเนื่องจากองค์กรเป็น องค์กรขนาดเล็กและขนาดกลางข้อมูลที่มีจึงไม่มากเกินความสามารถในการจัดเก็บไว้ภายใน ้องค์กร (local system) ซึ่งหากเป็นองค์กร ขนาดใหญ่ที่มีข้อมูลจำนวนมากจะต้องมีการลงทุนใน ้ ส่วนของพื้นที่ ที่เก็บข้อมูล ข้อคีของการที่ใช้ข้อมูลที่มีการจัดเก็บไว้ในองค์กรนั้นคือ หากขาดการ เชื่อมต่อทางด้านอินเตอร์เน็ต ก็ยังสามารถเข้าถึงข้อมูลได้เพราะว่าเป็ นระบบที่ถูกออกแบบ ให้ท างานในองค์กร ส่ วนในเรื่ องการจัดเก็บและวิเคราะห์ข้อมูลรวมรวมถึงแสดงผลน้ัน ก็ถูกออกแบบให้ทำงานในระบบขององค์กรเช่นเดียวกัน ส่วนการแสดงผลในอุปกรณ์สื่อสารนั้นจะ ท าการเชื่อมต่อและแสดงผลผ่านทาง Local IP

7.5 The Mobile Business Intelligence Challenge (Airinei, 2010)

 จากการศึกษางานวิจัยดังกล่าวแสดงให้เห็นว่า แนวโน้มของการใช้งานโมบาย มีแนวโน้มเพิ่มมากขึ้นอย่างต่อเนื่อง และมีผู้ที่สนใจจำนวนมากนำข่าวกรองธุรกิจมาใช้กับโมบาย ึงานวิจัยนี้ทำการศึกษาเกี่ยวกับข้อจำกัดของการใช้งานข่าวกรองธุรกิจบนโมบาย ดังนี้ ข้อจำกัด ทางด้านประสิทธิภาพของหน้าจอที่มีขนาดเล็ก เนื่องด้วยความสามารถของ ข่าวกรองธุรกิจ มีความสามารถในการดูข้อมูลทั้งภาพรวมและเชิงลึกในรูปแบบกราฟฟิคหรือแดชบอร์ดต่างๆ อาทิ ข้อจำกัดในการดูข้อมูล เชิงลึกในรูปแแบบกราฟ ซึ่งบางครั้งการแสดงผลบนหน้าจอที่มีขนาดจำกัด ทำให้ไม่สามารถดูรายละเอียดทั้งหมดได้ ,ข้อจำกัดในส่วนของอุปกรณ์รองรับการทำงาน เนื่องจาก โมบาย เป็นอปกรณ์ที่สามารถทำงานใด้เสมือนเครื่องคอมพิวเตอร์ขนาดเล็ก แต่ก็ยังไม่สามารถ รองรับความต้องการของการประมวลผลของข้อมูลที่มีขนาดใหญ่ ใด้อย่างเพียงพอ, ข้อจำกัดในเรื่องหน่วยความจำ เนื่องจากเป็นอปกรณ์สื่อสารขนาดเล็กที่สามารถรองรับ ึการเก็บข้อมูลได้ แต่การทำงานโดยใช้ข่าวกรองธุรกิจเป็นการทำงานที่มีความเกี่ยวเนื่องกับข้อมูล จำนวนมาก ซึ่งไม่เพียงพอต่อการเก็บข้อมูลทั้งหมดในอุปกรณ์ และข้อจำกัดของการทำงาน ที่คลาดเคลื่อนบนโมบาย เนื่องจากขนาดของหน้าจอ และแพลตฟอร์มที่มีความหลากหลาย

### **8. งานวิจัยที่เกี่ยวข้องกับการวิจัยเชิงปฏิบัติการ**

8.1 Action Research in Information System: Making IS Research Relevant to Practice (Baskerville and Myers, 2004)

 งานวิจัยน้ีให้เหตุผลว่า เหตุใดจึงควรใช้การวิจัยเชิงปฎิบัติการกับเทคโนโลยี สารสนเทศ เพราะว่า การวิจัยเชิงปฏิบัติการมีจุดมุ่งหมายเพื่อที่จะแก้ไขปัญหาในทางปฏิบัติที่เกิด จาก การใช้องค์ความรู้ที่เกิดจากกระบวนการทางด้านวิทยาศาสตร์ซึ่งแตกต่างจากระเบียบวิธีวิจัยใน รู ปแบบอื่นที่ นักวิจัยพยายามที่จะศึกษาปัญหาภายในองค์กรแต่ไม่ได้พยายามที่จะแก้ไขปัญหา เหล่าน้ัน การวิจัยเชิงปฎิบัติการจะสร้างความเปลี่ยนแปลงด้วยกระบวนการศึกษาที่มุ่งเน้นการ ทำงานร่วมกัน ซึ่งระเบียบวิธีการวิจัยชนิดนี้จะทำสองขั้นตอน ขั้นตอนแรกจะวินิจฉัยเกี่ยวกับ ี สถานการณ์หรือปัญหา แล้วในขั้นตอนที่สองจะนำผลกระทบที่ได้จากการศึกษาในรอบแรก น ามาเปลี่ยนแปลงในทางปฏิบัติ

8.2 Investigating Information System with Action Research (Baskerville, 1999) งานวิจยัน้ีได้กล่าวถึงความส าคัญของการด าเนินงานวิจัยเชิงปฏิบัติการกับงานวิจัย ทางด้านเทคโนโลยีสารสนเทศไวว้่า วิธีการของการวิจยัเชิงปฏิบัติการน้ันเป็นหนทางหน่ึงที่มี ศักยภาพในการปรับปรุงเชิงปฏิบัติของการวิจัยทางด้านเทคโนโลยีสารสนเทศ และถูกนำมาใช้กับ เทคโนโลยีสารสนเทศตั้งแต่ช่วงปี 1990 เนื่องจากการวิจัยเชิงปฏิบัติการใค้รับการยอมรับว่าเป็น

้วิธีการที่ถูกต้องสำหรับงานวิจัย และมีการนำมาปรับใช้ในหลายแขนง ในช่วงแรกการวิจัยเชิง ปฏิบัติการนั้น นำมาใช้กับงานวิจัยทางด้านสังคมศาสตร์ และ ทางด้านวิทยาศาสตร์การแพทย์ แต่ ในปัจจุบันมีงานวิจัยที่สนับสนุนการประยุกต์ใช้วิจัยเชิงปฏิบัติการกับเทคโนโลยีสารสนเทศที่ พิสูจน์ว่าการใช้การวิจัยเชิงปฏิบัติการกับเทคโนโลยีสารสนเทศก็มีประสิทธิภาพไม่แพ้กัน

#### **9. งานวจิยัเกยี่ วกบัการประชุมวพิากษ์**

9.1 Using the Focus Group Method in Software Engineering: Obtaining Practitioner and User Experiences valuating the Efficacy of Focus Group Discussion (FGD) in Qualitative Social Research (Kontio et al., 2004)

ในงานวิจัยนี้กล่าวถึง วิธีการของการประชุมวิพากษ์ ประวัติความเป็นมา จุดอ่อน ึ จุดแข็ง และอธิบายเกี่ยวกับแนวทางการใช้ FGD กับการวิจัยทางซอฟต์แวร์ Engineering และ ึงานวิจัยนี้สรุปผลไว้ว่าวิธีการวิพากษ์เป็นวิธีที่มีประสิทธิภาพ สามารถได้ข้อเสนอแนะจากผู้ที่ เกี่ยวข้องในเวลารวดเร็ว สามารถใช้ในการวิจัยได้ในหลายแขนง อย่างไรก็ตามวิธีนี้มันจะเป็น ้ ประโยชน์ได้ก็ต่อเมื่อผ้ร่วมวิพากษ์มีความเข้าใจในงานเท่านั้น

### **บทสรุป**

จากการศึกษาเอกสารและงานวิจัยที่เกี่ยวข้อง กล่าวถึงแนวคิดข่าวกรองธุรกิจรูปแบบ คลาวด์ซ่ึงเป็นเทคโนโลยีแห่งอนาคต ที่น ากระบวนการท้ังหมดหรือส่วนใดส่วนหน่ึง ของกระบวนการข่าวกรองธุรกิจไปไว้บนคลาวด์ ตั้งแต่การนำเข้าข้อมูล เปลี่ยนแปลงข้อมูล จัดเก็บข้อมูลรวมถึงการจัดทำรายงาน ด้วยคุณประโยชน์ของเทคโนโลยีคลาวด์ ส่งผลให้ข่าวกรอง ธุรกิจมีความยืดหยุ่นสามารถ ปรับ-เพิ่ม-ลด บริการได้ตามความต้องการ และเข้าถึงได้บนอุปกรณ์ โมบาย โดยเฉพาะอย่างยิ่งเครื่องมือที่น่าสนใจคือPowerBI บริการแอพลิเคชั่นข่าวกรองธุรกิจ ในรูปแบบคลาวด์(BIaaS)ของไมโครซอฟท์ที่สนับสนุนข่าวกรองธุรกิจผ่านอุปกรณ์โมบายบน ระบบคลาวด์ ผู้วิจัยจึงนำเทคโนโลยีข่าวกรองธุรกิจดังกล่าวมาประยุกต์เพื่อศึกษาผลของการสร้าง ต้นแบบระบบสารสนเทศนิสิตด้วยเครื่องมือไมโครซอฟท์ พาวเวอร์บีไอ ที่ทำให้ผู้ใช้สามารถ วิเคราะห์ และเรี ยกดูรายงานผ่านอุปกรณ์โมบาย ด้วยระเบียบวิธีวิจัยเชิงปฏิบัติการ และ การประชุมวิพากษ์ซึ่งจะกล่าวถึงในบทที่ 3

# **บทที่3**

## **วิธีการด าเนินการวิจัย**

งานวิจยัน้ีใชร้ะเบียบวิธีวิจยัเชิงปฏิบตัิการ(action research)กระบวนการประกอบไปด้วย 4 ขั้นตอน ดังนี้

- 1. การวางแผน (planning)
- 2. การปฏิบัติ (acting)
- 3. การพัฒนา (developing)
- 4. การสะท้อนผลการปฏิบัติ(reflecting)

การวิจัยเชิงปฏิบัติการเป็ นการด าเนินการวิจัยที่มีลักษณะเป็ นวงรอบที่ต่อเนื่อง แสดงดังภาพที่ 3-1 และ 3-2 ตามลำดับโดยผลที่ได้รับจากขั้นตอนสุดท้ายของของวงจร คือข้อเสนอแนะและบทสรุปการปฏิบัติในขั้นตอนของการสะท้อนผลปฏิบัติการ จะถูกนำมาเป็น จุดเริ่มต้นของการวางแผนในวงรอบถัดไป ซ่ึงจะถูกท าซ้ าจนกว่าจะได้ข้อสรุปที่สามารถ แกไ้ขปัญหาจากสิ่งที่ตอ้งการศึกษาไดต้รงตามความตอ้งการ

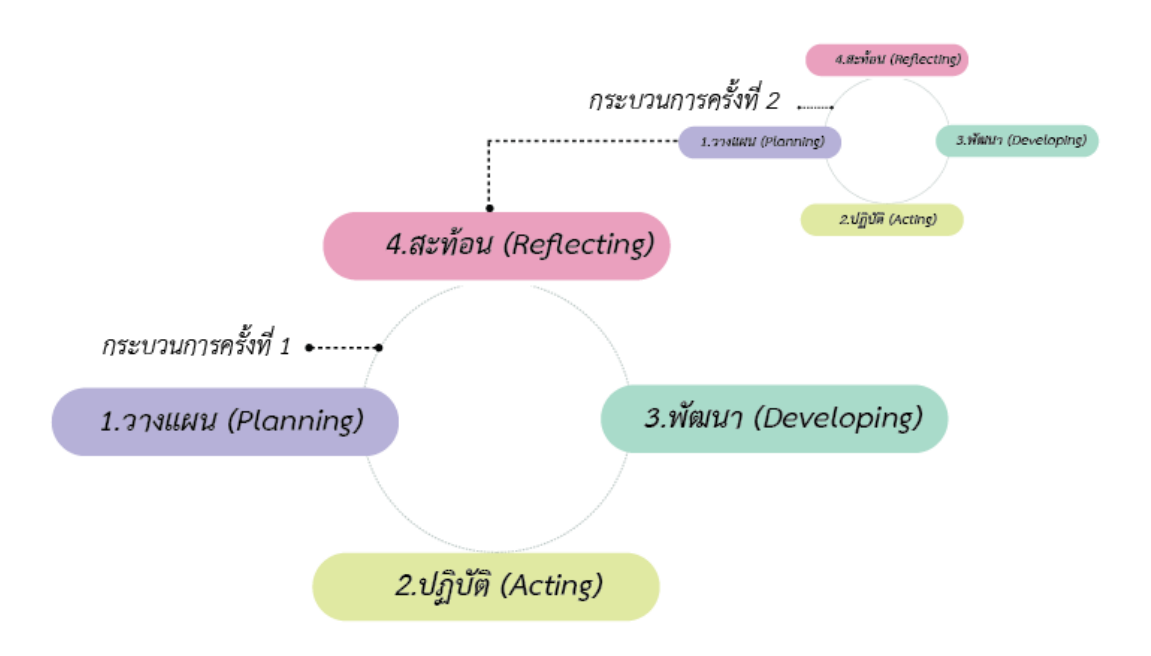

ภาพที่ 3-1 แสดงวงรอบการปฏิบัติของกระบวนการวิจัยเชิงปฏิบัติการ (ดัดแปลงจาก Craig A. Mertler SAGE Publications, 2014)

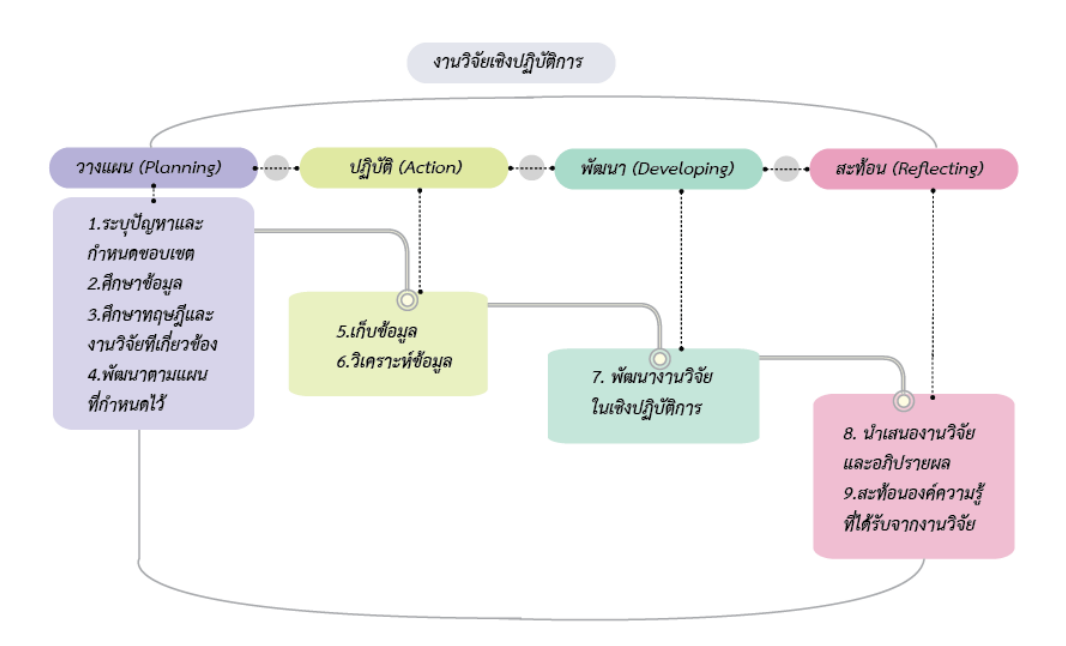

#### ภาพที่ 3-2 แสดงกระบวนการวิจัยในรูปแบบปฏิบัติการ

(ดัดแปลงจาก Craig A. Mertler SAGE Publications, 2014)

้จากภาพที่ 3-1 และ 3-2 แสดงถึงขั้นตอนของกระบวนการวิจัยเชิงปฏิบัติการ อธิบายได้ดังนี้ 1. การวางแผน ขั้นตอนสำรวจหรือกำหนดปัญหา โดยการวิเคราะห์ร่วมกันของผู้วิจัย และผู้มีส่วนเกี่ยวข้อง เพื่อวิเคราะห์ปัญหาส าคัญตลอดจนการแยกแยะรายละเอียดเกี่ยวกับปัญหา ้ รวมถึงการหาแนวทางแก้ไข เช่น การระบุปัญหา กำหนดขอบเขต การศึกษาข้อมูล ศึกษาทฤษฎี และงานวิจัยที่เกี่ยวข้อง

2. การปฏิบัติ ขั้นตอนของการนำแนวคิดและแนวปฏิบัติที่วางไว้มาคำเนินการ อาทิ การเก็บข้อมูล หรือการวิเคราะห์ข้อมูล

3 การพัฒนา เป็ นการพัฒนางานวิจัยในเชิงปฏิบัติ ตามแผนการการศึกษา และองค์ความรู้ ที่ได้จากการวิเคราะห์ในขั้นตอนก่อนหน้า

4. การสะท้อนผลปฏิบัติการ เพื่อการประเมินหรื อตรวจสอบกระบวนการแก้ปัญหา รวมถึงวิเคราะห์สิ่งที่เป็นข้อจำกัดและอุปสรรคในการปฏิบัติงาน เป็นขั้นตอนสุดท้ายของของวงจร

### **ขั้นตอนในการด าเนินงานวิจัย**

ในงานวิจัยนี้ประกอบด้วยขั้นตอนของกระบวนการดำเนินงานวิจัยแสดงดังภาพที่ 3-3

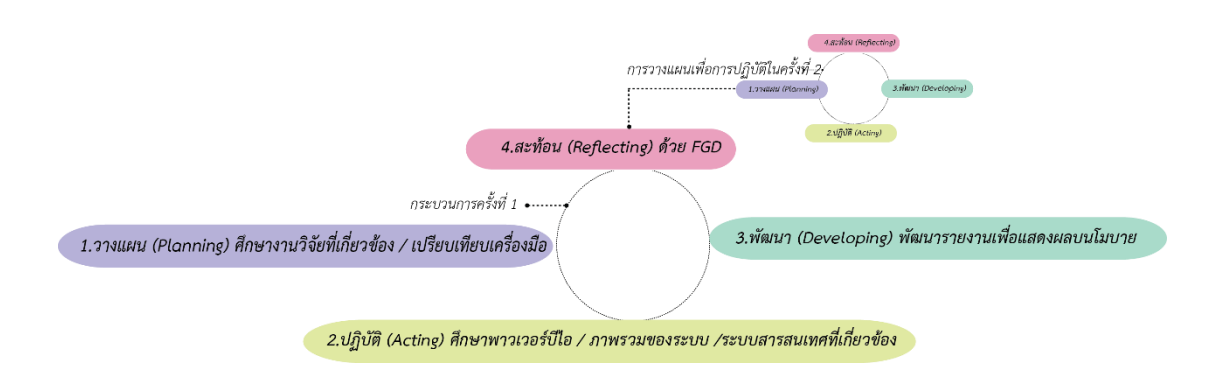

ภาพที่ 3-3 ภาพรวมของข้นั ตอนในการดา เนินงานวิจยัดว้ยกระบวนการวิจัยเชิงปฏิบัติการ (ดัดแปลงจาก Craig A. Mertler SAGE Publications, 2014)

ิจากภาพที่ 3-3 แสดงให้เห็นถึงภาพรวมของขั้นตอนในการดำเนินงานวิจับที่ประกอบไป ด้วย 4 ขั้นตอนดังนี้

### **1. ขั้นตอนการวางแผน (planning)**

1.1 ศึกษางานวิจัยที่เกี่ยวข้องกับ ข่าวกรองธุรกิจ (business intelligence) เทคโนโลยี คลาวด์(cloud) เทคโนโลยีข่าวกรองธุรกิจบนคลาวด์ (BI cloud) เทคโนโลยีข่าวกรองธุรกิจบนโม บาย (mobile BI) งานวิจัยเชิงปฏิบัติการ (action research) การประเมินด้วยการสนทนากลุ่ม (focus group discussion: FGD)

1.2 ศึกษาเปรียบเทียบคุณลักษณะต่างๆของเครื่องมือข่าวกรองธุรกิจผ่านอุปกรณ์โม บายบนระบบคลาวด์ ได้แก่ Tableau Mobile, Qilkview Mobile และ PowerBI

### **2. ขั้นตอนการปฏิบัติงาน (acting)**

2.1 ศึกษาฟังก์ชั่นของเครื่องมือ Power BI ทั้งในรูปแบบที่ทำงานร่วมกับไมโครซอฟท์ เอ็กเซล(Microsoft Excel) และออฟฟิ ต 365 (Office 365)

2.2 วิเคราะห์ภาพรวมของการเชื่อมต่อระบบกับระบบสารสนเทศนิสิต และศึกษา ระบบ ที่สารสนเทศนิสิตเกี่ยวข้องเพื่อเป็นเครื่องมือในการพัฒนาต้นแบบระบบฯ แสดงดังภาพที่ 3-4 และ 3-5 ตามลำดับ

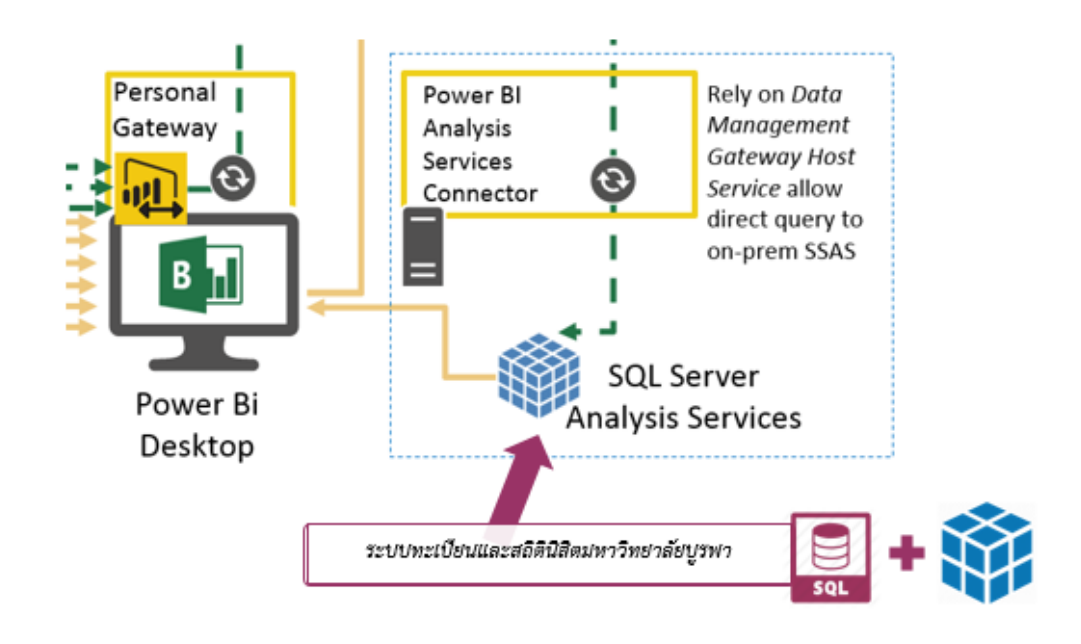

ภาพที่ 3-4 การเชื่อมต่อระบบสารสนเทศนิสิตเข้ากับพาวเวอร์บีไอ (ดัดแปลงจาก Microsoft)

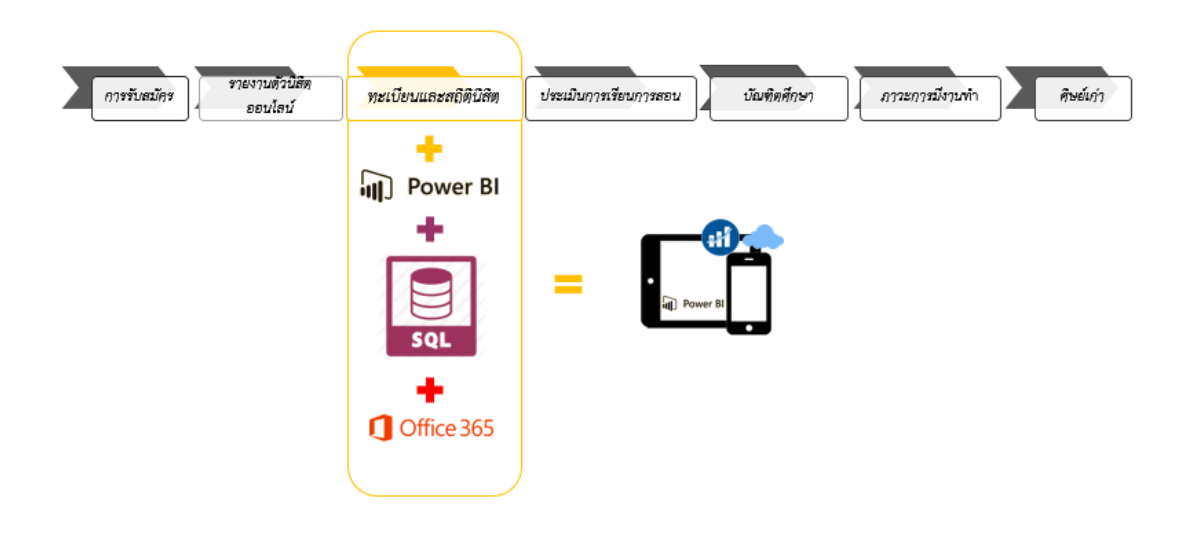

ภาพที่ 3-5 ระบบสารสนเทศนิสิตที่เกี่ยวข้อง

2.3 ออกแบบดาต้ามาร์ท (data mart) แสดงดังภาพที่ 3-6 และรายงานแดชบอร์ดที่ เกี่ยวข้องกับอัตราการสำเร็จการศึกษาของนิสิตสำหรับผู้บริหาร

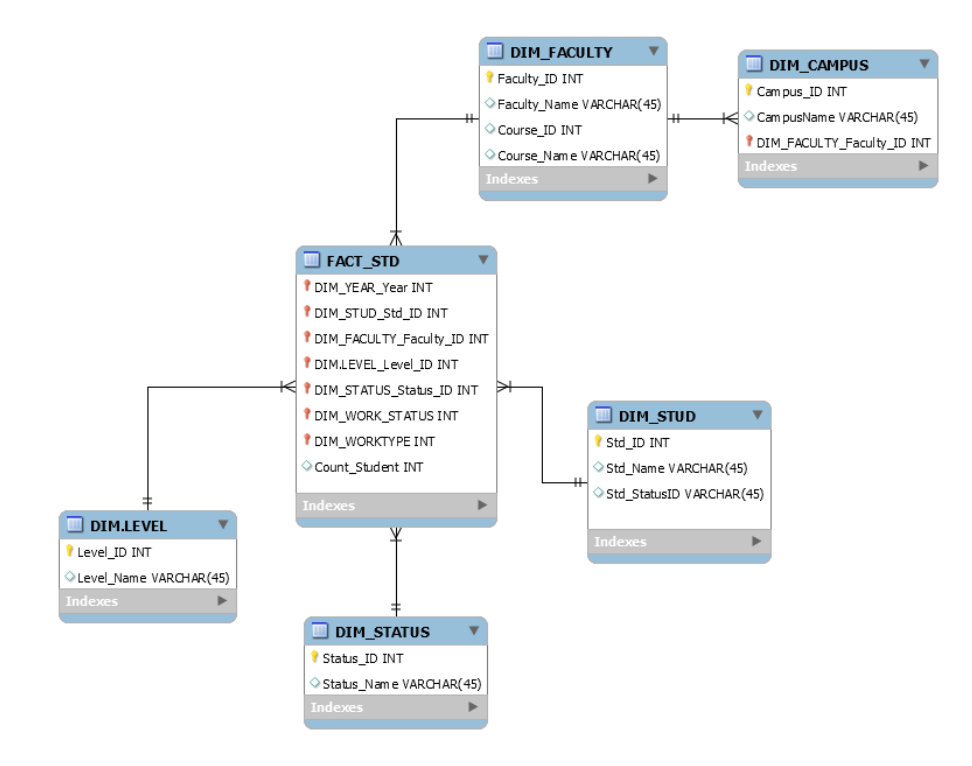

ภาพที่ 3-6 โครงสร้างข้อมูลนิสิตในรูปแบบ Snowflake Schema

## **3. ขั้นตอนการพัฒนาต้นแบบระบบ (developing)**

3.1 จัดทำรายงานที่เกี่ยวข้องกับอัตราการสำเร็จการศึกษาของนิสิตสำหรับผู้บริหาร ด้วยเครื่องมือพาวเวอร์บีไอ

3.2 แสดงผลรายงานแดชบอร์ดต่างๆบนอุปกรณ์โมบายแสดงดังภาพที่ 3-7

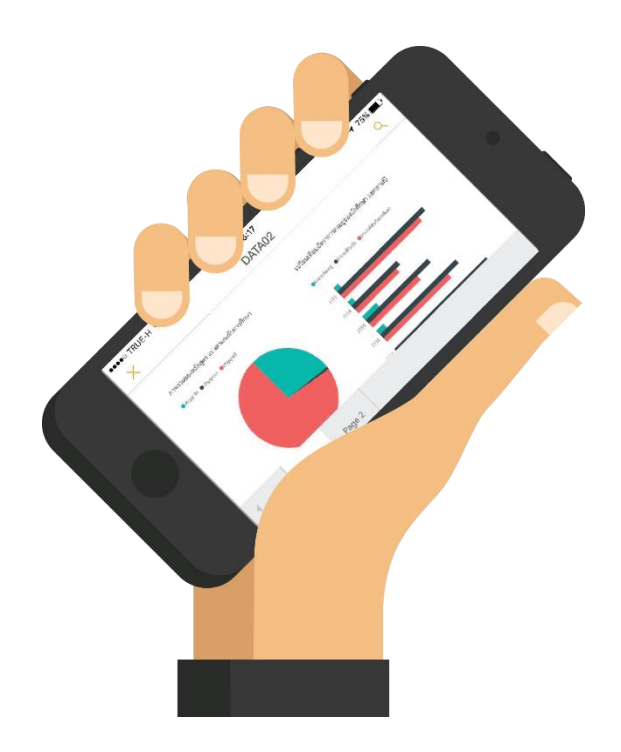

ภาพที่ 3-7 การแสดงผลรายงานบนอุปกรณ์โมบาย

### **4. การศึกษาผลสะท้อนจากการปฏิบัติงาน (reflecting)**

้ขั้นตอนนี้จะเป็นของการประเมินผลการปฏิบัติงาน ด้วยวิธีสนทนากลุ่ม เพื่อหาข้อสรุป ของผลสะท้อนจากการปฏิบัติงานจากผู้เชี่ยวชาญซึ่งทำงานด้าน BI ของสำนักคอมพิวเตอร์ ้มหาวิทยาลัยบูรพา ซึ่งในขั้นตอนนี้ผู้จัดทำได้ทำหน้าที่เป็นผู้ดำเนินการสนทนาและจดบันทึก ข้อเสนอแนะต่างๆ

การสนทนากลุ่ม คือ เทคนิคการรวบรวมข้อมูลที่พัฒนาขึ้นเพื่อใช้ในการวิจัย หรือ การสนทนาด้านต่างๆ เป็ นการรวบรวมข้อมูลการสนทนากับกลุ่ม และผู้ให้ข้อมูลจะให้ประเด็นใน เรื่องสำคัญแบบเฉพาะเจาะจง แนวคิด และความคิดเห็นซึ่งเป็นหนึ่งในการเก็บข้อมูลเชิงคุณภาพ มี การรวบรวมข้อมูลจากการสนทนากับกลุ่มผู้ให้ข้อมูลในประเด็นปั ญหาเฉพาะเจาะจง โดยมีผู้ด าเนินการสนทนา (moderator) เป็ นผู้คอยจุดประเด็นในการสนทนา เพื่อชักจูงให้กลุ่ม เกิดแนวคิด และแสดงความคิดเห็นต่อประเด็น หรื อแนวทางของการสนทนา โดยมีผู้เข้าร่ วม สนทนาในแต่ละกลุ่มประมาณ 6 –12 คน คนซึ่งเลือกมาจากบุคคลที่เกี่ยวข้องกับหัวข้อที่ต้องการจัด สนทนาข้นั ตอนการเตรียมการสนทนากลุ่มแสดงดงัภาพที่3-8

ระบุปัญหาที่ต้องการศึกษา

วางแผนการทำ สนทนากลุ่ม

เลือกผู้เข้าร่วมการ สนทนากลุ่ม

ด าเนินการ สนทนากลุ่ม

ภาพที่ 3-8 ข้นั ตอนการสนทนากลุ่ม

ึ จากภาพที่ 3-9 แสดงให้เห็นถึงขั้นตอนการสนทนากลุ่ม ดังนี้ 1. ระบุปัญหาที่ต้องการศึกษา ซึ่งในงานวิจัยนี้ ได้กำหนดว่า "สามารถสร้างต้นแบบ ระบบสารสนเทศนิ สิ ตด้วยเครื่ องมือข่าวกรองธุ รกิจที่สนับสนุ นการใช้งานบนโมบาย โดยใช้เครื่องมือ พาวเวอร์บีไอได้"

2. วางแผนการทำสนทนากลุ่ม โดยผู้วิจัยที่ได้แบ่งเป็นประเด็นที่สำคัญสำหรับการ ี สนทนา อาทิ ประ โยชน์และข้อจำกัดของการใช้งานข่าวกรองธุรกิจบนโมบายบนระบบคลาวด์กับ ระบบสารสนเทศนิสิต เป็นต้น ซึ่งการสนทนากล่มใช้เวลาประมาณ 1-2 ชั่วโมง

3. การเลือกผู้เข้าร่วมการสนทนากลุ่ม ในขั้นตอนนี้ผู้วิจัยต้องการความคิดเห็นจากผู้ที่มี ความรู้เฉพาะด้าน จึงขอความร่ วมมือจากผู้เชี่ยวชาญซึ่งท างานด้าน BI ของส านักคอมพิวเตอร์ มหาวิทยาลัยบูรพา เพื่อสนับสนุนการประเมินและให้ข้อเสนอแนะ

4. ดำเนินการสนทนากลุ่ม ระหว่างการทำสนทนากลุ่ม ผู้ดำเนินการจะเป็นผู้คอยแนะ ี แนวการสนทนาให้กับผู้นำเสนอ เกี่ยวกับประเด็นเฉพาะที่สำคัญ และควบคุมการคำเนินการ ี สนทนากลุ่มให้อยู่ในกรอบระยะเวลาที่กำหนด

# **บทที่4**

### **ผลการวิจัย**

เน้ือหาในบทน้ีจะกล่าวถึงผลการวิจยัด้วยระเบียบวิธีวิจัยเชิงปฏิบัติการจึงแบ่งผลการวิจัย ้ออกเป็น 4 ส่วนตามขั้นตอนของการปฏิบัติดังนี้

- 1. ผลการวิจัยในขั้นตอนของการวางแผน (planning)
- 2. ผลการปฏิบัติ (acting)
- 3.ผลการพัฒนาระบบ (developing)
- 4. ผลการการสะท้อนผลการปฏิบัติ(reflecting)

## **1. ผลการวิจัยในขั้นตอนของการวางแผน (planning)**

1.1 รายละเอียดของแผนการปฏิบัติในแต่ละขั้นตอนดังภาพที่ 4-1

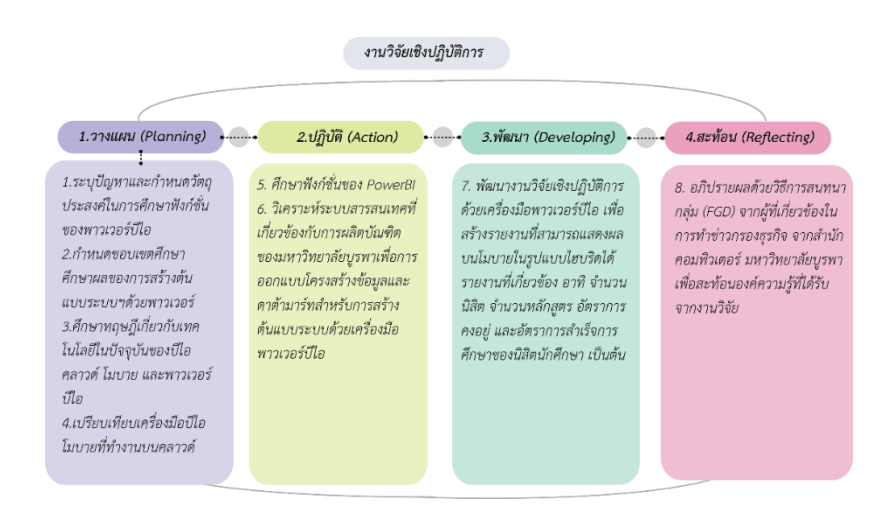

ภาพที่ 4-1 ขั้นตอนในการดำเนินงานวิจัย (ดัดแปลงจาก Craig A. Mertler, 2014)

้ จากภาพที่ 4-1 แสดงให้เห็นถึงแผนการปฏิบัติในแต่ละขั้นตอน ดังนี้ วางแผน (planning) และกำหนดวัตุประสงค์ในการศึกษาจัดทำแผนในการปฏิบัติ ก าหนดขอบเขตของการศึกษา ศึกษาเอกสารและงานวิจัยที่เกี่ยวข้องเกี่ยวกับเทคโนโลยีในปัจจุบัน ได้แก่ ข่าวกรองธุรกิจ (business intelligence: BI)คลาวด์บีไอ (cloud BI) บีไอบนโมบาย (mobile BI) เครื่ องมือข่าวกรองธุรกิจผ่านอุปกรณ์โมบายบนระบบคลาวด์จากน้ันทา การเปรียบเทียบ คุณสมบัติของผลิตภัณฑ์ต่างๆได้แก่ Tableau Mobile, Qilkview Mobile และ PowerBI ้ แผนการปฏิบัติ (acting) ศึกษาฟังก์ชั่นของพาวเวอร์บีไอ และวิเคราะห์ความเชื่อมโยง ระบบสารสนเทศกับเครื่ องมือพาวเวอร์บีไอ และศึกษาระบบสารสนเทศที่เกี่ยวข้องจาก กระบวนงานหลักของการผลิตบัณฑิตเพื่อการแสดงผลข้อมูลอัตราการส าเร็จการศึกษา

แผนการพัฒนา (developing) จัดท ารายงานแดชบอร์ด (dashboard) เกี่ยวกับอัตรา การส าเร็จการศึกษาด้วยเครื่องมือ พาวเวอร์บีไอ

แผนการสะท้อนผลการปฏิบัติ(reflecting) ด้วยการประเมินแบบการสนทนากลุ่ม (FGD) 1.2 ผลการศึกษาและเปรี ยบเทียบเครื่ องมือข่าวกรองธุรกิจผ่านอุปกรณ์โมบายบน ระบบคลาวด์แสดงดังตารางที่ 2-1 และผลของการศึกษา เครื่ องมือพาวเวอร์บีไอ แสดงดัง ภาคผนวก ค.

### **2. ผลการปฏิบัติ (acting)**

จากการศึกษาภาพรวมของการเชื่อมโยงระบบด้วยพาวเวอร์บีไอระบบสารสนเทศ ที่เกี่ยวข้องกับระบบทะเบียนนิสิตจากกระบวนงานหลักที่เกี่ยวข้องกับการผลิตบัณฑิตเพื่อการ แสดงผลข้อมูลอัตราการส าเร็จการศึกษา และโครงสร้างข้อมูลนิสิต แสดงดังภาพที่ 4-2 และ 4-3 ตามกำดับ

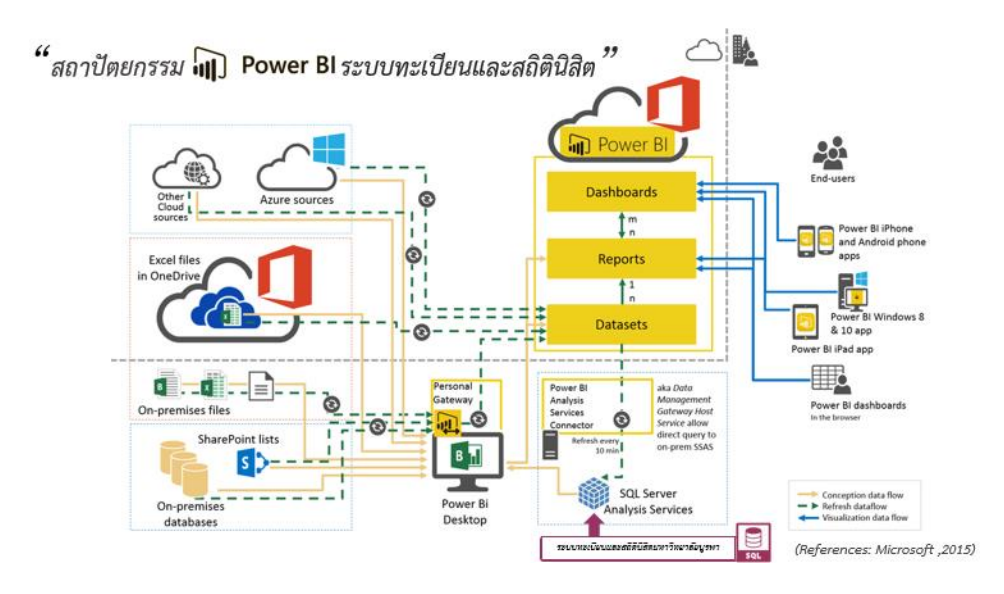

ภาพที่ 4-2 การเชื่อมโยงระบบสารสนเทศนิสิตด้วยเครื่องมือพาวเวอร์บีไอ

จากภาพที่ 4-2 แสดงให้เห็นถึงการเชื่อมโยงระบบฐานข้อมูล ของระบบทะเบียนและ ิสถิตินิสิตในส่วนของ SQL Server Analysis Service เนื่องจากข้อมูลนิสิตในกระบวนงานที่นำมา ิ จากระบบทะเบียนนั้น ถูกออกแบบให้อยู่ในรูปแบบโครงสร้างข้อมูลหลายมิติ (multidimensional model) ที่สามารถดูข้อมูลในเชิงลึก และภาพรวมได้แสดงดังภาพที่ 4-3

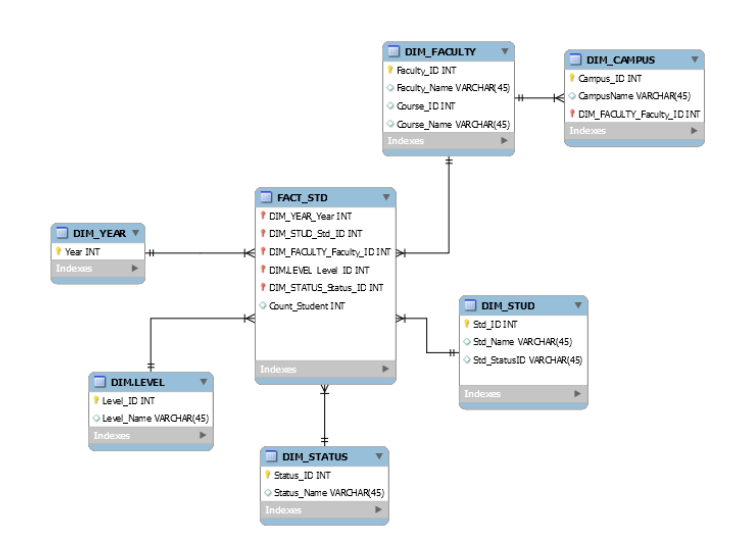

### ภาพที่ 4-3 โครงสร้างข้อมูลนิสิต

 จากภาพที่4-3 โครงสร้างข้อมูลประกอบดว้ยขอ้มูล ดงัต่อไปน้ี 2.1 ตาราง FACT\_STD: ปี การศึกษา รหัสนักศึกษา คณะ ระดับการศึกษา และ สถานะการศึกษา 2.2 ตาราง DIM\_FACULTY:รหัสคณะ ชื่อคณะ รหัสสาขาวิชา ชื่อสาขาวิชา 2.3 ตาราง DIM\_CAMPUS: ชื่อวิทยาเขต

2.4 ตาราง DIM\_YEAR: ปี การศึกษา

2.5 ตาราง DIM\_LEVEL: ระดับการศึกษา

2.6 ตาราง DIM\_STATUS: สถานะการศึกษา

2.7 ตาราง DIM\_STD:รหัสนิสิต และชื่อ-สกุล

#### **3. ผลการการพัฒนาระบบ (developing)**

ผลการจัดทำรายงานแดชบอร์ด (dashboard) เกี่ยวกับอัตราการสำเร็จการศึกษา ้ ค้วยเครื่องมือ พาวเวอร์บีไอเพื่อแสคงภาพรวมของจำนวนนิสิต หลักสูตร อัตราการคงอยู่ของนิสิต และภาพรวมของผลการเรียนทุกรายวิชา และอัตราสำเร็จการศึกษา ดังนี้

3.1 ภาพรวมของแดชบอร์ดดังภาพ ที่ 4-4

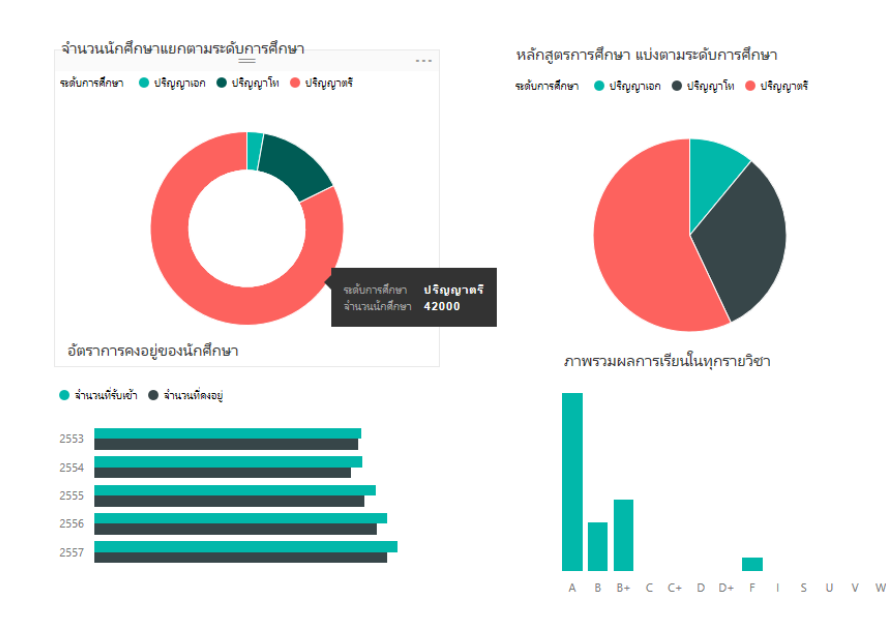

ภาพที่ 4-4 ภาพรวมของแดชบอร์ด

ึ จากภาพที่ 4-4 เป็นนำเสนอข้อมูลที่เป็นภาพใหญ่ใน ประกอบด้วย จำนวนนักศึกษา แยกตามระดับการศึกษา จำนวนหลักสูตรแบ่งตามระดับการศึกษา อัตราการคงอยู่ของนักศึกษา และภาพรวมของผลการเรียนในทุกรายวิชา เพื่อศึกษาข้อมูลด้านนิสิต เพื่อใช้เป็นแนวทางในการ วางแผน และกำหนดน โยบายในการผลิตบัณฑิต ตลอดจนการส่งเสริมและพัฒนานิสิตในด้านต่างๆ

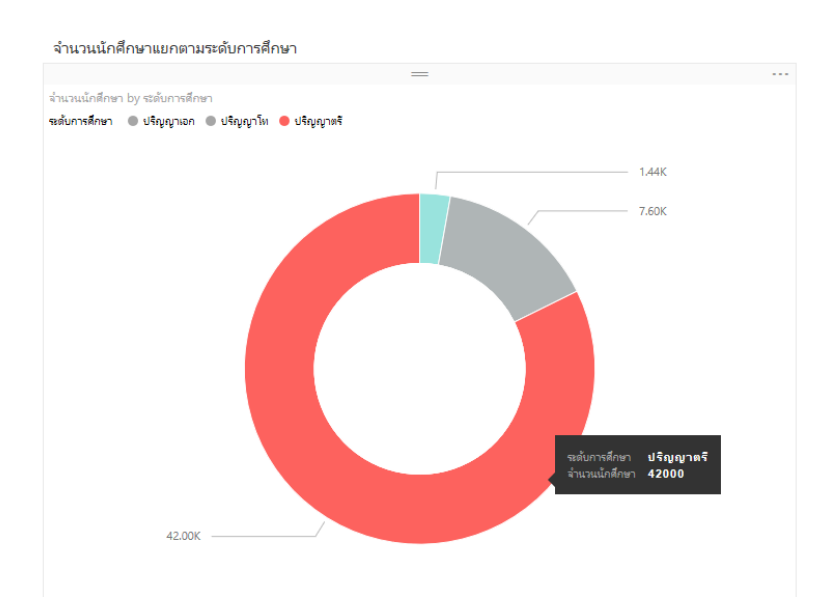

### 3.2 ผลของการแสดงรายงานจำนวนนักศึกษาแยกตามระดับการศึกษาดังภาพที่ 4-5

#### ี ภาพที่ 4-5 แสดงรายงานจำนวนนิสิตแยกตามระดับการศึกษา

ึ จากภาพที่ 4-5 จากรายงายจำนวนนิสิตแยกตามะคับการศึกษา ข้อมูลคังกล่าวแสดงให้ เห็นถึงจำนวนนิสิตในสถาบันแยกตามระดับการศึกษา เพื่อการกำหนดเป้าหมายจำนวนรับนักศึกษา ใช้สนับสนุนแผนในการปรับปรุงจำนวนรับ การปรับปรุงสัดส่วนจำนวนรับนิสิตที่จะเข้ามาศึกษาใน สถาบันในอนาคต และวางแผนในการผลิตบัณฑิตให้เพียงพอต่อตลาดแรงงานในปัจจุบัน

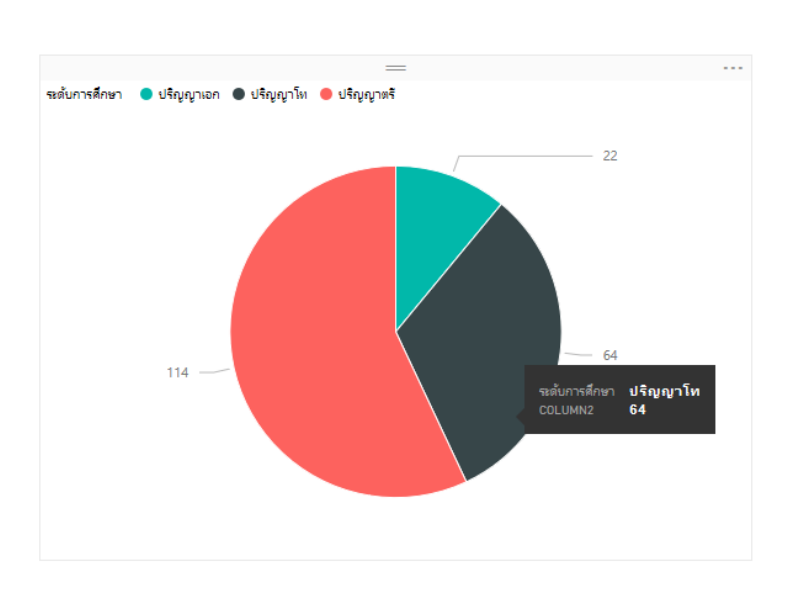

### $3.3$  ผลของการแสดงรายงานจำนวนหลักสูตรแยกตามระดับการศึกษาดังภาพ 4-6

หลักสูตรการศึกษา แบ่งตามระดับการศึกษา

ภาพที่ 4-6 แสดงรายงานจ านวนหลักสูตรแยกตามระดับการศึกษา

จากภาพที่ 4-6 การแสดงจำนวนหลักสูตร เพื่อให้ผู้บริหารสามารถสำรวจหลักสูตรใน ี สถาบัน สำหรับเป็นแนวทางในการปรับปรุงหลักสูตร และกระบวนการจัดการเรียนการสอน ให้เป็ นไปตามความต้องการของตลาด

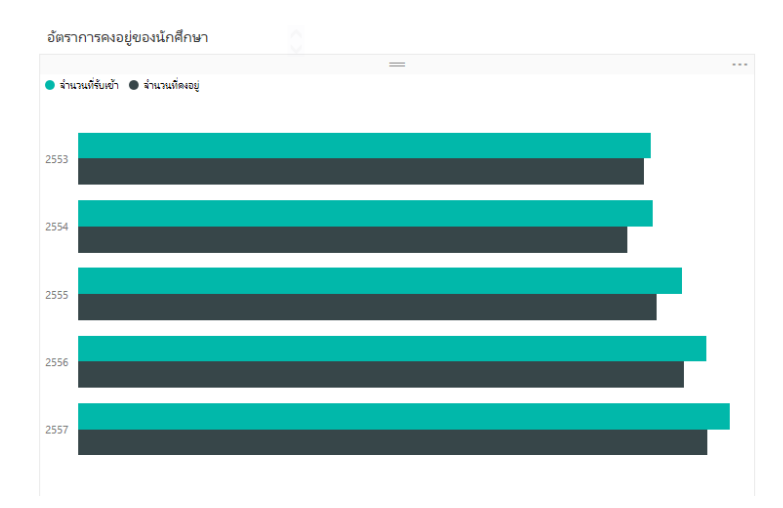

### 3.4 ผลของการแสดงอัตราการคงอยู่ของนักศึกษาแยกตามปี การศึกษาดังภาพที่ 4-7

ภาพที่ 4-7 แสดงอัตราการคงอยู่ของนักศึกษาแยกตามปี การศึกษา

จากภาพที่ 4-7 อัตราการคงอยู่ของนักศึกษามีจุดมุ่งหมายเพื่อวิเคราะห์ปัจจัยเพื่อหา สาเหตุของการเปลี่ยนแปลงที่มีอิทธิพลต่อการคงอยู่นิสิตในมหาวิทยาลัย ว่ามีนิสิตที่เข้ามาศึกษา ึ จำนวนเท่าใด และลาออกหรือหายระหว่างการศึกษาจำนวนเท่าใด เพื่อสนับสนุนการวางแผนให้ อตัราการคงอยขู่ องนกัศึกษาในหลกัสูตรสูงข้ึนอย่างต่อเนื่อง

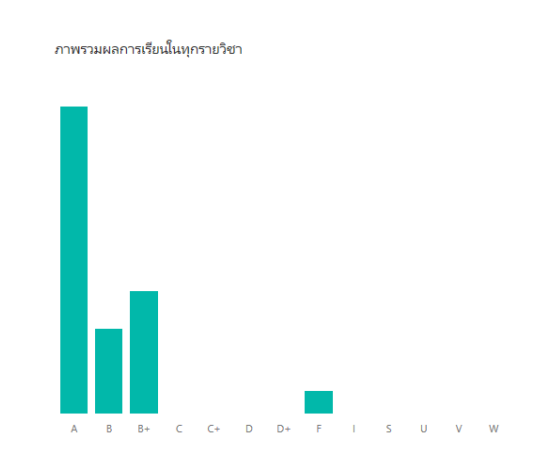

### 3.5 ผลของการแสดงภาพรวมของผลการเรียนในทุกรายวิชาดังภาพที่4-8

ภาพที่ 4-8 แสดงภาพรวมของผลการเรียนในทุกรายวิชา

จากภาพที่ 4-8 ภาพรวมของผลการเรียน แสดงให้เห็นถึงการประเมินผลการเรียนใน แต่ละหลักสูตร ภาพรวมของผลการเรียนสามารถนำไปใช้เป็นข้อมูลในการปรับปรุง แก้ไข ส่งเสริม ึ การเรียนรู้และพัฒนาการของผู้เรียนโดยตรงและนำผลไปปรับปรุงแก้ไขการจัดกระบวนการเรียนรู้ ใหม้ีประสิทธิภาพยงิ่ ข้ึน

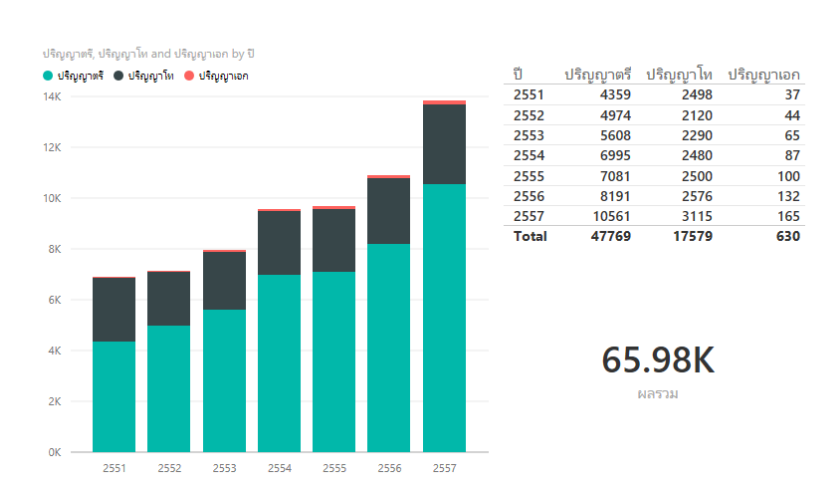

### 3.6 ผลของการแสดงจำนวนผู้สำเร็จการศึกษา แยกตามปีการศึกษาดังภาพที่ 4-9

จำนวนผ้สำเร็จการศึกษาตามระดับการศึกษา แยกตามปี

ภาพที่ 4-9 จำนวนผู้สำเร็จการศึกษา แยกตามปีการศึกษา

จากภาพที่ 4-9 จำนวนผู้สำเร็จการศึกษา แสดงให้เห็นถึงจำนวนผู้สำเร็จการศึกษาใน แต่ละระดับการศึกษา สามารถนำไปใช้เป็นข้อมูลในการวางแผน หรือปรับปรุงกระบวนการผลิต ำโณฑิตของสถาบันให้มีประสิทธิภาพยิ่งขึ้น

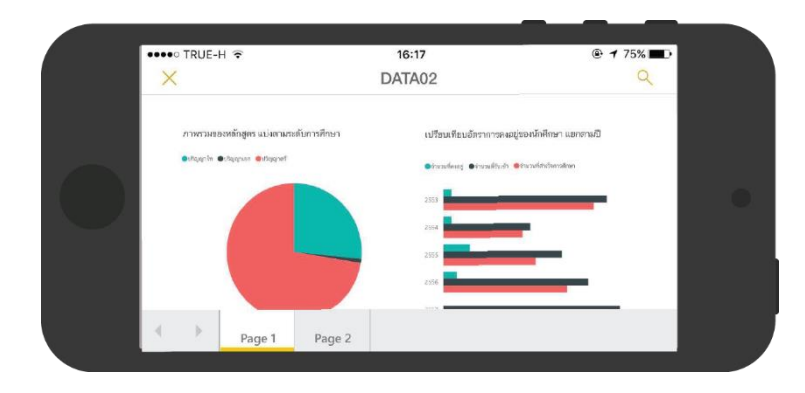

#### 3.7 ผลของการแสดงรายงานบนอุปกรณ์โมบายแสดงดังภาพ 4-10

ภาพที่ 4-10 การแสดงรายงานบนอุปกรณ์โมบาย

จากภาพที่ 4-10 การแสดงรายงานบนอุปกรณ์โมบาย แสดงให้เห็นภาพรวมของนิสิต ึ่งำนวนนักศึกษาแยกตามระดับการศึกษา จำนวนหลักสูตรแบ่งตามระดับการศึกษา อัตราการคงอยู่ ของนักศึกษา และภาพรวมของผลการเรียนในทุกรายวิชา

### **4. ผลการสะท้อนการปฏิบัติ(reflecting)**

ในขั้นตอนนี้ผู้วิจัยได้นำวิพากษ์ หรือการประชุมสนทนากลุ่ม (focus group discussion) จากผู้เชี่ยวชาญซึ่งทำงานด้าน BI ของสำนักคอมพิวเตอร์มหาวิทยาลัยบูรพา เพื่อการประเมิน หาข้อสรุ ป รวมถึงรวบรวมข้อเสนอแนะที่ตรงประเด็น จากการพัฒนาต้นแบบระบบฯ โดยผู้วิจัยทำหน้าที่เป็นผู้คำเนินการ (Modulator) คำเนินการนำเสนอ และสาธิตการใช้งานระบบ ให้แก่ผู้ร่วมสนทนามีขั้นตอนการสนทนากลุ่มดังนี้

1. ระบุปัญหาที่ต้องการศึกษา จากโจทย์วิจัยกำหนดว่า "สามารถพัฒนาต้นแบบ ระบบสารสนเทศนิสิตด้วยเครื่ องมือข่าวกรองธุรกิจที่สนับสนุนการใช้งานบนโมบายโดยใช้ เครื่ องมือ พาวเวอร์บีไอ และสามารถระบุปัญหา ข้อจ ากัดและวิธีแก้ไขในการพัฒนาระบบ ด้วย เครื่องมือพาวเวอร์บีไอได้"

่ 2. วางแผนการทำสนทนากลุ่ม โดยผู้วิจัยที่ได้แบ่งเป็นหัวข้อที่สำคัญดังนี้

- 2.1 การพัฒนาต้นแบบระบบเป็นไปตามวัตถุประสงค์หรือไม่
- 2.2 จุดแข็งและ จุดอ่อนในการพัฒนาระบบได้แก่อะไรบ้าง

่ 2.3 แนวทางแก้ไขเพื่อให้ระบบเป็นไปอย่างราบรื่นควรทำอย่างไร

3. เลือกผู้เข้าร่วมการสนทนากลุ่ม โดยขอความร่วมมือจากผู้เชี่ยวชาญซึ่งทำงานด้าน BI ึ ของสำนักคอมพิวเตอร์มหาวิทยาลัยบรพา เพื่อการประเมินและให้ข้อเสนอแนะ

4. ดำเนินการสนทนากลุ่ม ระหว่างการทำสนทนากลุ่ม ผู้ดำเนินการจะเป็นผู้คอยแนะ ี แนวการสนทนาให้กับผู้นำเสนอ เกี่ยวกับประเด็นเฉพาะที่สำคัญ และควบคุมการคำเนินการ สนทนากลุ่มให้อยู่ในกรอบระยะเวลา 1-2 ชวั่ โมง

#### **ผลการประชุมสนทนากลุ่ม**

1. สรุปผลผลการศึกษา

1.1 การพัฒนาต้นแบบระบบ พบว่าเป็นไปตามวัตถุประสงค์คือ สามารถพัฒนา ต้นแบบระบบสารสนเทศนิสิตด้วยเครื่องมือพาวเวอร์บีไอ และแสดงผลรายงานผ่านทางอุปกรณ์โม บายได้ ซึ่งสอดคล้องกับงานวิจัย (Gartner,2015, Microsoft, 2014, Hooda, 2014, Chang, 2014) ที่ ึกล่าวถึง ข่าวกรองธุรกิจในรูปแบบคลาวด์ ว่าเป็นระบบวิเคราะห์ที่ทำงานในรูปแบบเสมือนที่มี ้ ประสิทธิภาพ ที่สามารถทำงานในรูปแบบไฮบริด ส่งผลให้มีความยืดหยุ่นทางด้านการใช้งานและ ยังสามารถเข้าถึงรายงานผ่านทางอุปกรณ์โมบายได้อีกด้วย

1.2 จุดแข็ง และจุดอ่อนในการพัฒนาระบบด้วยพาวเวอร์บีไอ แบ่งเป็นหัวข้อดังนี้

- 1.2.1 จุดแข็งในการพัฒนาระบบสารสนเทศนิสิตด้วยพาวเวอร์บีไอได้แก่
	- มีความสามารถในการแชร์ข้อมูล
	- มีความง่ายในการใช้งาน
	- มีความยืดหยุ่นในการใช้งาน
	- -ลดการลงทุนในส่วนของโครงสร้างพ้ืนฐาน
	- -ลดความซับซ้อนในการท าข่าวกรองธุรกิจ
	- บุคคลทวั่ ไปที่ไม่มีความรู้เฉพาะทางสามารถใชง้านได้
	- สามารถแสดงผลรายงายบนอุปกรณ์โมบายได้โดยไม่ต้องมีการเขียน Application

1.2.2 จุดอ่อนในการพัฒนาระบบสารสนเทศนิสิตด้วยพาวเวอร์บีไอ ได้แก่

- -ยากต่อการประเมินค่าใช้จ่าย เนื่องจากความต้องการเปลี่ยนแปลงตลอดเวลา
- -การแสดงผลรายงานที่มีความละเอียดบนอุปกรณ์โมบายที่มีหน้าจอเล็ก
- -การเชื่อมต่อระบบคลาวด์เมื่อระบบเครือข่ายมีปัญหา
- -การกา หนดสิทธ์ิในการเข้าถึงรายงานจากผู้ใช้งานที่แตกต่างกัน

- ข้อจำกัดต่างๆจากผู้ให้บริการ เช่น การสนับสนุนการทำงานร่วมกับ ี ซอฟต์แวร์ข่าวกรองธุรกิจในเวอร์ชั่นต่างๆ เช่น SQL Server 2016, Excel 2016 หรือ การจำกัดพื้นที่ ในการจัดเก็บข้อมูล เป็นต้น

- การสนับสนุนการใช้งานนั้นเป็นไปได้เฉพาะผู้ใช้ที่ลงทะเบียนใช้ในบริการ เดียวกัน เช่น หากผู้ใช้งานไม่ได้ทำการลงทะเบียนเพื่อขอใช้บริการ PowerBI ใน Account ของตน ก็จะไม่สามารถเข้าถึงรายงานได้

1.3 แนวทางแก้ไขปัญหาสำหรับการพัฒนาระบบด้วยพาวเวอร์บีไอ ได้แก่ 1.3.1 แนวทางการประเมินค่าใช้จ่ายในการใช้งาน ผู้ใช้งานสามารถประเมินความ ์ ต้องการในการใช้งานได้จากตาราง Use Power BI for free or buy Power BI Pro จาก https://powerbi.microsoft.com/en-us/pricing/ ซึ่งมีการเปรียบเทียบตั้งแต่ปริมาณการจัดเก็บข้อมูล ปริมาณการ Refresh ข้อมูล และการทำงานร่วมกับเครื่องมืออื่นๆ เช่น การใช้ Power BI ร่วมกับ ี สมาชิกในทีมที่ใช้บริการออฟฟิต 365 ร่วมกัน หรือทดลองใช้งานในส่วนของ Power BI Free นอกจากน้ีบริการสอบถามข้อมูลการใช้งานได้ที่ https://info.microsoft.com/CO-PowerBI-ContactMe-Register.html ดังภาพ 4-11

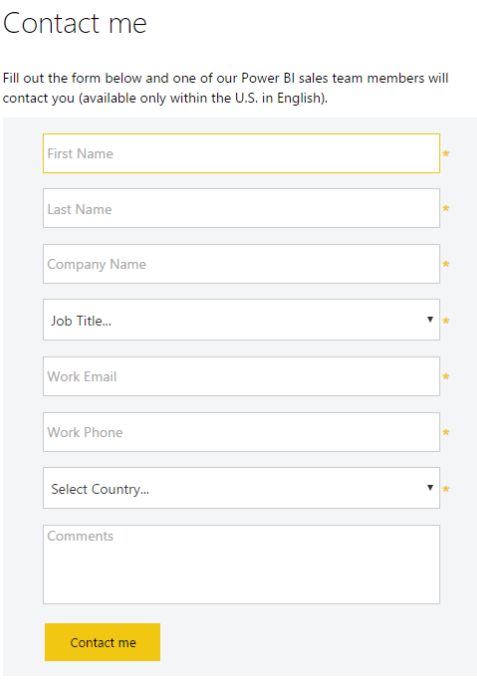

### ภาพที่ 4-11 ส่วนของการตอบค าถามจากผู้เชี่ยวชาญของ Microsoft Power BI

1.3.2 แนวทางการแสดงผลรายงานที่มีความละเอียดบนอุปกรณ์โมบายที่มีหน้าจอ ขนาดเล็กผู้ใช้งานสามารถ Export รายงานต่างๆจากโมบายให้จัดเก็บแบบรูปภาพได้ดัง 4-12

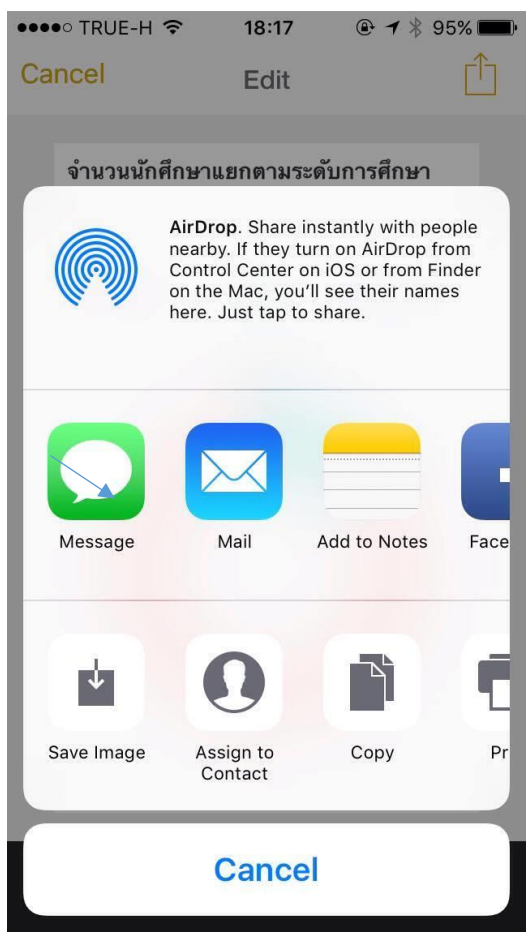

ภาพที่ 4-12 ส่วนของการบันทึกรายงานให้จัดเก็บแบบรูปภาพบนอุปกรณ์โมบาย

1.3.3แนวทางการใช้งานเมื่อระบบเครือข่ายมีปัญหา เนื่องจาก Power BI เป็ นการ ใช้งานที่มี ฐานอยู่บนเทคโนโลยีคลาวด์ในลักษณะบริการที่ใช้งานผ่านเครือข่ายอินเตอร์เน็ต หาก เครื อข่ ายมีปั ญหาหรื อไม่สามารถเชื่อมต่ออินเตอร์ เน็ ตได้ ผู้ใช้งานก็ยังสามารถเข้าถึง รายงานผ่านอุปกรณ์โมบาย แต่จะสนับสนุนการใช้งานบน iOS และ Android เท่าน้นั 1.3.4 แนวทางการสนับสนุนการใช้งานสำหรับผู้ใช้งานที่ไม่ได้ลงทะเบียนขอใช้

งานผู้ใช้งาน สามารถจัดเก็บรายงานในรูปแบบ รูปภาพ หรือ PDF เพื่อส่งต่อให้กับผู้ใช้งานรายอื่น

2. ข้อเสนอแนะจากการประชุมสนทนากลุ่ม

จากการประชุมสนทนากลุ่มผู้เข้าร่วมการประชุมสนทนากลุ่มได้ให้ข้อเสนอแนะเกี่ยวกับ การพัฒนาระบบข่าวกรองธุรกิจผ่านอุปกรณ์โมบายบนระบบคลาวด์ว่าเป็ นเทคโนโลยีที่น่าสนใจ ส าหรับการต่อยอดและพัฒนาระบบสารสนเทศด้านอื่น ๆของมหาวิทยาลัย ส่วนการเรียกดูรายงาน ผ่านอุปกรณ์โมบายในส่วนที่เป็ นข้อมูลเชิงวิเคราะห์จากหน้าจอขนาดเล็กของอุปกรณ์สมาร์ทโฟน มีข้อจำกัด สำหรับแสดงผลข้อมูลที่มีจำนวนมากหรือรูปแบบตารางที่ซับซ้อน ซึ่งอาจจะไม่ เหมาะสมกับเครื่องมือนี้ แต่ทีมพัฒนาระบบได้มีการนำเสนอเสนอการ Export รายงานให้อยู่ ่ ในรูปแบบ PDF หรือว่า Excel เพื่อให้ผู้ใช้งานสามารถดาวน์โหลดแล้วนำข้อมูลไปใช้ประโยชน์

## **บทที่5**

### **อภิปรายและสรุปผล**

#### **สรุปผลวิจัย**

ในการศึกษาข่าวกรองธุรกิจอัจฉริ ยะผ่านอุปกรณ์โมบายบนระบบคลาวด์ กรณีศึกษา ี พาวเวอร์บีไอ มีขั้นตอนการดำเนินงานดังนี้

1. ศึกษาระเบียบวิธีวิจัยเชิงปฏิบัติการจากบทความวิชาการและงานวิจัยที่เกี่ยวข้องกับ การน าระเบียบวิธีวิจัยเชิงปฏิบัติการไปใช้กับงานวิจัยทางด้าน IT SE และ CS เพื่อทราบถึงแนวทาง ของระเบียบวิธีวิจัย ซึ่งงานวิจยัน้ีดดัแปลงระเบียบวิธีวิจัยเชิงปฏิบัติการจาก Craig A. Mertler

2. ศึกษาเปรียบเทียบเครื่องมือข่าวกรองธุรกิจในรูปแบบคลาวด์ได้แก่ Tableau Mobile Qilkview Mobile และ Microsoft Power BI พบว่าเครื่องมือพาวเวอร์บีไอเป็ นเครื่องมือที่น่าสนใจ ความง่ายต่อการใช้งาน สามารถท างานร่วมกับ Office 365 และการท างานในลักษณะส่วนเสริมของ Microsoft Excel

3. ศึกษาฟังก์ชันของเครื่องมือพาวเวอร์บีไอ พบว่ามีจุดเค่นคือสามารถ ประมวลผลคิ วรี่ ด้วยภาษาธรรมชาติ มีตัวเลือกในการแสดงผลรายงานที่ หลากหลาย สนับสนุนการใช้งานในรูปแบบโมบายแอพลิเคชั่น (mobile application) เวปแอพพลิเคชั่น (web application) และส่วนเสริม (Adds-in) ที่สนับสนุนการใช้งานบนไมโครซอฟท์ Excel รวมถึงการทำงานร่วมกับออฟฟิต 365 ที่เป็นบริการออฟฟิตในรูปแบบออนไลน์ได้อีกด้วย

จากการศึกษาพบว่าพาวเวอร์บีไอประกอบด้วยเครื่องมือดงัน้ีพาวเวอร์คิวรี่(power query) ส าหรับการเชื่อมต่อข้อมูล คัดกรอง และเปลี่ยนแปลงข้อมูล พาวเวอร์พิวอท (power pivot) เครื่องมือสร้างแบบจ าลองข้อมูล พาวเวอร์วิว (power view) เครื่องมือพัฒนารายงาน พาวเวอร์แมพ (power map) เครื่ องมือแสดงรายงานในรู ปแบบภูมิศาสตร์ พาวเวอร์บีไอ ไซด์ (power BI site) เครื่ องมือแชร์ข้อมูลและ แสดงผลรายงานผ่าน SharePoint Online เครื่ องมือบริ หารจัดการส่วน เชื่อมต่อข้อมูล ดาต้าแมเนจเมนต์เกตเวย์ (data management) พาวเวอร์บีไอเดสก์ทอป ( power BI desktop) เครื่องมือสร้างแบบจำลองข้อมูลและรายงาน และพาวเวอร์บีไอแอพพลิเคชัน ( power BI application ) เครื่องมือแสดงผลรายงานบนโมบาย

 4. พัฒนาต้นแบบระบบสารสนเทศนิสิตด้วยเครื่องมือพาวเวอร์บีไอ ศึกษาความต้องการ ของระบบ และระบบสารสนเทศนิสิตที่เกี่ยวข้องกับกระบวนการผลิตบัณฑิต พบว่าระบบทะเบียน และสถิตินิสิตเป็นระบบที่มีข้อมูลสอดคล้องกับรายงานอัตราการสำเร็จการศึกษาของนิสิต จากนั้น จึงน าข้อมูลมาออกแบบดาต้ามาร์ท สร้างคิวบ์ และสร้างรายงานแดชบอร์ดเพื่อไปแสดงผล บนอุปกรณ์โมบายด้วยเครื่องมือพาวเวอร์บีไอ

5. ประเมินผลการศึกษาด้วยวิธีการสนทนากลุ่มพบว่า แบบจำลองข่าวกรองธุรกิจ ผ่านโมบายบนระบบคลาวด์และเครื่องมือพาวเวอร์บีไอสามารถทำงานได้ โดยเชื่อมโยงข้อมูลจาก ระบบฐานข้อมูลผู้ใช้งานสามารถสร้างแดชบอร์ด (dashboard) ใช้รายงานร่วมกัน และง่ายในการ เข้าถึงข้อมูล

#### **อภิปรายผลการวิจัย**

งานวิจยัน้ีศึกษาฟังก์ชันของเครื่องมือข่าวกรองธุรกิจคือPower BI และพัฒนาต้นแบบ ระบบสารสนเทศนิสิตด้วยเครื่ องมือพาวเวอร์บีไอ ผลการวิจัยพบว่าเครื่ องมือพาวเวอร์บีไอ สามารถเชื่อมต่อข้อมูลผ่านทาง Data Management Gateway สามารถดึงข้อมูลจากหลายแหล่ง ท้ังข้อมูลภายในและข้อมูลภายนอกองค์กร สามารถเปลี่ยนรู ปแบบโครงสร้างข้อมูลที่มีความ แตกต่างกันให้มาอยู่ในรู ปแบบที่ผู้ใช้ต้องการได้อย่างมีประสิ ทธิภาพ ด้วย Power Query Power BI Desktop และ Power BI Site สร้างแบบจำลองข้อมูล และรายงานโดยใช้ Power Pivot Power View นอกจากน้ียงัสามารถแสดงผลรายงานในรูปแบบภูมิศาสตร์ด้วย Power Map และแสดงผลรายงานบนโมบายผ่านทาง Power BI Application ได้อีกด้วย ซึ่งสอดคล้องกับงานวิจัย  $(Gartner, 2015, Microsoft, 2014, Hooda, 2014, Chang, 2014)$  ที่กล่าวถึงข่าวกรองธุรกิจผ่าน อุปกรณ์โมบายบนระบบคลาวด์ว่าเป็นระบบวิเคราะห์ที่ทำงานในรูปแบบเสมือนที่มีประสิทธิภาพ และ มีความยืดหยุ่นทางด้านการใช้งานในรู ปแบบบริ การที่สามารถเข้าถึงรายงานผ่านทาง อุปกรณ์โมบายได้

### **ปัญหาและอุปสรรคในการพฒั นาระบบ**

ในส่วนของการพัฒนาต้นแบบระบบ ฯ ด้วยเครื่องมือ Power BI ที่ประกอบด้วยเครื่องมือ สามารถทำงานร่วมกับ Office 365 และการทำงานในลักษณะส่วนเสริมของ Microsoft Excel มักพบ ข้อผิดพลาดในส่วนของการเชื่อมต่อข้อมูลผ่านระบบอินเตอร์เน็ตซึ่งเป็นปัจจัยภายนอก ที่ไม่สามารถควบคุมได้ เช่น เมื่อระบบอินเตอร์เน็ตมีความขัดข้องส่งผลให้การลงทะเบียนเข้าใช้ การเชื่อมต่อข้อมูลผ่านทาง data management gateway หรื อ power query กับฐานข้อมูลผิดพลาด รวมถึงการอัพโหลดข้อมูลรายงานขึ้นไปเก็บไว้บนคลาวด์ด้วย Power BI Site ไม่สามารถทำงานได้

### **แนวทางในการพัฒนาระบบต่อยอดในอนาคต**

จากผลการวิจัยที่แสดงให้เห็นว่าเครื่องมือ PowerBI สามารถทำงานได้ ผู้วิจัยจึงวางแผน ในการพัฒนาระบบสารสนเทศนิสิตที่เกี่ยวข้องกับรายงานประกันคุณภาพที่เกี่ยวข้องกับภาวะ ึการมีงานทำของนิสิต เพื่อแสดงรายงานที่เป็นหัวใจสำคัญในการวางแผลกลยุทธ์สำหรับผู้บริหาร และใช้เป็นหลักฐานสำหรับการประกันคุณภาพ

#### **บรรณานุกรม**

- ส านักงานคณะกรรมการอุดมศึกษา. (2557). *คู่มือประกันคุณภาพการศึกษาภายใน ระดับอุดมศึกษา พ.ศ. 2557*. กรุงเทพฯ : ส านักคณะกรรมการอุดมศึกษา.
- ที่ประชุมอธิการบดีแห่งประเทศไทย. (2558).*คู่มือประกันคุณภาพการศึกษา CUPT QA ฉบับ ปี การศึกษา 2558-2560*. กรุงเทพฯ : ที่ประชุมอธิการบดีแห่งประเทศไทย.
- ศรีสมรักษ์ อินทุจันยง. (2553).*การประมวลผลในกลุ่มเมฆ (cloud computing).*กรุงเทพฯ : วารสารบริหารธุรกิจ.
- ECS. บทความพิเศษ มารู้จกักบัคลาวดค์อมพิวติ้ง. วันที่ค้นข้อมูล 28 สิงหาคม 2558, เข้าถึงได้จาก https:// www.value.co.th/th/sevice/articles/Cloud \_computing.htm
- Apeksha, H. (2014). Business Intelligence over Cloud*. International Journal of Management.*
- Arian, S. & Tomislav, B. (2012). *How Cloud Computing Is (not) changing the Way We Do BI.* : MIPRO 2012.
- Christina, T., Mary, K., Noushin, A., & Jean, K. (2013). *Risk and Benefit of Business Intelligence In the cloud.* Boston: University of Massachusetts Boston.
- Craig, M. (2014). *Chapter 2 Overview of Action Research Process*: SAGE Publications.
- David, G., Thilini, A., & Mark,F. (2011). *Looking to the cloud for Business Intelligence*. [Journal of Internet Commerce.](https://www.researchgate.net/journal/1533-2861_Journal_of_Internet_Commerce)
- Dan, V., Brian, M., David, S., Alys, W., Mary, W., & Carl W., O. (2014). *Worldwide Business Analytics Software 2014–2018 Forecast and2013 Vendor Shares*.
- Dinu, A. & Daniel, H. (2010). *The Mobile Business Intelligence Challenge*.
- Gartner. (2014). Gartner's Top 10 Strategic Technology Trends for 2015. Retrived from http://www.gartner.com/smarterwithgartner/gartners- top-10-strategic-Technology-trends-for-2015/
- Gartner. (2015). Bring Your Own Device (BYOD). Retrived from http://www.gartner.com/itglossary/bring-your's-own-device-byod
- Gartner. (2015). Gartner Predicts Three Big Data Trends for Business Intelligence. Retrived from http://www.forbes.com/sites/gartnergroup/2015/02/12/gartner-predicts-three-big-datatrends-for-business-intelligence/
Joseph D, A. & Stacia, M. (2014). *Using Power BI ina Hybrid Environment*: Microsoft.

- Louis, Co. (2015). Roundup of Cloud Computing Forecasts and Market Estimates. Retrived from http://www.forbes.com/sites/louiscolumbus/2015/01/24/roundup-of-cloud-computingforecasts-and-market-estimates-2015/
- Richard, B. & Michael D., M. (2004). Special Issue on Action Research in Information Systems: Making is Research Relevant to Practice. *MIS Quarterly*.
- Oliver, N. (2014). Toward Business Intelligence Cloud. *The Third International Conference on Informatics Engineering and Information Science.*
- Polly, S. (2008). Using Plenary Focus Group in Information System Research. *The Electronic Journal of Business Research Methods*.
- Sathyanath, R. & Jagdev, B. (2014). Developing a Mobile Business Intelligence Application. *[Complex, Intelligent and Software Intensive Systems \(CISIS\)](http://ieeexplore.ieee.org/xpl/mostRecentIssue.jsp?punumber=6909329)*.
- Sudeep, T., Graeme, M., & Kenneth, W. (2012). Mobile Business Intelligence for Small and Medium Sized Mobile Enterprises. *International Journal of Digital Society (IJDS)*.
- Wikipedia. (2015). Mobile Business Intelligence.

Retrived from https://en.wikipedia.org/wiki/Mobile\_business\_intelligence

Yuvraj, G., & Vijay, R. (2013). Cloud Business Intelligence –Is What Business Need Today *International Journal of Recent Technology and Engineering (IJRTE).*

**ภาคผนวกก**

**ผลงานวิจัยที่ตีพิมพ์และจริยธรรมวิจัย**

### ข่าวกรองธุรกิจอัจฉริยะผ่านอุปกรณ์โมบายบนระบบคลาวด์ : กรณีศึกษาระบบสารสนเทศนิสิต Mobile Business Intelligence in the cloud: a case study of student information system

ถกลวรรณ อุดมศรี (Takolwan Udomsri)\* สุรางคนา ธรรมลิขิต (Surangkana Tharmlikit)\*\*

#### บทคัดย่อ

แนวโน้มของเทคโนโลยีในปัจุบันมีทิศทางไปในลักษณะของระบบอัจฉริยะทุกหนทุกแห่งและระบบคลาวด์ (cloud) ที่ทำให้ สามารถจัดเก็บและเข้าถึงข้อมูลผ่านระบบเครือข่ายอินเทอร์เน็ต ไฮบริดคลาวด์ (hybrid cloud) เป็นระบบที่ทำงาน ผสมผสานกันระหว่างคลาวด์ขององค์กร (private cloud) และคลาวด์แบบสาธารณะ (public cloud) โปรแกรม Power-BI สำหรับ Office 365 เป็นบริการบนระบบคลาวด์ที่ทำงานร่วมโปรแกรม Microsoft Excel ซึ่งสนับสนุนการทำงานระบบ ข่าวกรองธุรกิจ (business) intelligence : BI) และสามารถเรียกดูได้ผ่านอุปกรณ์โมบาย งานวิจัยนี้นำเสนอสถาปัตยกรรม ไฮบริดคลาวด์ ข่าวกรองธุรกิจบนคลาวด์ ข่าวกรองธุรกิจผ่านอุปกรณ์โมบาย (mobile BI) ซอฟต์แวร์ Microsoft BI และ เครื่องมือ Power-BI สำหรับการเรียกดูข้อมูลผ่านอุปกรณ์โมบายและใช้ฐานข้อมูลนิสิตของมหาวิทยาลัยบูรพาเป็นกรณีศึกษา ผลการศึกษาพบว่า แบบจำลองข่าวกรองธุรกิจผ่านโมบายบนระบบคลาวด์และเครื่องมือ Power-BI สามารถทำงานได้โดย เชื่อมโยงข้อมูลจากระบบฐานข้อมูล ผู้ใช้งานสามารถสร้างแดชบอร์ด (dashboard) ใช้รายงานร่วมกันและ ง่ายในการเข้าถึง ข้อมูล

คำสำคัญ : สถาปัตยกรรมไฮบริทคลาวด์, ข่าวกรองธุรกิจบนคลาวด์, ข่าวกรองธุรกิจผ่านอุปกรณ์โมบาย,ซอฟต์แวร์ Microsoft BI และ เครื่องมือ Power-BI

#### Abstract

The current technology trend is on Intelligent everywhere and Cloud Computing that allow storing and accessing the data over the internet. A hybrid cloud is an intelligent working system that employs both private and public cloud services. Power-BI for office 365 is a cloud-based service that works with Microsoft Excel to provide a complete self-service mobile business intelligence (BI) solution. This paper presents a hybrid cloud architecture, Cloud BI, Mobile BI, Microsoft BI and Power-BI as a tool to deliver BI functionality on mobile devices. Burapha University student database was used as a case study. It was shown that Cloud Mobile BI model and Power-BI features allowed users to create dashboards, share reports, connect all the data from the transactional database, and access the data easily.

Key Words: Hybrid Cloud Architecture, Cloud BI, Mobile BI, Microsoft BI and Power-BI

-- ผู้ช่วยศาสตราจารย์ สาขาเทคโนโลยีสารสนเทศ คณะวิทยาการสารสนเทศ มหาวิทยาลัยบรพา

<sup>-&</sup>lt;br>นิสิต หลักสูตรวิทยาศาสตรมหาบัณฑิต สาขาเทคโนโลยีสารสนเทศ คณะวิทยาการสารสนเทศ มหาวิทยาลัยบูรพา

#### บทนำ

แนวโน้มของเทคโนโลยีในปัจบันมีทิศทางไปใน ลักษณะของระบบอัจฉริยะทุกหนทุกแห่งที่ตอบสนองต่อ สภาวะการแข่งขันของภาคธุรกิจ วิธีการที่จะทำให้องค์กร อยู่ในระดับแนวหน้า คือผู้บริหารขององค์กรจะต้องรู้ถึง ข้อมูลธุรกิจของตนเองและข้อมูลที่ถูกต้องของคู่แข่ง เพื่อนำมาวิเคราะห์และวางแผนกลยุทธ์ขององค์กรได้อย่าง มีประสิทธิภาพ

ข่าวกรองธุรกิจ (Business Intelligence: BI) เป็นเครื่องมือทางด้านเทคโนโลยีสารสนเทศที่ทำให้ผู้ใช้ สามารถดึงข้อมูลจากหลายแหล่ง ข้อมูลภายในและข้อมูล ภายนอกองค์กร ทั้งรูปแบบโครงสร้างข้อมูลแบบเดียวกัน และโครงสร้างข้อมูลที่มีความแตกต่างกันให้มาอยู่ใน รูปแบบที่ผู้ใช้ต้องการได้อย่างมีประสิทธิภาพ (ศรีสมรัก อินทุจันทร์ยง, 2553)

ในปัจจุบันระบบการประมวลผลแบบคลาวด์ (cloud computing) เริ่มเป็นที่นิยมมากขึ้นเห็นได้จาก อัตราการใช้งานที่เพิ่มมากถึง 33% ในช่วงปี 2013-2014 (Cisco, 2014) ซึ่งคลาวด์เป็นระบบคอมพิวเตอร์ที่อยู่ใน รูปแบบของการกระจายเชื่อมต่อด้วยระบบคลัสเตอร์ (cluster network) และจัดสรรทรัพยากรในรูปแบบ เสมือนจริง (virtualization) (ECS, 2015) จากการศึกษา ระบบบริการทรัพยากรในรูปแบบคลาวด์ พบว่า ระบบ บริการประกอบด้วยบริการหลัก ๆ ดังนี้ (1) บริการ โครงสร้างพื้นฐาน (Infrastructure as a Service, IaaS), (2) บริการแพลตฟอร์ม (Platform as a Service, PaaS) (3) บริการซอฟต์แวร์ประยุกต์ หรือ แอพลิเคชั่น (Software as a Service, SaaS) และ(4) บริการ BI (Business Intelligence as a Service, BIaaS) ซึ่งระบบ บริการดังกล่าว ทำให้องค์กรสามารถเพิ่ม-ลด หรือ ปรับเปลี่ยนงานบริการได้ตามความต้องการความ

เหมาะสมและงบประมาณขององค์กร (Hooda, 2014, Norkus, 2014)

ระบบการประมวลผลแบบคลาวด์ แบ่งได้เป็น 3 ประเภท ได้แก่ (1) คลาวต์แบบสาธารณะ (public cloud) เป็นการประมวลผลผ่านบริการทางเว็บจากผู้ให้บริการต่อ ผ้ใช้บริการโดยทั่วไป โดยหลักการของ cloud ที่จัดให้มี การแบ่งปันการใช้ทรัพยากรในการประมวลผล ศูนย์ข้อมูล คำสั่งงานประยุกต์ด้วยวิธีการของเทคโนโลยีเสมือนจริงขั้น สง (virtualization technology) (2) คลาวด์ขององค์กร (private cloud) คือบริการของผู้ให้บริการที่นำการ ประมวลผลแบบ cloud ไปทำงานบนเครือข่ายส่วนบุคคล (private network) บนหลักการของ virtualization technology ผู้ใช้บริการสามารถควบคุมและจัดการระบบ ได้ด้วยตนเอง และ (3) ไฮบริดคลาวต์ (hybrid cloud) คือการประมวลผลที่ประกอบไปด้วยผู้ให้บริการทั้ง public cloud และ private cloud (ศรีสมรัก อินทุจันทร์ยง, 2553)

และจากการศึกษาแนวโน้มของเทคโนโลยีใน ปัจจุบัน พบว่า เทคโนโลยี BI ในรูปแบบคลาวด์ เป็นการ นำกระบวนการที่ทำงานอยู่ในรูปแบบเสมือนทั้งหมดของ BI ไปไว้บนระบบคลาวด์ ไม่ว่าจะเป็น แหล่งข้อมูล (data source) ทำหน้าที่รวบรวมข้อมูลที่มีโครงสร้างและไม่มี โครงสร้างจากหลายแหล่ง เครื่องมือ ETL คลังข้อมูล (data warehouse) จัดเก็บข้อมูลที่มาตรฐานเดียวกันให้ อยู่ในรูปแบบหลายมิติ, เครื่องมือสำหรับการจัดทำ รายงาน (reporting server) และหากเป็นการนำส่วนหนึ่ง ส่วนใดของบริการไปเก็บไว้บนคลาวด์ที่เกิดจากการทำงาน ร่วมกันระหว่างคลาวด์ขององค์กรและคลาวด์แบบ สาธารณะจะเรียกว่าเป็นเทคโนโลยี BI ในรูปแบบไฮบริด คลาวต์ (Microsoft, 2014, Gash et al, 2011)

ฯนิสิต หลักสูตรวิทยาศาสตรมหาบัณฑิต สาขาเทคโนโลยีสารสนเทศ คณะวิทยาการสารสนเทศ มหาวิทยาลัยบูรพา

<sup>--</sup> ผู้ช่วยศาสตราจารย์ สาขาเทคโนโลยีสารสนเทศ คณะวิทยาการสารสนเทศ มหาวิทยาลัยบูรพา

โดยเฉพาะอย่างยิ่งจากการรายงานแนวโน้มของ เทคโนโลยี โดยบริษัท Gartner ได้กล่าวถึงบทบาทของ BOYD (bring your own device) ว่าเป็นการนำอุปกรณ์ ส่วนตัวที่สนับสนุนการเข้าถึงข้อมูลผ่านเทคโนโลยีคลาวด์ มาทำงานภายในองค์กร เพื่อใช้ในการเข้าถึงทรัพยากร สารสนเทศขององค์กร เช่น เซิร์ฟเวอร์ (server) และ ฐานข้อมูล เป็นต้น (Gartner, 2015) ทำให้สรุปได้ว่า แนวโน้มของเทคโนโลยี BI ได้ถูกพัฒนาไปในทิศทางของ BI บนระบบคลาวต์และสามารถทำงานบนอุปกรณ์โมบาย

จากการศึกษาแนวโน้มของเทคโนโลยี BI พบว่า ผู้ให้บริการทางด้านเครื่องมือ BI ได้มีการพัฒนาการเข้าถึง ข้อมูล และการแสดงผลรายงานผ่านทางโมบาย แอพลิเคชั่น อาทิ IBM Cognos Mobile, SAP Business Intelligence Mobile App, Oracle Business Intelligence App และ Microsoft Power BI App (Wikipedia, 2015) เป็นต้น

จากการศึกษาผลิตภัณฑ์ BI ที่เกี่ยวข้อง พบว่า ผลิตภัณฑ์ของไมโครซอฟต์เป็นหนึ่งในผลิตภัณฑ์ชั้นนำ ทางด้าน BI เช่น ระบบจัดการฐานข้อมูลเชิงสัมพันธ์ (SQL Server Management Studio), เครื่องมือสำหรับ การออกแบบรายงานในรูปแบบหลายมุมมอง (SQL Server Business Intelligence Development Studio) และ โปรแกรมคำณวนและวิเคราะห์ข้อมูล ในรูปแบบ ตาราง (Microsoft Excel) เป็นต้น นอกจากนี้ยังมี ผลิตภัณฑ์ในรูปแบบบริการ BI คลาวด์ของไมโครซอฟต์ที่ ชื่อว่า Power BI ซึ่งบริการนี้ประกอบด้วยชุดเครื่องมือ BI ในรูปแบบบริการตนเองที่สามารถค้นหา แสดงข้อมูลภาพ ใช้รายงานร่วมกัน รวมถึงทำงานกับระบบเดิมได้อย่างมี ประสิทธิภาพ โปรแกรม Power-BI สำหรับ Office365 ประกอบด้วย เครื่องมือเชื่อมต่อข้อมูลจากหลาย แหล่งข้อมูล (power query), เครื่องมือสร้างแบบจำลอง ข้อมูล (power pivot), เครื่องมือพัฒนารายงานที่ถูกสร้าง จากแหล่งข้อมูลตาราง (power view) หรือแบบจำลอง ข้อมูล ,เครื่องมือแสดงรายงานในรูปแบบภูมิศาสตร์ (power map), เครื่องมือที่สามารถแชร์ข้อมูลและ แสดงผลรายงานผ่าน SharePoint Online (power BI site), ส่วนสำหรับการเรียกดูและการบริหารจัดการข้อมูล (data management) และ เข้าถึงรายงานที่ใช้ร่วมกันใน โดยอุปกรณ์โมบาย (Power BI App) (Vesset et al, 2014, Microsoft, 2014) เป็นต้น

จากความก้าวหน้าของเทคโนโลยี Cloud BI และ Mobile ดังกล่าว งานวิจัยนี้จึงนำเสนอแนวคิดของการ สร้างระบบสารสนเทศที่สามารถรายงานข้อมูลผ่าน ้อปกรณ์โมบายและทำงานบนระบบคลาวด์ จากการศึกษา ความต้องการของระบบของผู้บริหารมหาวิทยาลัยบูรพา พบว่า ทุกส่วนงานจะต้องจัดทำรายงานประกันคุณภาพ การศึกษา ซึ่งให้ความสำคัญกับการวิเคราะห์ข้อมูล และ รายงานผลข้อมูลทั้งในภาพของระดับหลักสูตร ระดับส่วน งาน และระดับมหาวิทยาลัย องค์ประกอบในหลักการ ประกันคุณภาพหลักสูตร ได้แก่ การกำกับมาตรฐาน , บัณฑิต , นิสิต, อาจารย์ , หลักสูตร การเรียนการสอน การประเมินผู้เรียน และสิ่งสนับสนุนการเรียนรู้ต่อการ จัดการเรียนการสอน ซึ่งขอบเขตของการศึกษาสำหรับ พัฒนาระบบต้นแบบข่าวกรองธุรกิจผ่านอุปกรณ์โมบาย บนระบบคลาวด์นั้นจะนำเสนอเฉพาะในส่วนของ องค์ประกอบด้านนิสิต และใช้เครื่องมือ Power BI สำหรับการเรียกดูข้อมูลผ่านอุปกรณ์โมบาย

#### วัตถุประสงค์การวิจัย

1. เพื่อวิเคราะห์และออกแบบระบบสารสนเทศ นิสิตที่สอดคล้องกับความต้องการของงานประกันคุณภาพ สำหรับองค์ประกอบด้านนิสิต

2. เพื่อสร้างต้นแบบระบบรายงานสารสนเทศนิสิต โดยใช้เครื่องมือ Power BI ซึ่งสามารถเรียกดูข้อมูลผ่าน อุปกรณ์โมบาย

<sup>-&</sup>lt;br>+นิสิต หลักสูตรวิทยาศาสตรมหาบัณฑิต สาขาเทคโนโลยีสารสนเทศ คณะวิทยาการสารสนเทศ มหาวิทยาลัยบูรพา

<sup>\*\*</sup> ผู้ช่วยศาสตราจารย์ สาขาเทคโนโลยีสารสนเทศ คณะวิทยาการสารสนเทศ มหาวิทยาลัยบูรพา

#### วิธีดำเนินการวิจัย

งานวิจัยนี้เป็นงานวิจัยเชิงปฏิบัติการ (action research) ซึ่งนำมาใช้การพัฒนาระบบรายงานข้อมูลนิสิต ผ่านอุปกรณ์โมบายบนระบบคลาวด์ เนื่องจาก กระบวนการวิจัยเชิงปฏิบัติการเป็นกระบวนการพัฒนา แบบวงจร ซึ่งประกอบด้วย การวางแผน (planning) , การปฏิบัติ (acting) , การพัฒนา (developing) และการ สะท้อนผลการปฏิบัติการ (reflecting) เพื่อวิเคราะห์และ วางแผนปรับปรุงในรอบการพัฒนาระบบถัดไป (replanning) (Baskerville et al, 2004, Mertler et al, 2014) กระบวนงานวิจัยเชิงปฏิบัติการ แสดงดังภาพที่ 1  $\max$  2

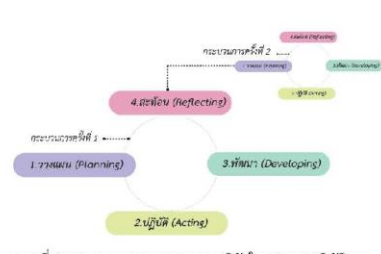

ภาพที่ 1 แสดงวงจรของกระบวนการวิจัยในรูปแบบปฏิบัติการ (ตัดแปลงจาก Craig A. Mertler SAGE Publications, 2014)

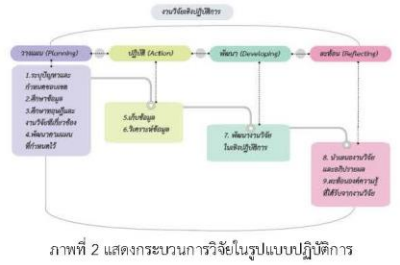

(ตัดแปลงจาก Craig A. Mertler SAGE Publications, 2014)

จากภาพที่ 2 แสดงรายละเอียดของการดำเนินงานของ แต่ละขั้นตอน ดังนี้

(1) การวางแผน (planning) เป็นขั้นตอนของกำหนด ปัญหาและขอบเขตของระบบ ฯ ซึ่งในที่นี้เป็นการศึกษา ความต้องการของระบบสารสนเทศนิสิต สำหรับ องค์ประกอบที่ 3 ในรายงานระบบประกันคุณภาพ ข้อมูล ที่ต้องการแสดงผล ได้แก่ ข้อมูลการรับนิสิต ข้อมูลการ ส่งเสริมและพัฒนานิสิตและข้อมูลผลที่เกิดกับนิสิต เช่น อัตราการคงอยู่ของนิสิต อัตราการสำเร็จการศึกษา และ ความพึงพอใจต่อการจัดการเรียนการสอนของนิสิต (สำนักงานคณะกรรมการอดมศึกษา, 2557) นอกจากนี้ ยังศึกษาเกี่ยวกับการทำงานของโปรแกรม Microsoft SQL Server Analysis Services สำหรับการสร้างดาต้า มาร์ท และโปรแกรม Microsoft BI ทั้งนี้เพื่อศึกษาความ เป็นไปได้ในการพัฒนาระบบสารสนเทศนิสิต จากนั้น ผู้วิจัยได้จัดทำแผนการพัฒนาต้นแบบระบบ

(2) การปฏิบัติงาน (acting) คือ การศึกษาในรายละเอียด ของโครงสร้างข้อมูลจากระบบทะเบียนนิสิต กระบวนงาน หลักที่เกี่ยวข้องกับระบบทะเบียนนิสิต (Core Business Process) วิเคราะห์และออกแบบโครงสร้างข้อมูลเพื่อ จัดทำดาต้ามาร์ท ตัวอย่างของโครงสร้างข้อมูลแบบ snowflake schema แสดงดังภาพที่ 3

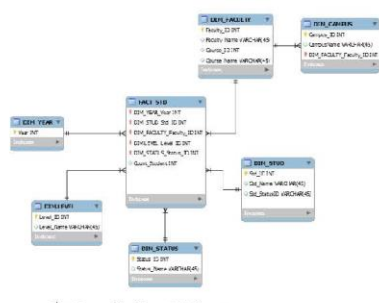

ภาพที่ 3 โครงสร้างข้อมูลนิสิตในรูปแบบ snowflake Schema

(3) การพัฒนาต้นแบบระบบ (developing) คือการสร้าง ดาต้ามาร์ท โดยใช้โปรแกรม Microsoft SQL Server -Analysis services และสร้างรายงานแดขบอร์ด

-- ผู้ช่วยศาสตราจารย์ สาขาเทคโนโลยีสารสนเทศ คณะวิทยาการสารสนเทศ มหาวิทยาลัยบูรพา

ฯนิสิต หลักสูตรวิทยาศาสตรมหาบัณฑิต สาขาเทคโนโลยีสารสนเทศ คณะวิทยาการสารสนเทศ มหาวิทยาลัยบูรพา

(dashboard) โดยใช้โปรแกรม Microsoft Power BI แสดงภาพรวมของจำนวนนิสิต หลักสูตร อัตราการคงอยู่ ของนิสิตและภาพรวมของผลการเรียนทุกรายวิชา ตัวอย่างของรายงานแสดงดังภาพที่ 4 และภาพที่ 6

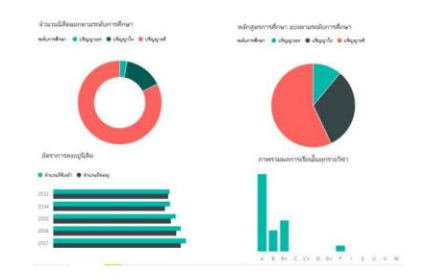

ภาพที่ 4 รายงานแดซบอร์ดสำหรับผู้บริหาร

แนวคิดของการพัฒนาระบบ ๆ เป็นสถาปัตยกรรม BI ใน รูปแบบของไฮบริดคลาวด์ (แสดงดังภาพที่ 5) ซึ่งเป็น บริการคลาวด์ในรูปแบบซอฟต์แวร์ (SaaS) เชื่อมต่อกับ แหล่งข้อมูลภายในองค์กรและข้อมูลสาธารณะ ในรูปแบบ ตาราง (data table) , ฐานข้อมูล (database) ,ดาต้าคิวป์ (data cube ) ผ่านทางเครื่องมือ data query และ data gateway เพื่อเชื่อมต่อแหล่งข้อมูลกับบริการคลาวด์ ซึ่ง การเชื่อมต่อในข้างต้น ส่งผลให้ผู้ใช้งาน สามารถเข้าถึง และแสดงรายงานผ่านอุปกรณ์ได้ทันที

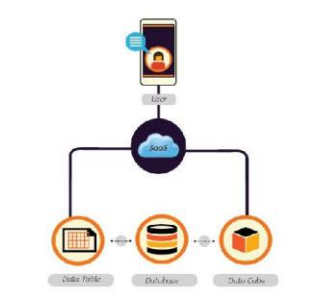

ภาพที่ 5 สถาปัตยกรรม BI ผ่านอุปกรณ์โมบาย แบบไฮบริดคลาวด์

(4) การศึกษาผลสะท้อนจากการปฏิบัติงาน (reflecting) คือ การประเมินผลการวิเคราะห์ ออกแบบ และรายงาน ระบบสารสนเทศนิสิตบนอุปกรณ์โมบาย (แสดงดังภาพที่ 6) งานวิจัยนี้ใช้วิธีการวิพากษ์ผลการวิจัย (focus group discussion) จากผู้เชี่ยวชาญซึ่งทำงานด้าน BI ของสำนัก คอมพิวเตอร์มหาวิทยาลัยบุรพา เพื่อประเมินและให้ ข้อเสนอแนะ เกี่ยวกับความปลอดภัยในการกำหนดสิทธิ์ ผ้ใช้งานในการเข้าถึงข้อมลของบคลากรในระดับต่าง ๆ และการปรับปรุงต้นแบบระบบรายงานสารสนเทศนิสิต เพื่อนำมาทดลองใช้ ซึ่งทำให้ได้ข้อมูลสำหรับการวางแผน เพื่อทำซ้ำ (re-planning) ในการพัฒนาระบบ ๆในวงรอบ ถัดไป

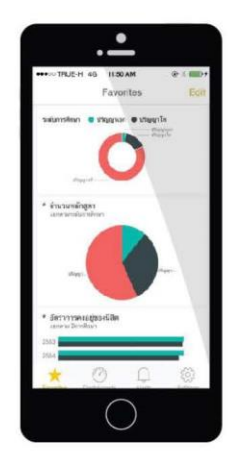

ภาพที่ 6 การแสดงรายงานผ่านอุปกรณ์โมบาย

#### ผลการวิจัย

ผลการศึกษา พบว่าการสร้างต้นแบบระบบ รายงานสารสนเทศนิสิต โดยใช้เครื่องมือ Power-BI สำหรับOffice 365 ทำให้ผู้ใช้งานสามารถ เข้าถึงข้อมูลที่ สอดคล้องกับความต้องการของงานประกันคณภาพ สำหรับองค์ประกอบด้านนิสิต ในระบบคลาวด์ผ่าน อุปกรณ์โมบาย ทั้งด้านคุณภาพ ที่ตอบสนองความต้องการ ของผู้บริหารในการเรียกดูข้อมูลนิสิต ผ่านทางอุปกรณ์

ฯนิสิต หลักสูตรวิทยาศาสตรมหาบัณฑิต สาขาเทคโนโลยีสารสนเทศ คณะวิทยาการสารสนเทศ มหาวิทยาลัยบูรพา \*\* ผู้ช่วยศาสตราจารย์ สาขาเทคโนโลยีสารสนเทศ คณะวิทยาการสารสนเทศ มหาวิทยาลัยบูรพา

โมบายได้ทันที ด้านประสิทธิภาพ คุ้มค่าในแง่ค่าใช้จ่าย และการดแลระบบที่องค์กร เพียงลงทนในส่วนของ ทรัพยากรคลาวด์ที่ยืดหยุ่นโดยที่ไม่ต้องมีผู้เชี่ยวชาญ เฉพาะทางในการดูแลระบบทั้งหมดซึ่งเป็นจุดแข็งของการ ใช้งานในรูปแบบคลาวด์ และด้านประสิทธิผล จากการ สร้างต้นแบบระบบรายงานสารสนเทศนิสิต พบว่าผู้ใช้งาน สามารถสร้างแดซบอร์ด ใช้รายงานร่วมกัน และเข้าถึง ข้อมูลผ่านทางอุปกรณ์โมบายได้

#### อภิปรายผลการวิจัย

งานวิจัยนี้ได้นำเสนอสถาปัตยกรรมไฮบริด คลาวด์ ข่าวกรองธุรกิจบนคลาวด์ ข่าวกรองธุรกิจผ่าน อุปกรณ์โมบาย (mobile BI) ซอฟต์แวร์ Microsoft BI และเครื่องมือ Power-BI สำหรับการเรียกดูข้อมูลผ่าน อุปกรณ์โมบายและใช้โครงสร้างข้อมูลจากฐานข้อมูลนิสิต ของมหาวิทยาลัยบูรพาเป็นกรณีศึกษา ผลการศึกษาพบว่า เครื่องมือ BI ของซอฟต์แวร์ Power-BI สามารถสามารถ ทำงานร่วมกับระบบ BI และใช้ในการต่อยอด ระบบ BI ของสถาบันอุดมศึกษาได้ดี เนื่องจากเป็นการประมวลผล แบบคลาวด์และการเรียกดูข้อมูลผ่านอุปกรณ์โมบายซึ่ง สามารถเชื่อมต่อกับระบบฐานข้อมูลรวมไปถึงแสดง รายงานได้ทันที ซึ่งผลการวิจัยนี้สอดคล้องกับงานวิจัย (Gartner, 2015, Microsoft, 2014, Hooda, 2014) ที่ กล่าวถึง BI cloud ว่าเป็นระบบวิเคราะห์ที่ทำงานใน รูปแบบเสมือนที่มีประสิทธิภาพ และ BI แบบไฮบริท คลาวด์ ก็ยังความยืดหยุ่นทางด้านการใช้งาน และใน อนาคต BI Cloud มีแนวโน้มที่จะสนับสนุน Big Data ที่ เป็นข้อมูลขนาดใหญ่ในอนาคตได้อีกด้วย

#### ข้อเสนอแนะ

จากวิพากษ์ผลการวิจัย จากผู้เชี่ยวชาญด้าน BI ของสำนักคอมพิวเตอร์มหาวิทยาลัยบูรพา พบว่า การใช้ BI ผ่านอุปกรณ์โมบายในรูปแบบของไฮบริดคลาวด์เป็น เทคโนโลยีที่น่าสนใจ (Gartner, 2014) สำหรับการพัฒนา ระบบสารสนเทศด้านอื่น ๆ และงานวิจัยในอนาคตที่ควร

นำมาพัฒนาในวงจรวิจัยเชิงปฏิบัติการ คือการศึกษา รายงานประกันคณภาพการศึกษาสำหรับองค์ประกอบอื่น ๆ เพื่อให้สามารถนำต้นแบบระบบมา ใช้งานต่อไป

#### กิตติกรรมประกาศ

ผ้วิจัยขอขอบคุณ สำนักคอมพิวเตอร์ มหาวิทยาลัยบูรพา ที่ให้ความอนุเคราะห์ในส่วนของ โครงสร้างข้อมูลของระบบสารสนเทศนิสิต และขอขอบคุณ ทีมพัฒนาระบบของสำนักคอมพิวเตอร์มหาวิทยาลัยบูรพา ที่ให้ข้อเสนอแนะที่เป็นประโยชน์ต่อการวิจัยครั้งนี้

#### เอกสารอ้างอิง

สำนักงานคณะกรรมการอุดมศึกษา. (2557). คู่มือประกัน คุณภาพการศึกษาภายใน ระดับอุดมศึกษา พ.ศ. 2557. สำนักงานคณะกรรมการอุดมศึกษา

ศรีสมรักษ์ อินทุจันยง. (2553).

การประมวลผลในกลุ่มเมฆ วารสารบริหาร ธุรกิจมหาวิทยาลัยธรรมศาสตร์.

ECS. (2009), บทความพิเศษ มารู้จักกับคลาวด์คอมพิวติ้ง

สืบค้นเมื่อ 28 สิงหาคม 2558 จาก https:// www.value.co.th/th/sevice/articles/Cloud computing.htm

- Apeksha Hooda. (2014). Business Intelligence over Cloud, International Journal of Management (IJM) Volume 5. Issue2.
- Arian Stipi and Tomislav Bronzin. (2012). How Cloud Computing Is (not) changing the Way We Do BIMIPRO 2012.
- Christina Tamer, Mary Kiley, Noushin Ashrafi, Jean-Pierre Kuilboer. (2013). Risk and Benefit of Business Intelligence in the cloud, Boston University. Craig A. Mertler. (2014). CHAPTER 2 **OVERVIEW OF**

THE ACTION RESEARCH PROCESS Action Research, SAGE Publications.

David Gash, Thilini Ariyachandra, Mark Frolick.

(2011). Looking to the cloud for

ฯนิสิต หลักสูตรวิทยาศาสตรมหาบัณฑิต สาขาเทคโนโลยีสารสนเทศ คณะวิทยาการสารสนเทศ มหาวิทยาลัยบูรพา

\*\* ผู้ช่วยศาสตราจารย์ สาขาเทคโนโลยีสารสนเทศ คณะวิทยาการสารสนเทศ มหาวิทยาลัยบูรพา

Business Intelligence Journal of Internet Commerce Volume 10, Issue 4.

Dan Vesset, Brian McDonough ,David Schubmehl

.Alys Woodward ,Mary Wardley ,Carl W. Olofson. (2014). Worldwide Business Analytics Software 2014-2018 Forecast and 2013 Vendor Shares

- Dinu AIRINEI, Daniel HOMOCIANU. (2010). The
	- Mobile Business Intelligence Challenge, University of Iași Romania, Economy Informatics vol. 10 no. 1/2010.
- Gartner. (2014). Gartner's Top 10 Strategic Technology Trends for 2015. Retrieved Aug. 25, 2015, from http://www.gartner.com/smarterwithgartne r/gartners-top-10-strategic-technologytrends-for-2015/

Gartner, Inc. (2015). Bring Your Own Device

(BYOD) Retrieved Aug 25, 2015, from http://www.gartner.com/it-glossary/bringyour-own-device-byod

- Gartner, Inc. (2015). Gartner Predicts Three Big Data Trends for Business Intelligence Retrieved Feb 14, 2015. from http://www.forbes.com/sites/gartnergroup/ 2015/02/12/gartner-predicts-three-bigdata-trends-for-business-intelligence/
- Joseph D'Antoni, Stacia Misner. (2014). Using Power BI in a Hybrid Environment Microsoft white paper.
- Louis Columbus. (2015). Roundup of Cloud Computing Forecasts and Market Estimates, 2015 Retrieved Aug, 25, 2015, from http://www.forbes.com/sites/louiscolumbu

s/2015/01/24/roundup-of-cloudcomputing-forecasts-and-marketestimates-2015/

Richard Baskerville, Michael D. Myers. (2004).

Special Issue on Action Research in Information Systems: Making is Research Relevant to Practice-Foreword. MIS Quarterly Vol. 28 No. 3

Oliver Norkus, H.-J; uuml, rgen Appelrath. (2014).

Toward Business Intelligence Cloud, Third International Conference on Informatics Engineering and Information Science (ICIEIS2014) (ICIEIS)

- Polly Sobreperez. (2008). Using Plenary Focus Group in Information System Research: More than a Collection of Interviews. The electronic journal of business research method vol.6 Issue 2 p.181-188
- Sathyanath Lappasi Ramamoorthy, Jagdev Bhogal. (2014). Developing a Mobile Business Intelligence Application, 2014 Eighth International Conference on Complex, Intelligent and Software Intensive Systems.
- Sudeep Talati, Graeme McRobbie, Kenneth Watt. (2012). Mobile Business Intelligence for Small and Medium Sized Mobile Enterprises, University of the West of Scotland International Journal of Digital Society (IJDS) Volume 3 Issues 3 and 4.
- Wikipedia. (2015). Mobile Business Intelligence. Retrieved Aug, 24,2015, from https://en.wikipedia.org/wiki/Mobile\_busi ness\_intelligence
- Yuvraj Singh Gurjar, Vijay Singh Rathore. (2013). Cloud Business Intelligence - Is What Business Need Today.

ฯนิสิต หลักสูตรวิทยาศาสตรมหาบัณฑิต สาขาเทคโนโลยีสารสนเทศ คณะวิทยาการสารสนเทศ มหาวิทยาลัยบูรพา

\*\* ผู้ช่วยศาสตราจารย์ สาขาเทคโนโลยีสารสนเทศ คณะวิทยาการสารสนเทศ มหาวิทยาลัยบูรพา

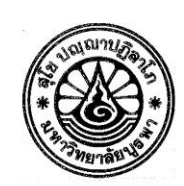

ที่ ออต/ไตด้ดัด

### เอกสารรับรองผลการพิจารณาจริยธรรมการวิจัยในมนุษย์ คณะวิทยาการสารสนเทศ มหาวิทยาลัยบูรพา

คณะกรรมการพิจารณาจริยธรรมการวิจัยในมนุษย์ คณะวิทยาการสารสนเทศ มหาวิทยาลัยบูรพา ได้พิจารณาเค้าโครงวิทยานิพนธ์ เรื่อง ข่าวกรองธุรกิจอัจฉริยะผ่านอุปกรณ์โมบายบนระบบคลาวด์ กรณีศึกษา ไมโครซอฟท์พาวเวอร์บีไอ

หัวหน้าโครงการวิจัย นางสาวถกลวรรณ อุดมศรี นิสิตระดับบัณฑิตศึกษา

คณะกรรมการพิจารณาจริยธรรมการวิจัยในมนุษย์ คณะวิทยาการสารสนเทศ มหาวิทยาลัยบูรพา ได้พิจารณาแล้วเห็นว่า เค้าโครงวิทยานิพนธ์ดังกล่าวเป็นไปตามหลักจริยธรรมการวิจัยในมนุษย์ โดยที่ผู้วิจัย เคารพสิทธิและศักดิ์ศรีในความเป็นมนุษย์ ไม่มีการล่วงละเมิดสิทธิ สวัสดิภาพ และไม่ก่อให้เกิดภยันตรายแก่ ตัวอย่างการวิจัยกลุ่มตัวอย่างและผู้เข้าร่วมในโครงการวิจัย

จึงเห็นสมควรให้ดำเนินการวิจัยในขอบข่ายของเค้าโครงวิทยานิพนธ์ที่เสนอได้ ตั้งแต่วันที่ออกเอกสาร รับรองผลการพิจารณาจริยธรรมการวิจัยในมนุษย์ฉบับนี้จนถึงวันที่ ๓๐ กันยายน พ.ศ. ๒๕๕๙

ลงนาม

ออกให้ ณ วันที่ ๓ สิงหาคม พ.ศ. ๒๕๕๙

(ผู้ช่วยศาสตราจารย์ ดร.กฤษณะ ชินสาร) ประธานคณะกรรมการพิจารณาจริยธรรมการวิจัยในมนุษย์ คณะวิทยาการสารสนเทศ มหาวิทยาลัยบูรพา

**ภาคผนวก ข การประกันคุณภาพในระดับหลักสูตร**

**การประกนั คุณภาพการศึกษาระดับอุดมศึกษา CUPT QA** (คู่มือประกันคุณภาพการศึกษา CUPT QA ฉบับปี การศึกษา 2558-2560, 2559)

เนื่องด้วยระบบการประกันคุณภาพการศึกษา ตามมาตรา 47 ในพระราชบัญญัติการศึกษา แห่งชาติพ.ศ. 2552 ที่ประกอบไปดว้ยการประกนัคุณภาพท้งัภายในและภายนอก ซึ่งมีสานักงาน ึ คณะกรรมการการการอุดมศึกษา (สกอ.) เป็นผู้รับผิดชอบ ได้มีการกำหนดตัวบ่งชี้ที่แยกชุดกัน ซึ่งก่อให้เกิดภาระต่อสถาบันและไม่สะท้อนตามบริบทของสถาบันอุดมศึกษาที่มีความหลากหลาย

นอกจากนี้การประกันคุณภาพภายใน ระดับอุดมศึกษา พ.ศ. 2557 ได้กำหนดให้ สถานศึกษาระดับอุดมศึกษาต้องมีการจัดให้มีระบบการประกันคุณภาพการศึกษาภายในระดับ หลักสู ตร คณะและสถาบัน และรวมเรี ยกว่า The Council of the University President Quality Assurance (CUPT QA) ท้ังน้ีที่ประชุมอธิการบดีแห่งประเทศไทย (ทปอ.) ในการประชุมคร้ังที่ 6/2557 ณ วันที่21 ธันวาคม 2557 และ ทอมก ในการประชุมคร้ังที่1/2558 ณ วันที่3 มกราคม 2558 ได้มีมติอนุมัติให้สถาบันอุดมศึกษา ใช้ระบบการประกันคุณภาพการศึกษา CUPT QA ที่ได้ พัฒนาขึ้นเพื่อประกันคณภาพการศึกษาภายใน และเพื่อการประกันคณภาพการศึกษาภายนอกใน ระดับอุดมศึกษา

โครงสร้าง ของระบบการประกันคุณภาพ CUPT QA ประกอบด้วย "ระบบประกัน คุณภาพภายใน " และ "ระบบประกันคุณภาพภายนอก" ซึ่งการคำเนินการการประกันคุณภาพ ภายใน จะดำเนินการโดยสถาบันอุดมศึกษา และการประกันคณภาพภายนอกนั้นจะดำเนินงานโดย ่ หน่วยงานที่ไม่มีส่วนได้ส่วนเสียจากสถาบันอดมศึกษานั้นๆ และการประเมินจะเป็นการประเมิน โดยใช้เกณฑ์ชุดเดียวกัน

ึ่งคม่งหมาย ของการประกันคณภาพการศึกษาในระดับอคมศึกษานั้น เพื่อให้นักศึกษา ้มั่นใจว่าตนเองจะใด้รับความรู้ และการพัฒนาทักษะที่เป็นประโยชน์เพื่อใช้ในการประกอบอาชีพ ภายหลังจบการศึกษาผู้ใช้บัณฑิตมั่นใจว่าบัณฑิตที่รับเข้ามาสามารถปฏิบัติงานได้ เป็นบุคคลที่มี ้ ความรับผิดชอบและพัฒนาตัวเองได้ รวมทั้งสังคมเกิดความพึงพอใจ และความมั่นใจได้ว่าหลักสูตร จะผลิตบัณฑิตที่มีคุณภาพต่อสังคม ซึ่งการประเมินคุณภาพจะประเมินใน 3 มิติหลักคือ(1)มิติปัจจัย น าเข้าอาทิงบประมาณ อัตราส่วนนักศึกษาต่ออาจารย์(2)มิติกระบวนการ ตัวอย่างตวัช้ีวดัเช่น ึ่งนาดห้องเรียน ชั่วโมงที่สอน (3)มิติผลผลิต ตัวชี้วัดเช่น อัตราการคงอยู่ของนักศึกษา การสำเร็จ การศึกษาของนักศึกษา และภาวะการมีงานทำของบัณฑิต เป็นต้น

การประกันคุณภาพการศึกษา CUPT QA แบ่งเป็น การประกันคุณภาพระดับหลักสูตร เพื่อการดำเนินการในการผลิตบัณฑิต และการประกันคุณภาพการศึกษาระดับคณะและสถาบัน การ บริหารงานให้เกิดการผลิตผลงานที่มีคุณภาพตามพันธกิจของสถาบันอุดมศึกษาให้สอดคล้องกับ <u>้</u>เป้าหมายที่กำหนด

**การประกนั คุณภาพระดับหลกัสูตร** ที่เป็นการดา เนินการหลกัในการผลิตบณั ฑิตน้นั จะใช้ เกณฑ์ ASEAN University Network – Quality Assurance (AUN-QA) ซึ่งเป็ นเกณฑ์ระดับสากลที่ สามารถประยุกต์ได้กับทุกสาขาวิชา มีเกณฑ์ ระบบการประเมิน และแนวทางที่เป็ นแนวทางเดียวกับ AUN-QA ในระดับสากลจึงทำให้สามารถเทียบเคียงหลักสูตรในระดับสากล ได้ ประกอบไปด้วยองค์ประกอบที่ 1 การกำกับมาตรฐาน และองค์ประกอบที่ 2 การพัฒนาคุณภาพ หลักสูตรตาม เกณฑ์ AUN – QA ภาค ภาษาไทยจำนวน 11 เกณฑ์ ดังนี้

้องค์ประกอบที่ 1 การกำกับมาตรฐาน

ึการกำกับมาตรฐาน ซึ่งการประเมินในข้อนี้จะเป็นไปตามเกณฑ์มาตรฐานหลักสูตร พ.ศ. 2548 และกรอบมาตรฐานคุณวุฒิระดับอุดมศึกษาแห่งชาติ พ.ศ. 2552

องค์ประกอบที่ 2 การพัฒนาคุณภาพหลักสูตรตาม เกณฑ์ AUN – QA ภาคภาษาไทย จำนวน 11 เกณฑ์ ASEAN University Network – Quality Assurance (AUN-QA) แสดงดังภาพ ข-1

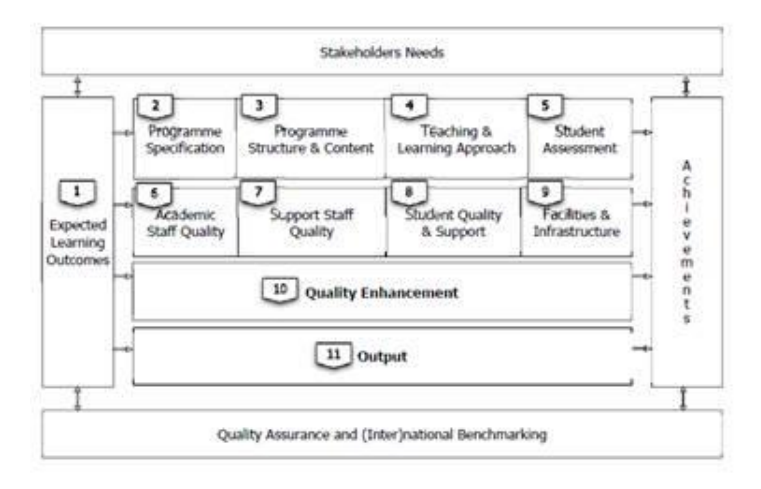

ภาพที่ ข-1 AUN – QA Version 3

**AUN 1 ผลการเรียนรู้ที่คาดหวงั** (expected learning outcome, ELO) บัณฑิตที่ส าเร็จการศึกษาเป็ นผู้ ้ สะท้อนคุณภาพของหลักสูตร การพัฒนาผู้เรียนจึงยึดผลสำเร็จของผู้เรียน โดยจะต้องคำนึงถึง การ กระตุ้นให้ผู้เรียนเกิดการเรียนรู้ รู้จักวิธีการเรียนรู้ รวมถึงพัฒนาทักษะของตนอย่างต่อเนื่องตลอด ชีวิต

**AUN 2 ข้อก าหนดเนื้อหาของหลักสูตร**(programme specification) ข้อก าหนดของหลักสูตรต้อง แสดงให้เห็นถึงผลการเรียนรู้ที่คาดว่าจะได้รับจากหลักสูตรระดับอุดมศึกษา

**AUN 3 โครงสร้างและเนื้อหาของหลกัสูตร(**programme structure and content) หลักสูตรพึงมีความ ทันสมยั ทุกรายวิชามีความเชื่อมโยงและเอ้ือประโยชน์ให้แก่กัน โดยมีโครงสร้างเนื่อหาของ หลักสูตรที่สอดคล้องกับวิสัยทัศน์ และพันธกิจของมหาวิทยาลัย

**AUN 4 กลยุทธ์การเรียนการสอน** (teaching and learning approach) คณาจารย์ร่ วมกันพิจารณา ก าหนดกลยุทธ์ของการจัดการเรียนการสอนที่ชัดเจนของหลักสูตรที่มุ่งเน้นให้เกิดการเรียนรู้ **AUN 5 การประเมนิ ผู้เรียน** (student assessment) การประเมินสะท้อนให้เห็นความส าเร็จของผู้สอน ในการจัดการเรียนการสอน และความสำเร็จของผู้เรียนตามผลการเรียนรู้ที่คาดหวัง ซึ่งจะต้องมี ความชัดเจนในการประเมิน แสดงเกณฑ์ประเมิน วิธีการประเมิน รวมถึงช่วงเวลาการประเมิน

**AUN 6 คุณภาพบุคลากรสายวิชาการ**(academic stuff quality) คุณภาพของผูส้อนข้ึนอยู่กบัคุณวุฒิ ึการศึกษาที่ตรงกับหลักสูตร ความเข้าใจ ความชำนาญ และความเชี่ยวชาญในศาสตร์ที่สอน ทักษะ การถ่ายทอด รวมถึงจรรยาบรรณวิชาชีพ

**AUN 7 คุณภาพบุคลากรสายสนับสนุน** (support stuff quality) บุคลากรสายสนับสนุนมีความส าคัญ ในการช่วยให้การเรียนการสอนเป็นไปอย่างมีคุณภาพ จะต้องมีจำนวนเพียงพอ มีคุณสมบัติ ้ เหมาะสมกับงาน มีความสามารถ และมีจำนวนที่เพียงพอ

**AUN 8 คุณภาพผู้เรียน และการสนับสนุน** (student quality and support) นโยบายการรับเข้าศึกษา ้ต้องมีเกณฑ์ที่ชัดเจน และมีการพิจารณาทบทวนอย่างสม่ำเสมอ พึงจัดทำข้อมูลผู้ที่รับสมัครเข้า ศึกษา ผู้ได้รับการคัดเลือกเข้าศึกษาในปีที่ 1 ของทุกปี และข้อมูลหลักสูตรทุกชั้นปี เพื่อกำหนด นโยบายของการรับเข้าศึกษาในแต่ละปี

**AUN 9 สิ่ งอ านวยความสะดวก และโครงสร้ างพื้นฐาน** (facilities and infrastructure) การจัด ห้องเรียนพร้อมอุปกรณ์โสตทัศนูปกรณ์ ตลอดจนการจัดการด้านสภาพแวดล้อมและความปลอดภัย โดยค านึงถึงความเพียงพอ เหมาะสม และทันสมัย

**AUN 10 การประกันคุณภาพการศึกษา** (quality enhancement) หลักสูตรพึงมีคณะกรรมการที่ รับผิดชอบ การดำเนินงานหลักสูตรตั้งแต่การวางแผนดำเนินงาน การกระตุ้นให้เกิดการปฏิบัติ การ ตรวจสองเพื่อให้เกิดการปรับปรุงแก้ไข และพัฒนาอย่างต่อเนื่องเพื่อประกันคุณภาพของหลักสูตร โดยผู้ที่เกี่ยวข้องทุกฝ่ ายมีส่วนร่วม

**AUN 11 ผลผลิต** (output)คุณภาพของบัณฑิตควรเป็ นไปตามผลการเรียนรู้ที่คาดหวัง และความ ้ต้องการของผู้มีส่วนได้ส่วนเสีย ผลการวิจัยที่สอดคล้องกับความต้องการของผู้มีส่วนได้ส่วนเสีย

ภาคผนวก ค ผลการศึกษาเครื่องมือ Power BI

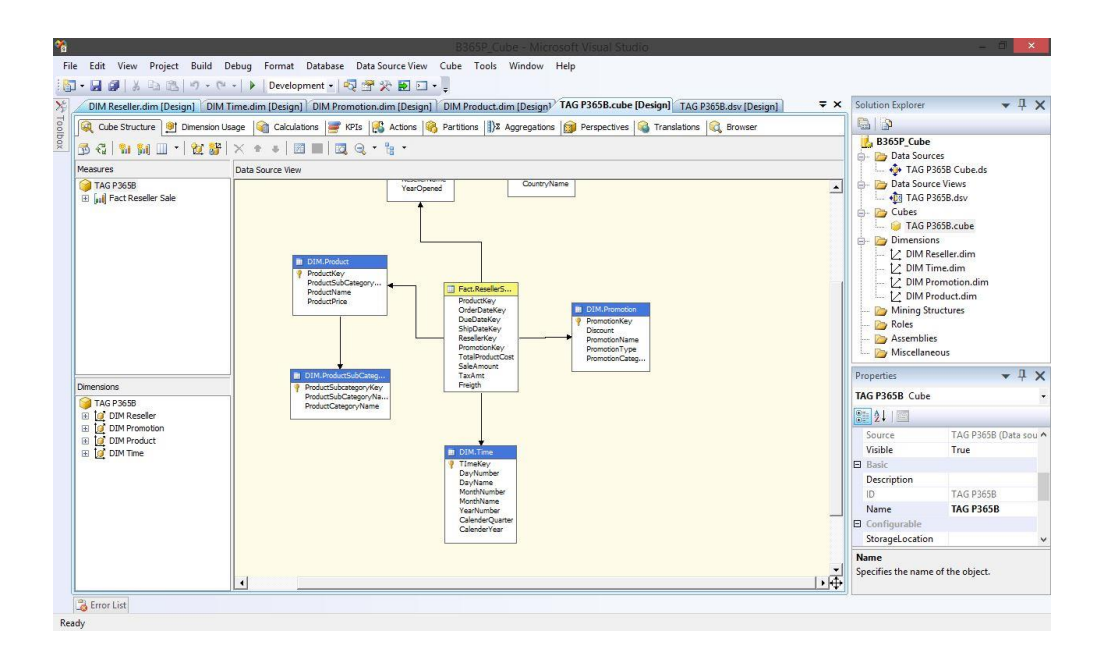

### 1. ผลการศึกษาโปรแกรม Microsoft SQL Server Analysis Services ดังภาพที่ ค-1

ภาพที่ ค-1 ผลการศึกษาการสร้าง Cube ด้วย Microsoft SQL Server Analysis Services

จากภาพที่ ค-1 แสดงให้เห็นว่า Microsoft SQL Server -Analysis Services สามารถ ดึงข้อมูลจากฐานข้อมูล คัดกรอง เปลี่ยนแปลง และน าไปจัดเก็บในคลังข้อมูลในรูปแบบหลายมิติ เพื่อรองรับรายงานที่ต้องการแสดงผลแบบ Drill Down และ Roll Up

2.ผลการศึกษาฟังกช์ นั่ ของ Microsoft BI พบว่าเครื่องมือไมโครซอฟท์พาวเวอร์บีไอ 2.1 เครื่องมือ Power Query ที่เป็นส่วนเสริมสำหรับไมโครซอฟท์ Excel เพื่อเชื่อมต่อ ี ข้อมูล คัดกรอง และนำเข้าสู่ Excel ในรูปแบบตาราง หรือแบบจำลอง ดังภาพที่ ค-2

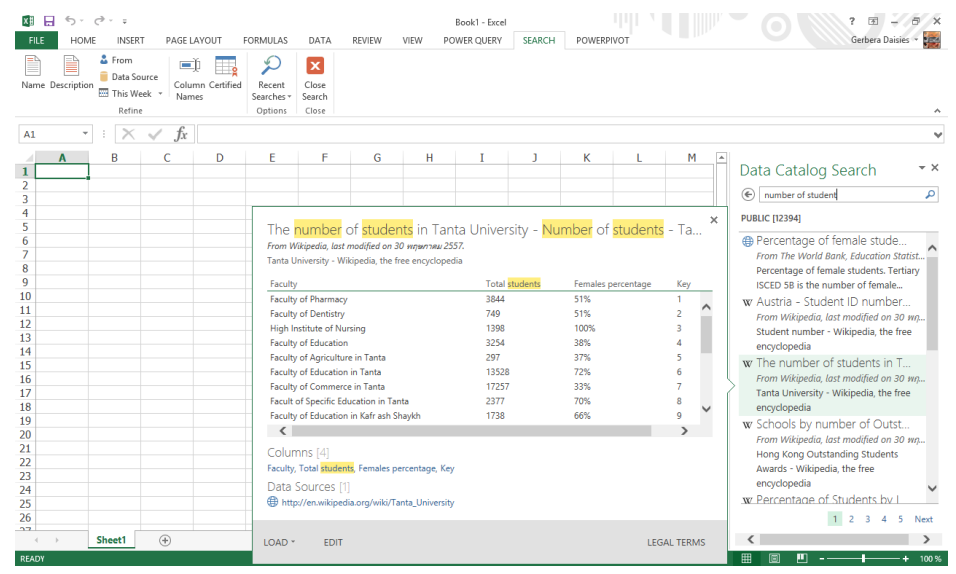

ภาพที่ ค-2 แสดงผลการใช้งาน Power Query

จากภาพที่ ค-2 แสดงให้เห็นว่า เครื่ องมือ Power Query สามารถเข้าถึงข้อมูล สาธารณะในรูปแบบออนไลน์ได้ ผ่าน data catalogue search และข้อมูลในองค์กรหากมีการเชื่อมต่อ OData Feed ผ่านทาง data management gateway กบัฐานขอ้มูล นอกจากน้ียงัมีความสามารถในการ เปลี่ยนแปลงชนิดของข้อมูลอีกด้วย ดังข้อมูลตัวอย่างที่แสดงให้เห็นถึงการค้นหาข้อมูลนักศึกษา หญิงในมหาวิทยาลัย Tanta ซึ่งเป็นข้อมูลสาธารณะที่สามารถค้นหาผ่าน data catalogue search ่ ใน Excel ได้ทันทีโดยที่ไม่ต้องมีการเข้าถึงเว็บไซต์ของมหาวิทยาลัย เป็นต้น

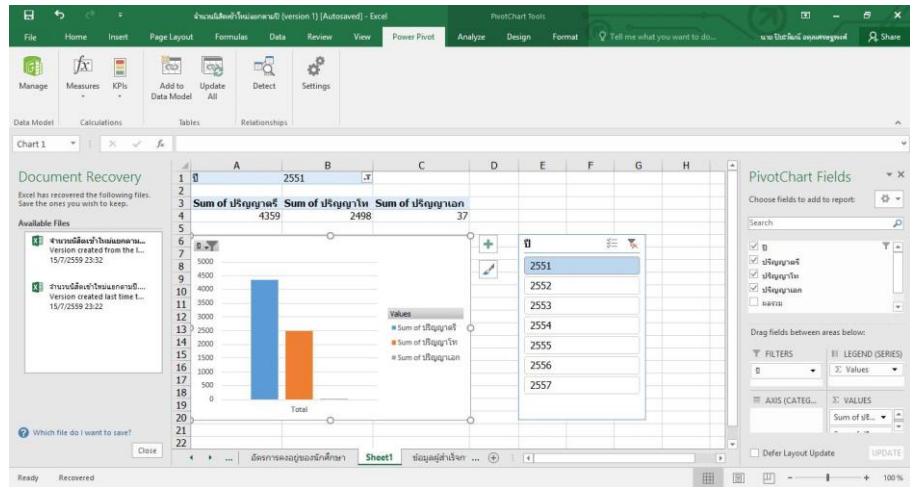

# 2.2 Power Pivot เครื่องมือสำหรับวิเคราะห์ข้อมูลแสดงดังภาพที่ ค-3

ภาพที่ ค-3 แสดงวิเคราะห์ข้อมูลข้อมูลด้วย Power Pivot

จากภาพที่ ค-3 แสดงให้เห็นว่าเครื่องมือ Power Pivot สามารถแสดงผลวิเคราะห์ ข้อมูลจำนวนของนิสิตแยกตามระดับการศึกษา โดยแยกตามปีการศึกษาได้

2.3 Power View เครื่องมือในการสรุปผล วิเคราะห์ หรือทำงานด้านข่าวกรองธุรกิจ แบบบริการตนเอง (self-BI) แสดงดังภาพที่ ค-4

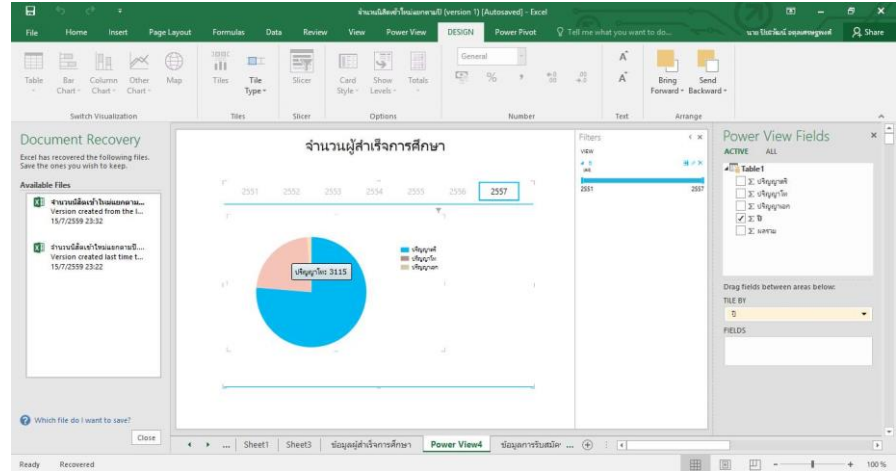

ภาพที่ ค-4 แสดงการสรุปผล วิเคราะห์ข้อมูลด้วย Power Pivot

จากภาพที่ ค-4 แสดงให้เห็นว่าเครื่ องมือ Power View สามารถแสดงการวิเคราะห์ ข้อมูลผู้ส าเร็จการศึกษาตามระดับการศึกษาในแต่ละปี ได้ โดยผู้ใช้งานสามารถเลือกปี การศึกษาที่ ตอ้งการ หรือแสดงผลรวมท้งัหมดในตาราง

2.4 Power Map เครื่องมือที่สามารถแสดงผลรายงานในรูปแบบแผนที่ดัง ค-5

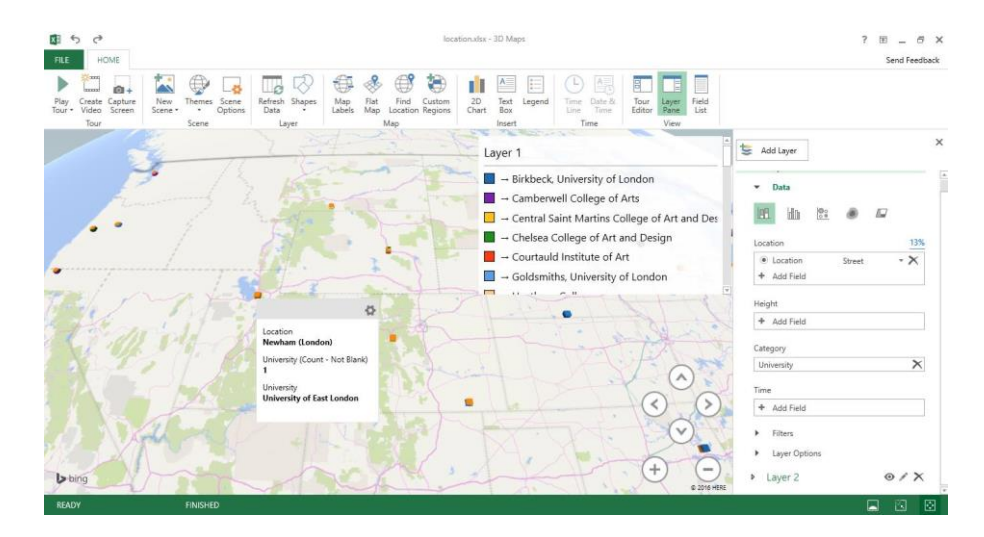

ภาพที่ ค-5 แสดงแสดงผลรายงานในรูปแบบแผนที่

จากภาพที่ ค-5 แสดงให้เห็นว่า Power Map สามารถแสดงรายงานแบบโต้ตอบใน ู รูปแบบแผนที่ โดยชุดข้อมูลที่นำมาทดสอบเป็นข้อมูลตำแหน่งทางกายภาพ ของสถาบันการศึกษา ในประเทศอังกฤษ เมื่อนำเมาส์ไปชื้ไว้ที่ตำแหน่งที่โปรมแกรมทำการ plot ไว้ จะแสดงถึง รายละเอียดว่ามหาวิทยาลัยนั้นตำแหน่งอยู่ในมลรัฐใด เช่น University of East London ในรัฐ New Hampshire ประเทศอังกฤษ

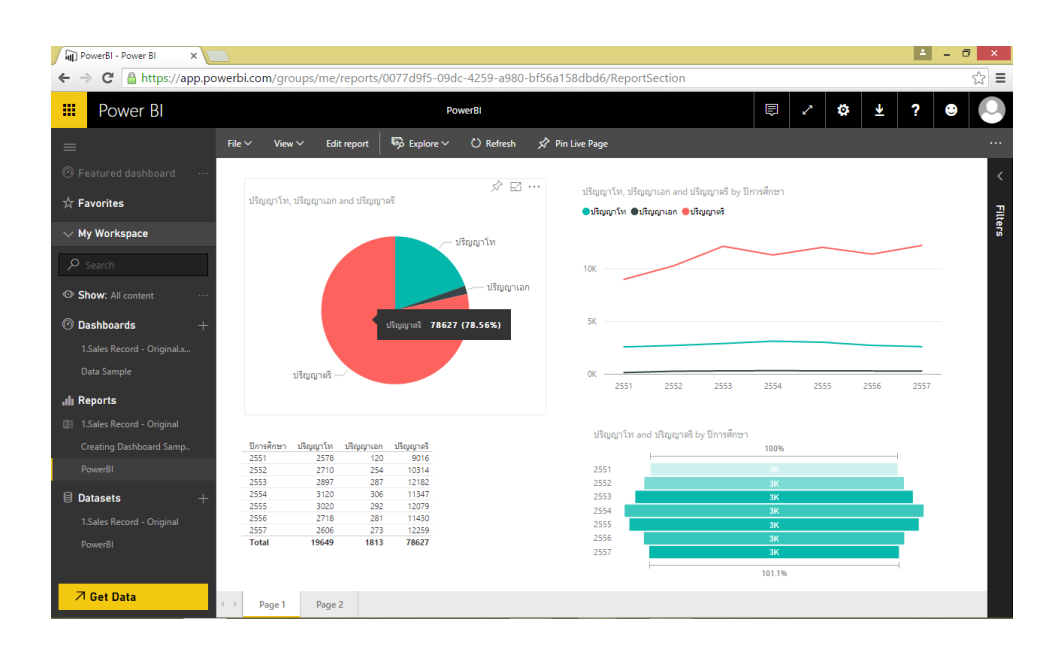

### 2.5 Power BI Site แสดงผลรายงานผ่าน SharePoint Online ดัง ค-6

ภาพที่ ค-6 แสดงผลรายงานบน Power BI Site

ิ จากภาพที่ ค-6 แสดงให้เห็นว่า Power BI Site สามารถนำเข้าข้อมูล แสดงผลรายงาน ในรูปแบบแดชบอร์ดได้ จากภาพแสดงให้เห็นถึงภาพรวมของข้อมูลนิสิต เช่น จำนวนนักศึกษาใน ปีการศึกษาต่างๆ เป็นต้น

2.6 Power BI App เป็นฟรีแอพลิเคชั่นที่สนับสนุน การใช้งานไมโครซอฟท์ พาวเวอร์บีไอสำหรับออฟฟิต 365 ผ่านทางโมบายแสดงดังภาพที่ ค-7

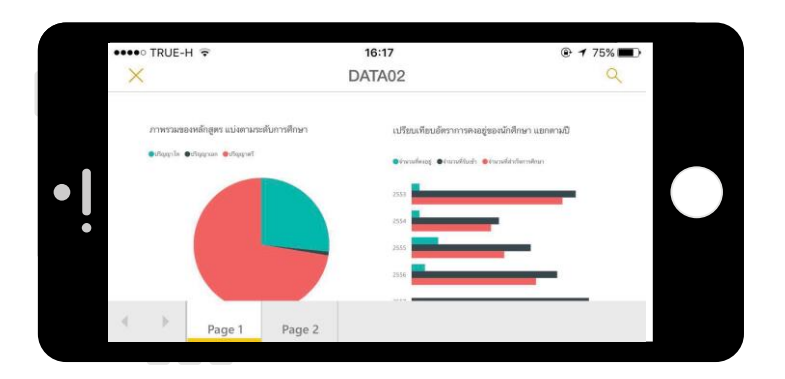

ภาพที่ ค-7 การแสดงผลรายงานบน Power BI App

จากภาพที่ค-7 แสดงให้เห็นว่า Power BI App น้นั มีความสามารถในการเขา้ถึงข้อมูล ที่ถูกแชร์ไว้ใน Power BI Site สามารถแสดงผลรายงานได้ในรูปแบบแดชบอร์ด และตารางเป็นต้น 2.7 Power BI Desktop เป็นเครื่องมือที่สามารถรับข้อมูล ปรับโครงสร้าง กำหนด ความสัมพันธ์ สร้างรายงานรวมถึงอัปโหลดข้อมูลที่ต้องการใช้งานรวมกันไปยัง Power BI Site แสดงดังภาพที่ ค-8

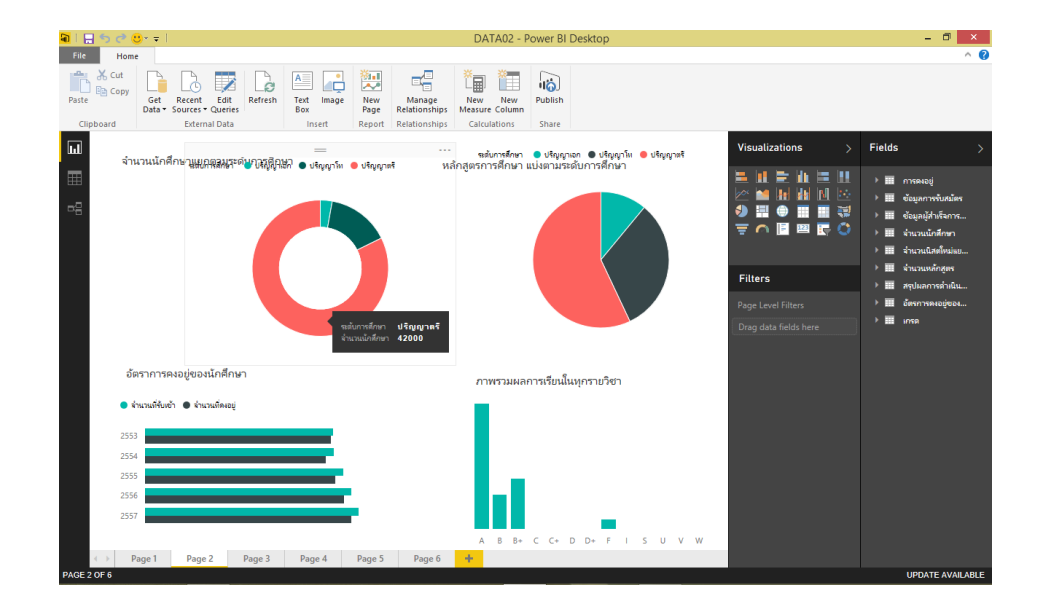

ภาพที่ ค-8 แสดงผลรายงานบน Power BI Desktop

ภาคผนวก ง

คู่มือการใช้งาน Power BI

## **คู่ม ื อการลงทะเบียนใช้งาน Power BI**

1. ทำการสร้างบัญชี E-mail เพื่อเปิดบริการ ออฟฟิต 365 แสดงดังภาพ ง-1

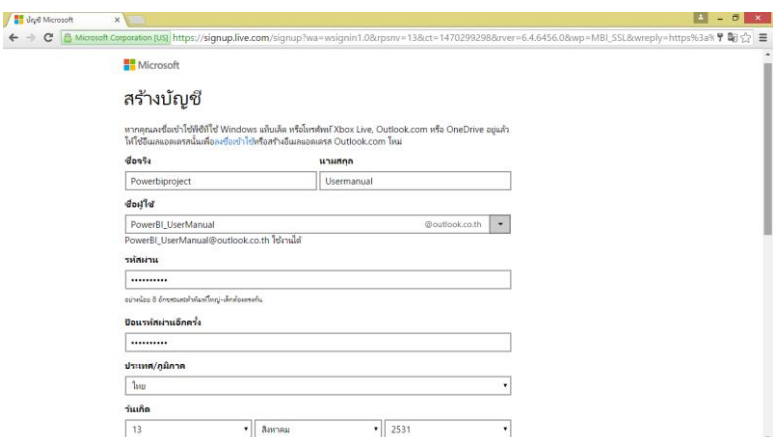

## ภาพ ง-1 สร้าง E-mail เพื่อขอใช้งาน Office 365

2. นำ Email ที่ได้นำมาลงทะเบียนเพื่อขอใช้งาน Office 365 ที่

https://portal.office.com/signup ดังภาพ ง-2

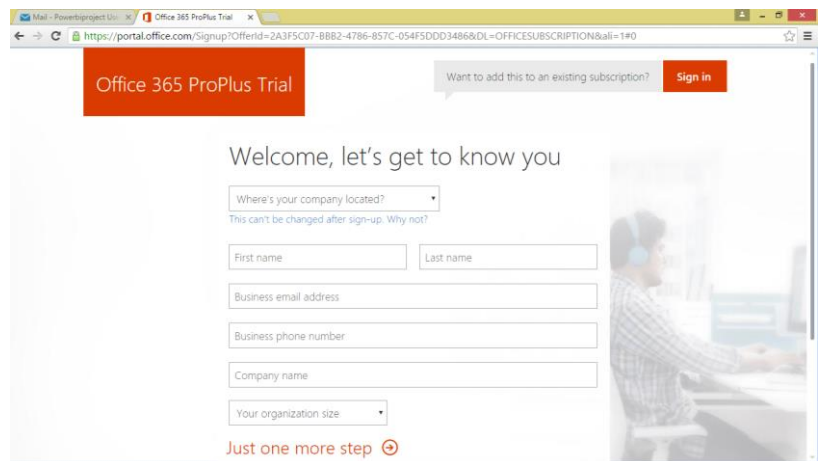

ภาพ ง-2 การลงทะเบียนใช้งาน Office 365

3. ทำการสร้าง User ID ด้วยชื่อ และ ชื่อองค์กร ดังภาพ ง-3

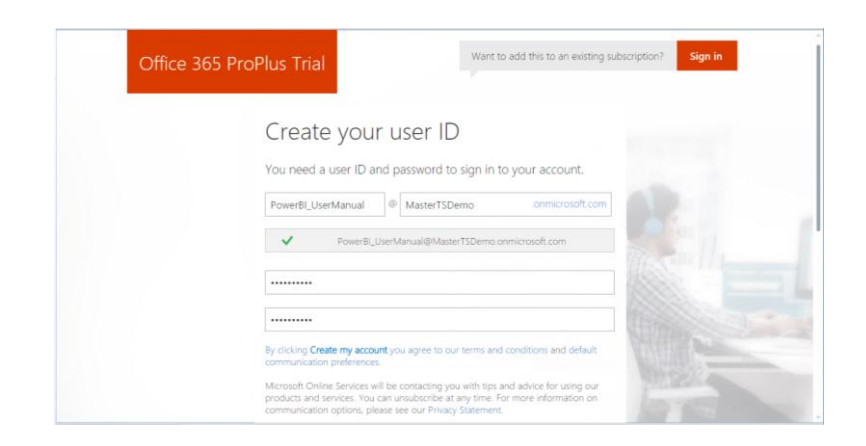

## ภาพ ง-3การสร้าง User ID

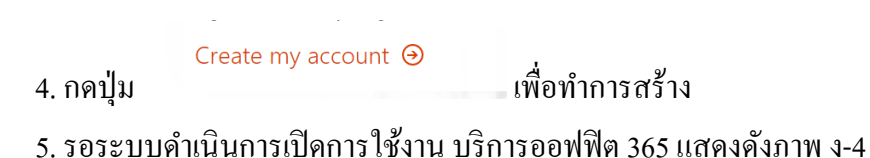

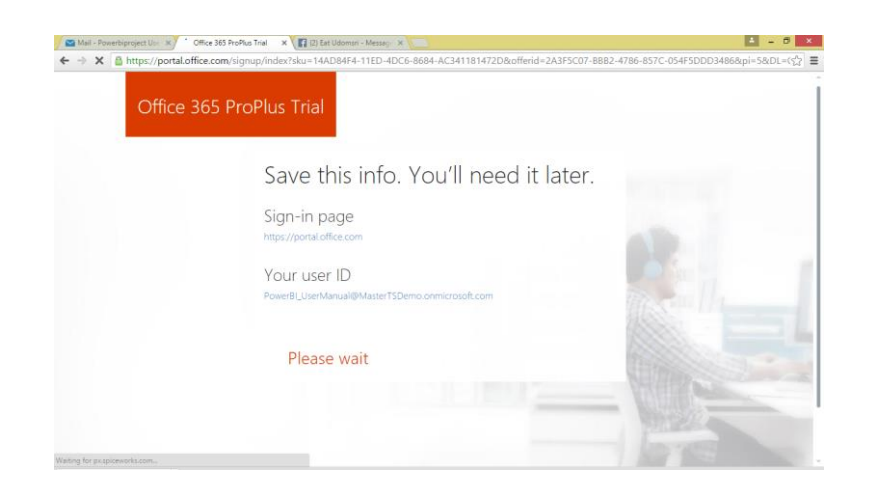

## ภาพที่ ง-4 รอระบบด าเนินการในการเปิ ดการใช้งาน

6. เริ่มการเข้าใช้ Office 365 แสดงดังภาพ ง-5

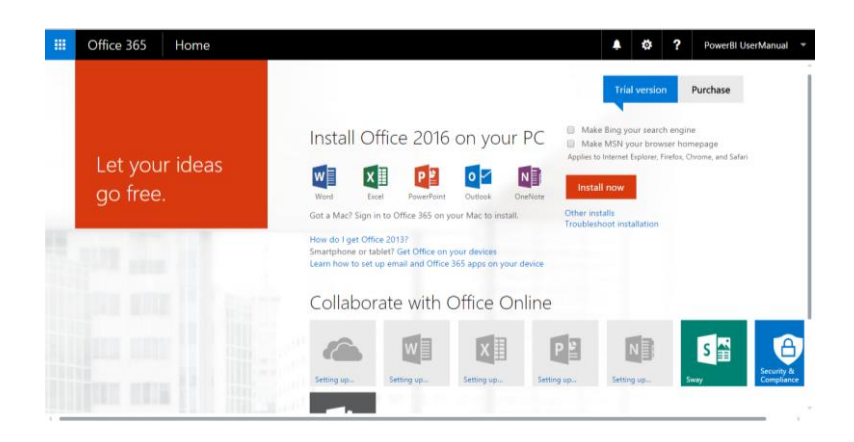

ภาพที่ ง-5 การใช้งาน ออฟฟิ ต 365

7. เตรียมพร้อมสา หรับการซ้ือบริการเสริมดว้ยการกดที่ปุ่ม Purchase ดังภาพที่ ง-6

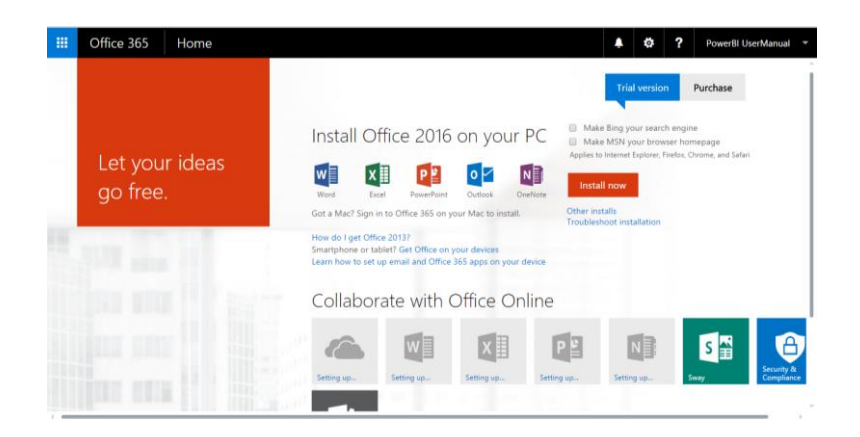

ภาพที่ ง-6 การซ้ือบริการเพิ่มเติม

8. ทำการซื้อบริการเพิ่มเติมคือ PowerBI แสดงดังภาพที่ ง-7

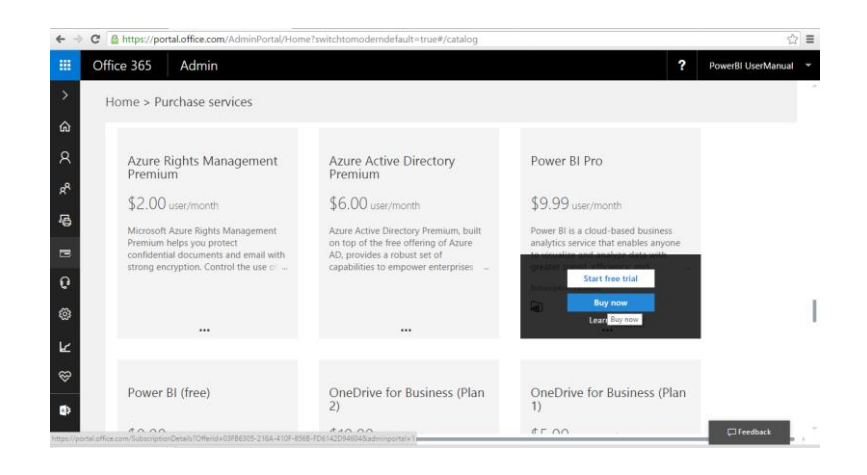

ภาพที่ ง-7 การลงทะเบียนบริการเสริม Power BI

9. จากน้นัจะพบ icon ของ Power BI ที่เพิ่มข้ึนมา

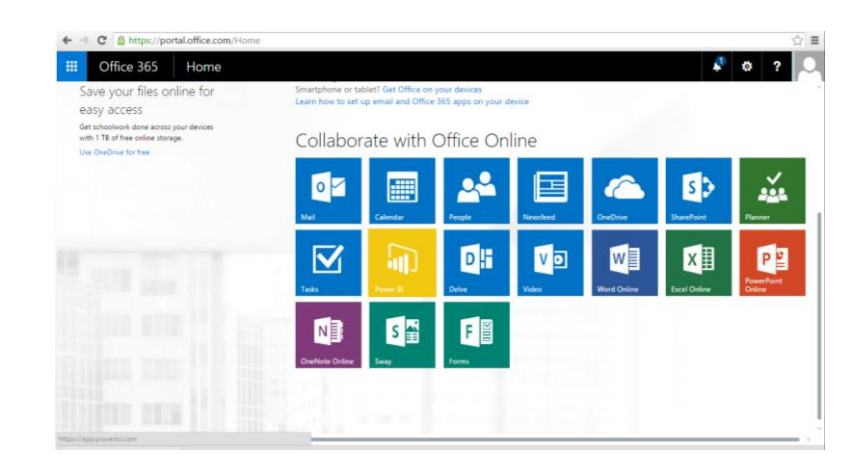

ภาพที่ ง-8 การแสดง Power BI

10. คลิกไปที่ icon จะพบกับหน้าต่างพี่พร้อมใช้งานในส่วนของ Power BI Site แสดงดัง

ภาพ ง-9

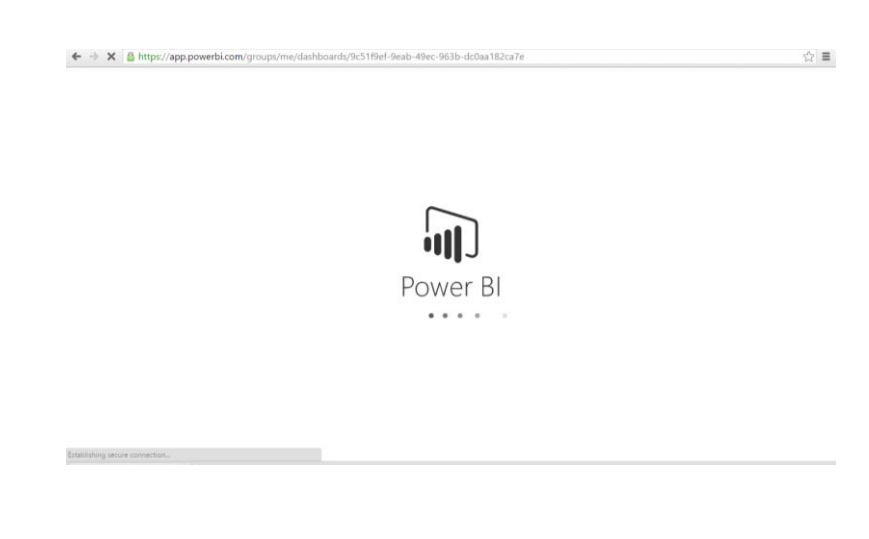

ภาพ ง-9Power BI Site

11. เริ่มการใชง้าน Power BI Site

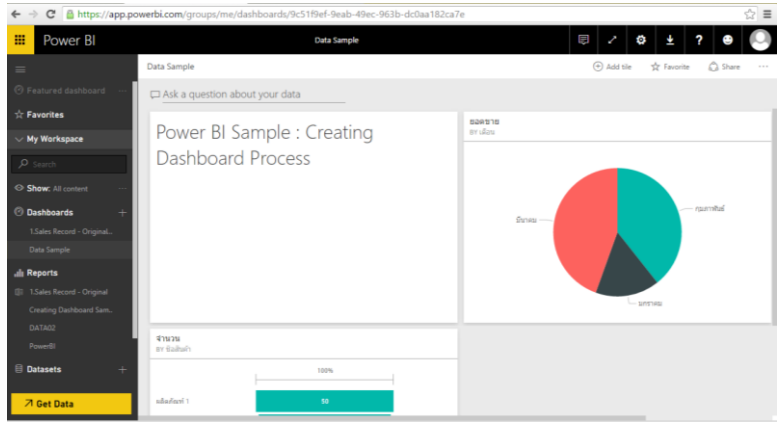

ภาพ ง-10 ใช้งาน PowerBI Site

12. การติดตั้ง Power BI Desktop ให้ทำการ Download จาก <https://powerbi.microsoft.com/en-us/desktop/>และทา การติดต้งั

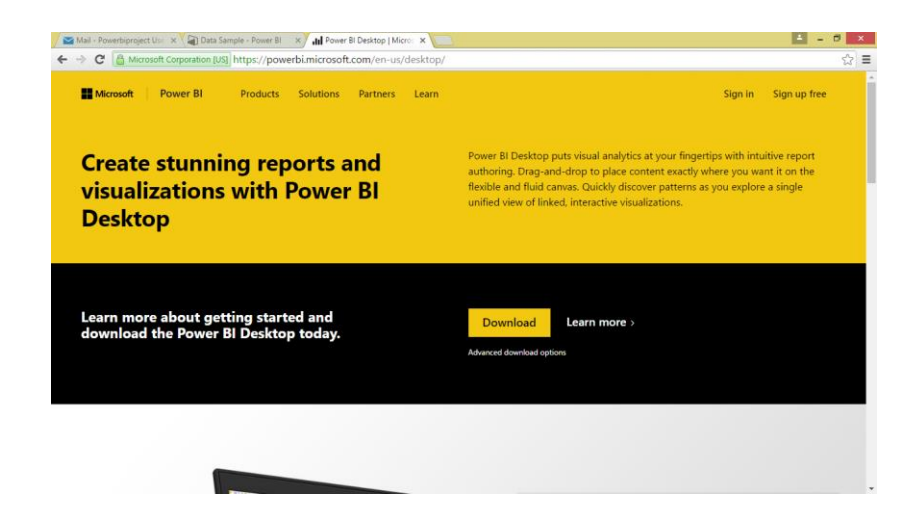

ภาพ ง-11 การดาวน์โหลด Power BI Desktop

13.โปรแกรม PowerBI Desktop ที่พร้อมใช้งานแสดงดังภาพ ง-12

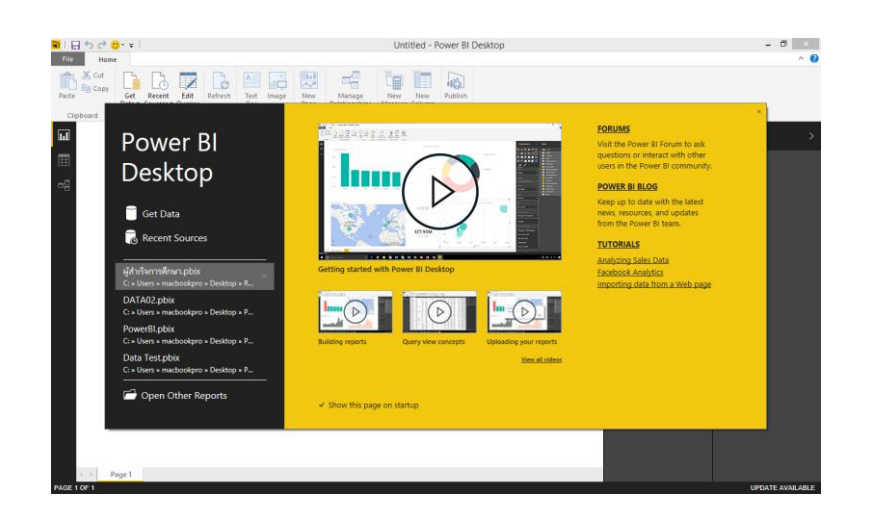

ภาพ ง-12 Power BI Desktop ที่พร้อมใช้งาน

# **ประวัติย่อผ ู้วิจัย**

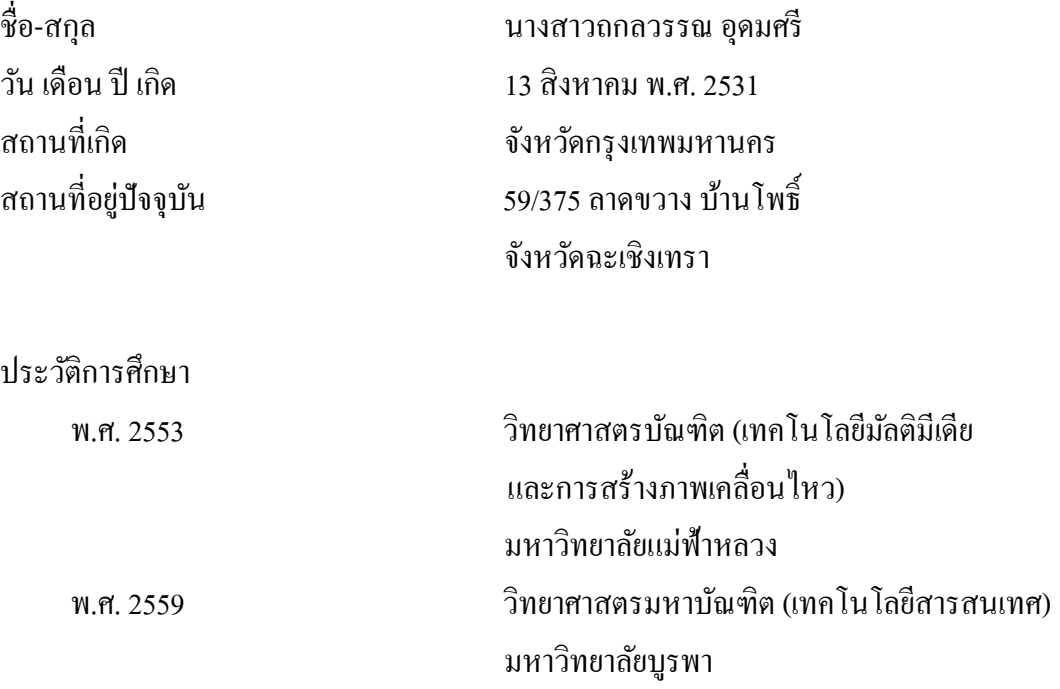